**Universidad Internacional del Ecuador**

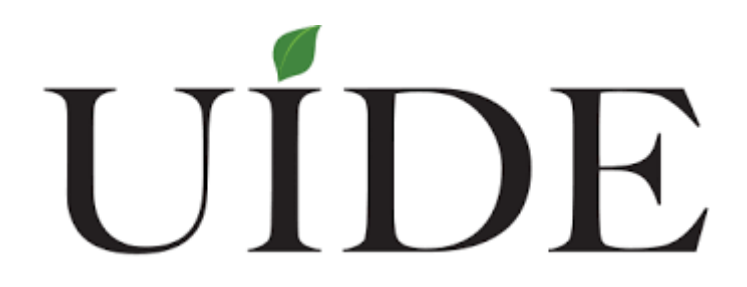

**Facultad de Ingeniería Mecánica Automotriz**

**Tesis de grado para la obtención del Título de Ingeniería en Mecánica Automotriz**

**Implementación de un sistema electrónico por medio de NFC y BLUETOOTH para el encendido, apertura y cierre de puertas del Chevrolet Corsa Evolution** 

**Hatchback**

**Héctor Israel Cevallos Velásquez**

**Director: Ing. Gorky Reyes**

**Quito, noviembre 2016**

ii

### <span id="page-2-0"></span>Certificación

Yo, HÉCTOR ISRAEL CEVALLOS VELÁSQUEZ, declaro bajo juramento que el trabajo descrito es de mi autoría, que no ha sido presentado anteriormente para ningún grado y que es consultado de la bibliografía detallada.

Cedo mis derechos de propiedad intelectual a la Universidad Internacional del Ecuador, para que sea publicado y divulgado en internet, según lo que establece la ley de propiedad intelectual.

Héctor Israel Cevallos Velásquez

1714980784

Yo, Ing. Gorky Reyes, certifico que conozco el señor Héctor Israel Cevallos Velásquez, autor del presente trabajo, siendo responsable de su originalidad y autenticidad.

Ing. Gorky R

### **Dedicatoria.**

<span id="page-3-0"></span>La presente tesis, dedico a mis padres y hermanos que me han brindado su apoyo incondicional en el transcurso de esta etapa, han sido mi camino y mi fortaleza para cada día construir mi futuro, me enseñaron que para alcanzar y cumplir con los objetivos que me proponga debía luchar y siempre mirar hacia adelante, observar la meta sin ningún temor, es por esto que no hay cosa más gratificante que dedicar mi esfuerzo de todos estos años a mi familia que es lo más preciado en mi vida y sentirme orgulloso de este gran logro.

Dedico también a mi enamorada Michelle Recalde, la cual de una u otra manera me ha brindado su ayuda, compartiendo mi sueño y afición por mi carrera, dándome la energía necesaria para no decaer y seguir con mis propósitos tanto en la vida profesional como personal.

Por último, agradezco a las personas que a lo largo de esta etapa estuvieron presentes y que supieron apoyarme en su momento para verme salir adelante.

#### **Agradecimiento**

<span id="page-4-0"></span>Agradezco a Dios por guiar mi camino siempre, ya que me ha dado la fortaleza necesaria para superar los retos que la vida me ha puesto día a día y en este momento me ayudado a culminar con éxito una etapa trascendental en mi vida.

A mis padres y hermanos, quienes con su amor y sacrificio me brindaron la oportunidad de estudiar la carrera que sería mi futuro, gracias a su apoyo he salido adelante en esto que no es solo una carrera, sino una pasión que disfrutare toda mi vida.

A la Universidad Internacional de Ecuador, a las autoridades y docentes que directa o indirectamente aportaron con sus conocimientos, enseñanzas e infraestructura necesaria en la Carrera de Ingeniería en Mecánica Automotriz, que forman profesionales íntegros y sobre todo personas que sean capaces de salir al mundo y afrontar las adversidades del campo automotor que está siempre a la vanguardia.

Quiero agradecer especialmente a mi Director de Tesis, que con sus conocimientos y colaboración nos fue posible el desarrollo de este proyecto innovador, que va a la vanguardia con la tecnología en el campo Automotriz.

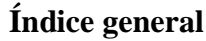

<span id="page-5-0"></span>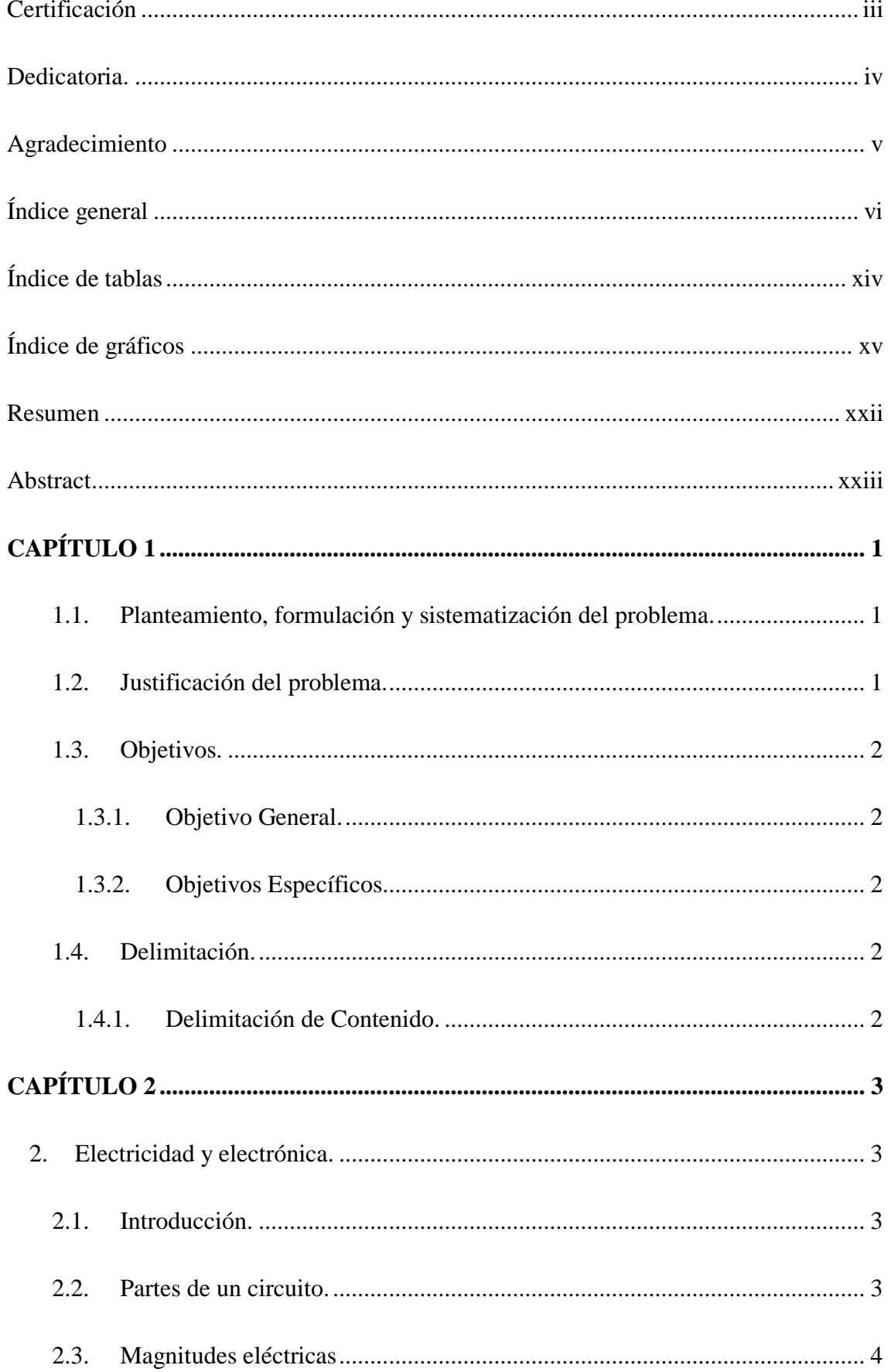

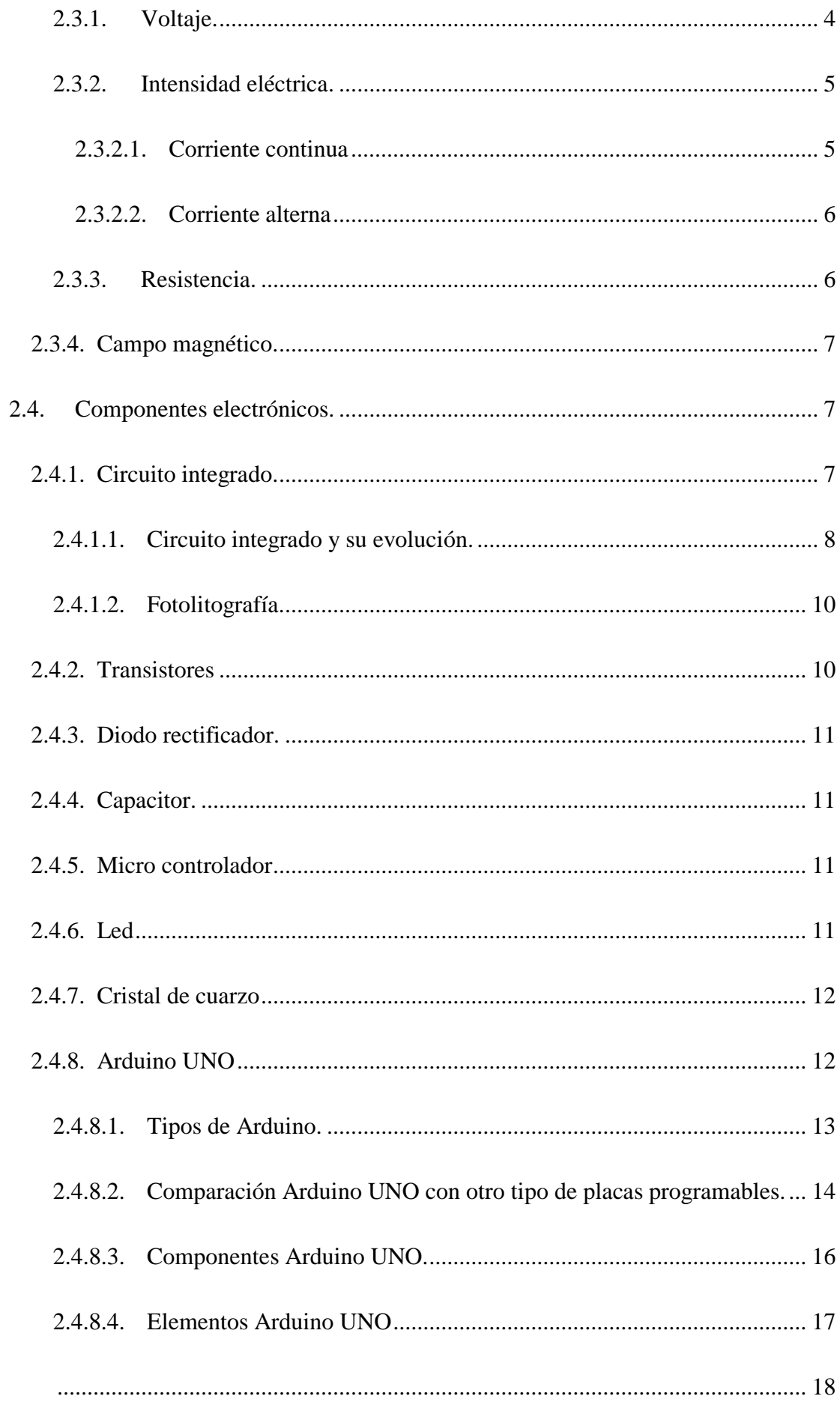

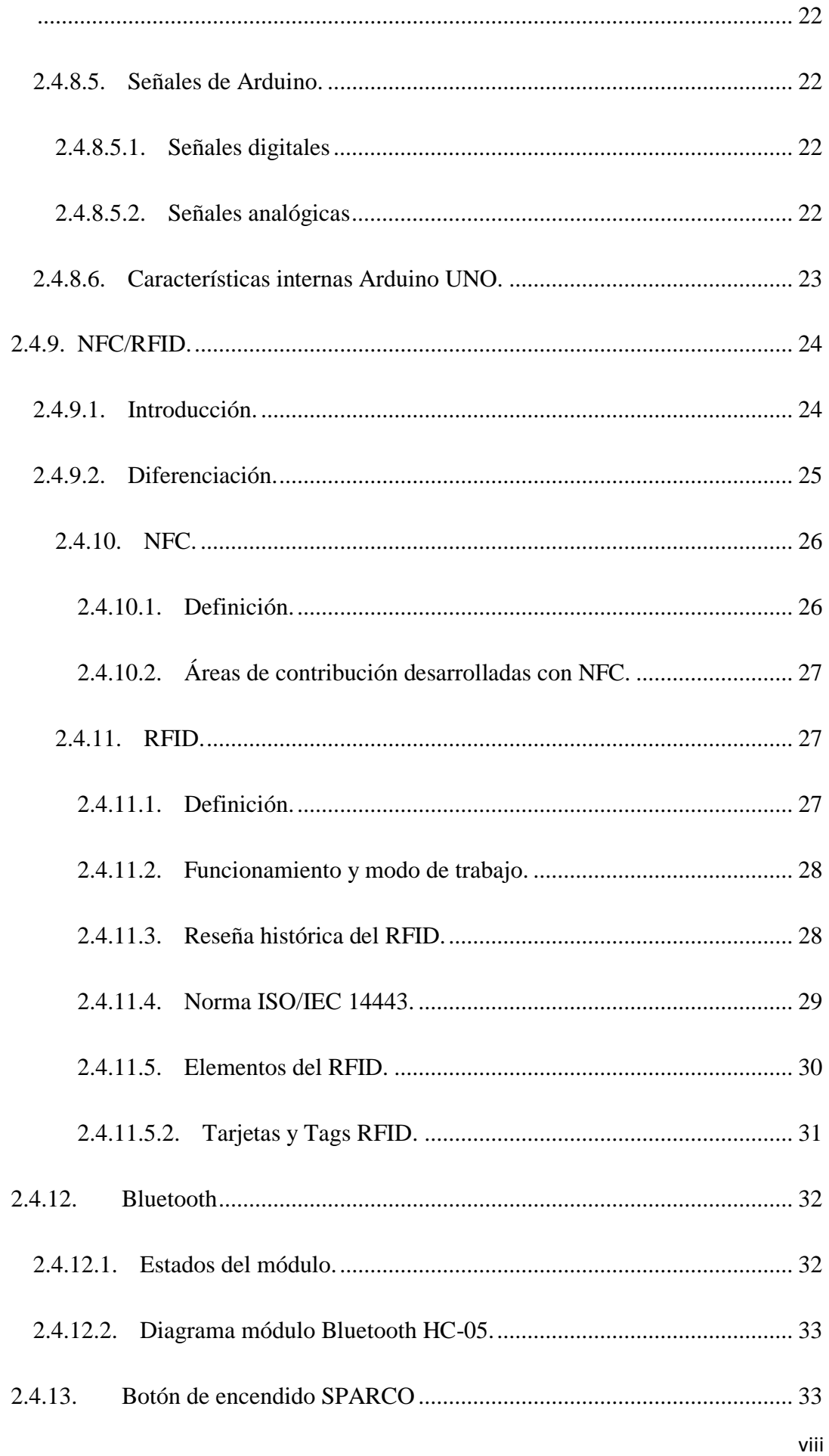

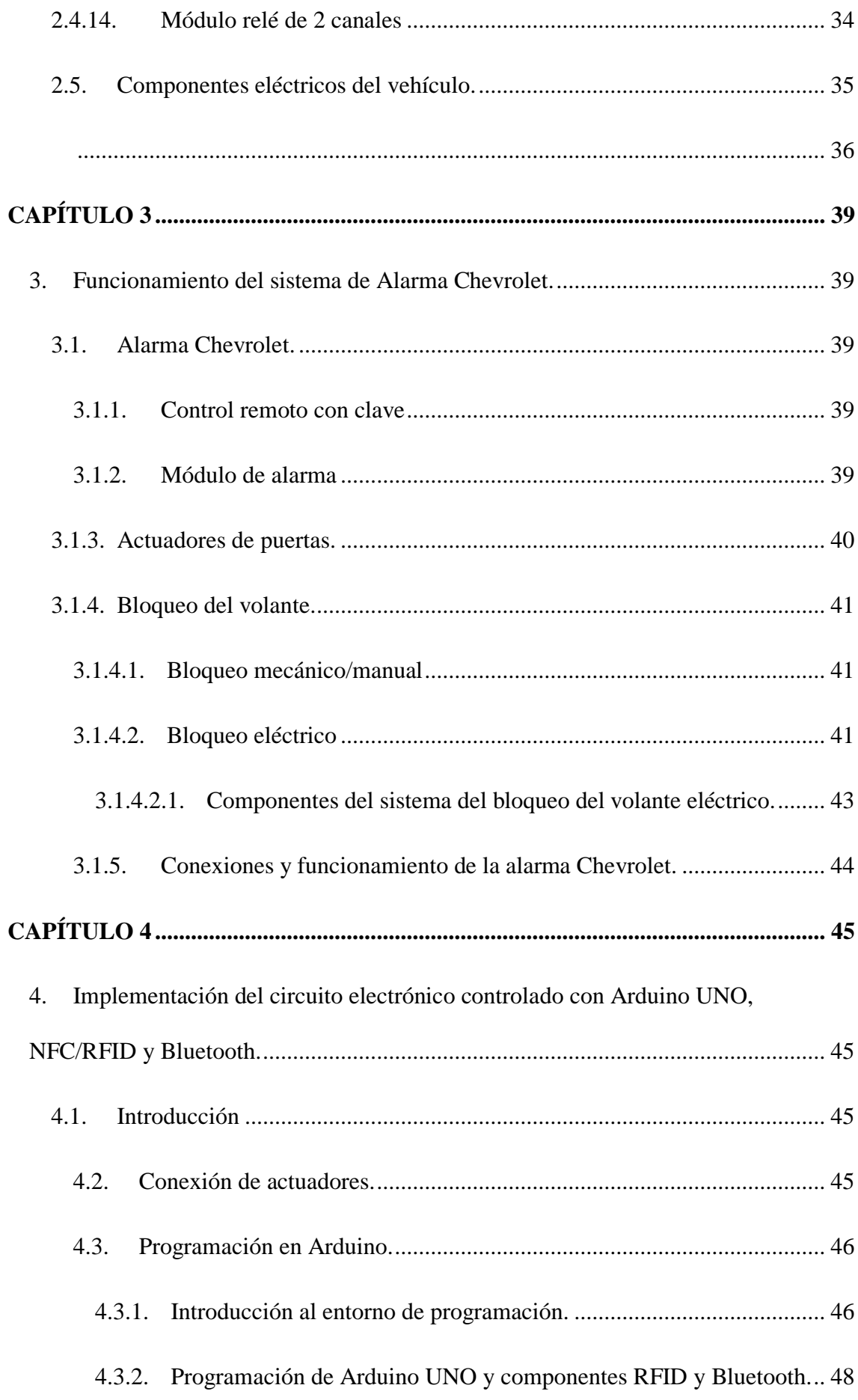

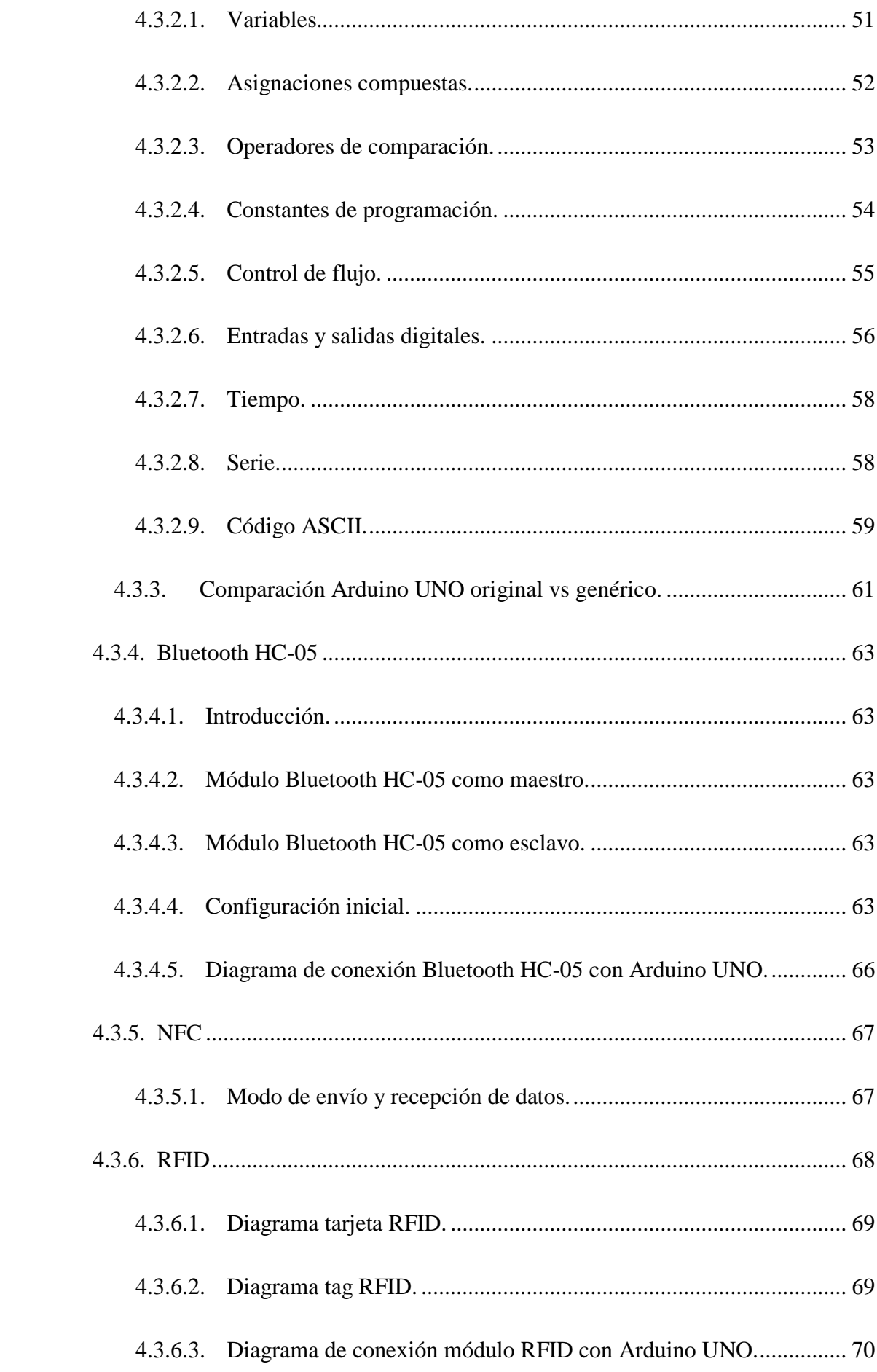

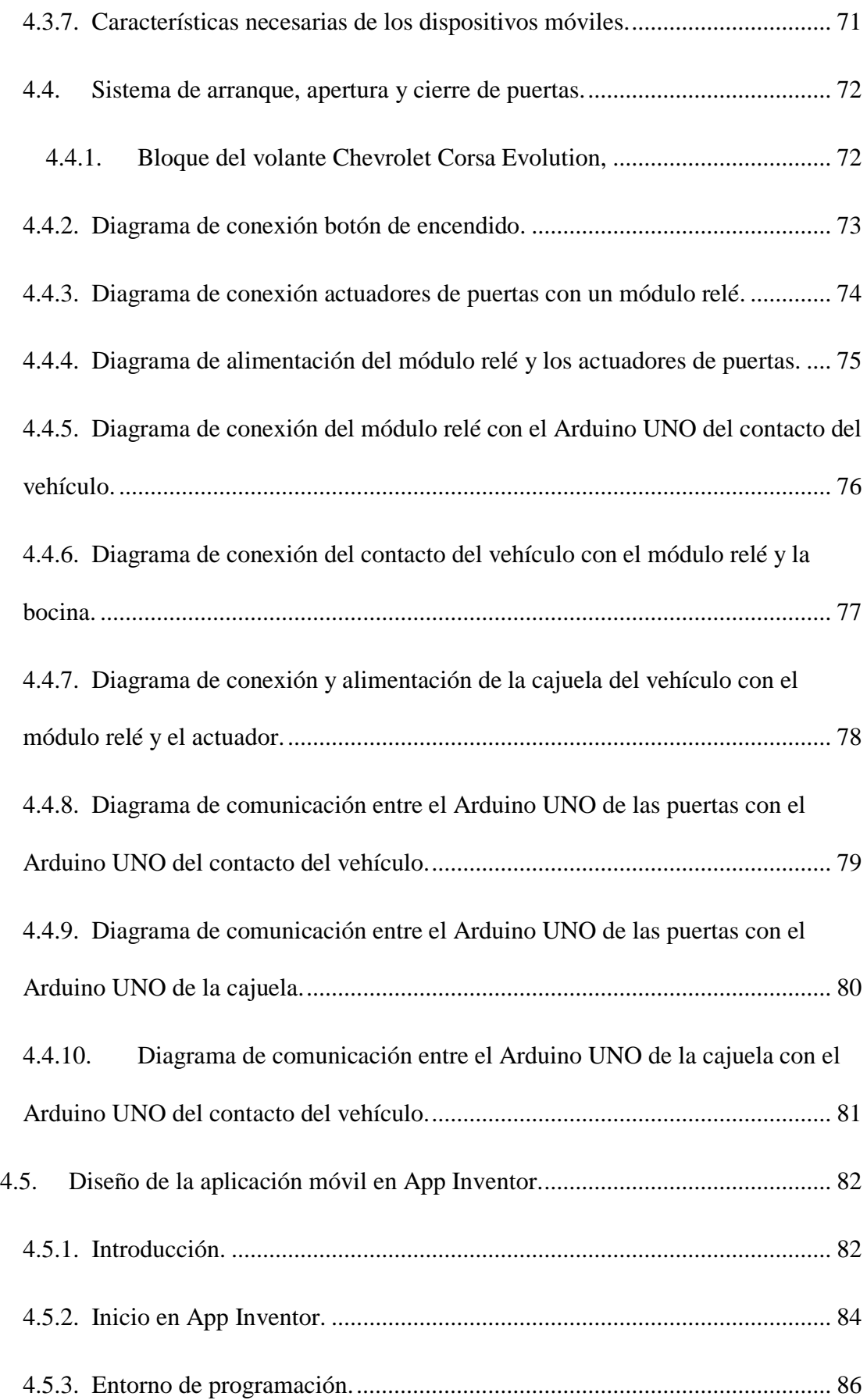

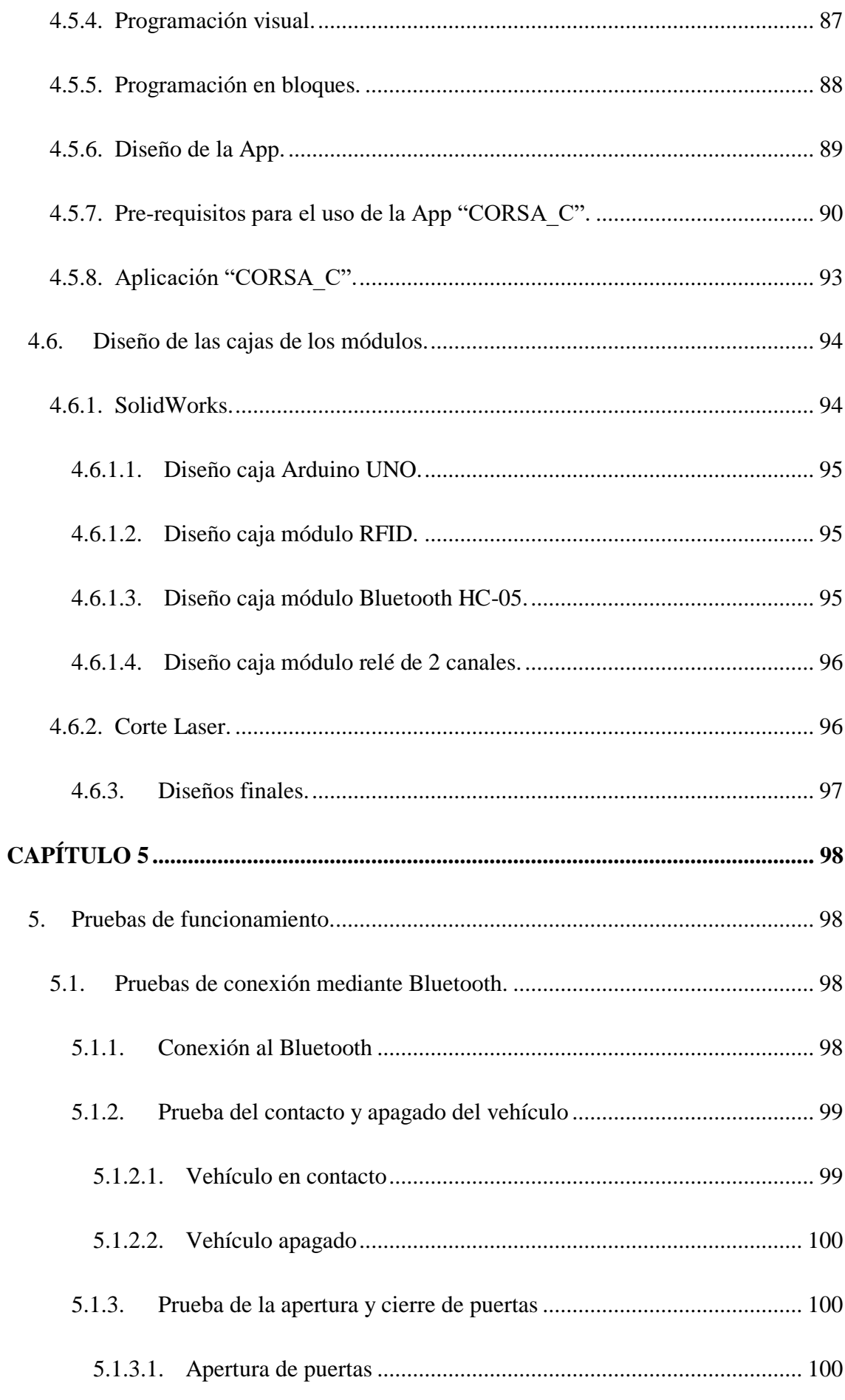

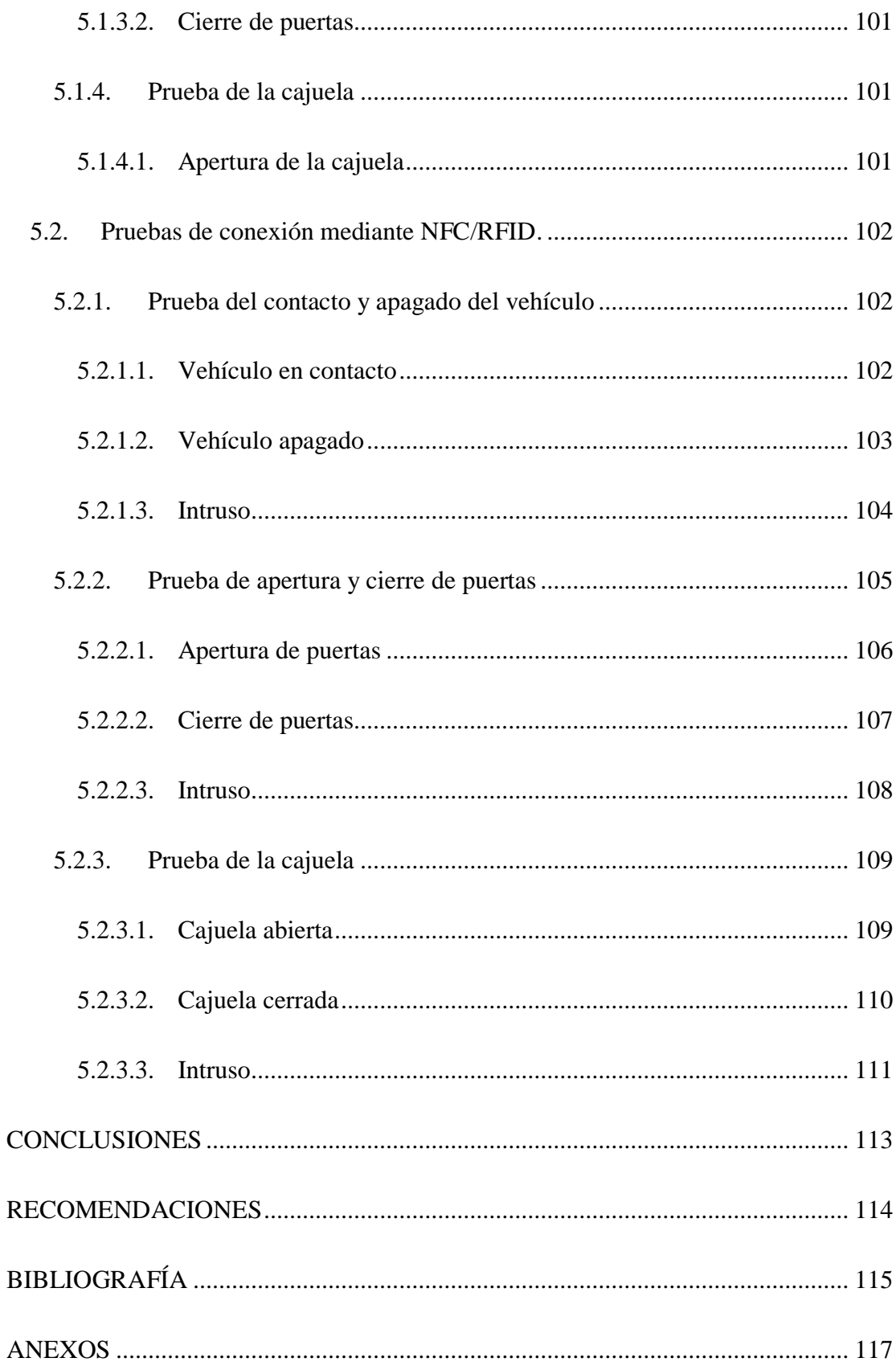

# **Índice de tablas**

<span id="page-13-0"></span>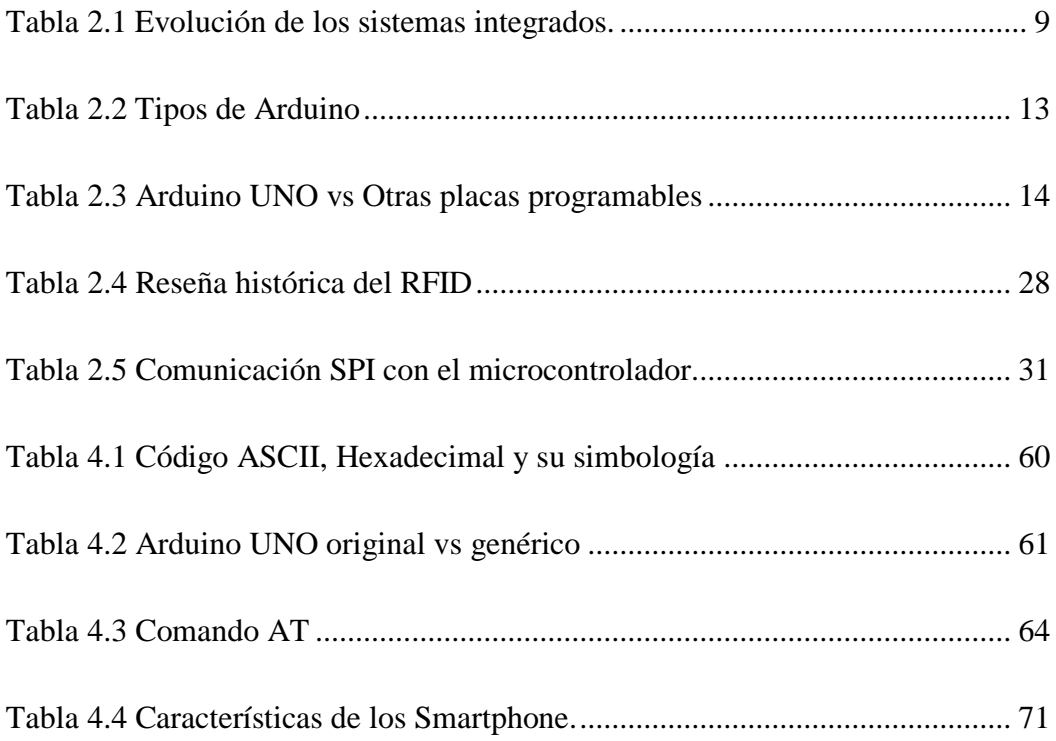

# Índice de gráficos

<span id="page-14-0"></span>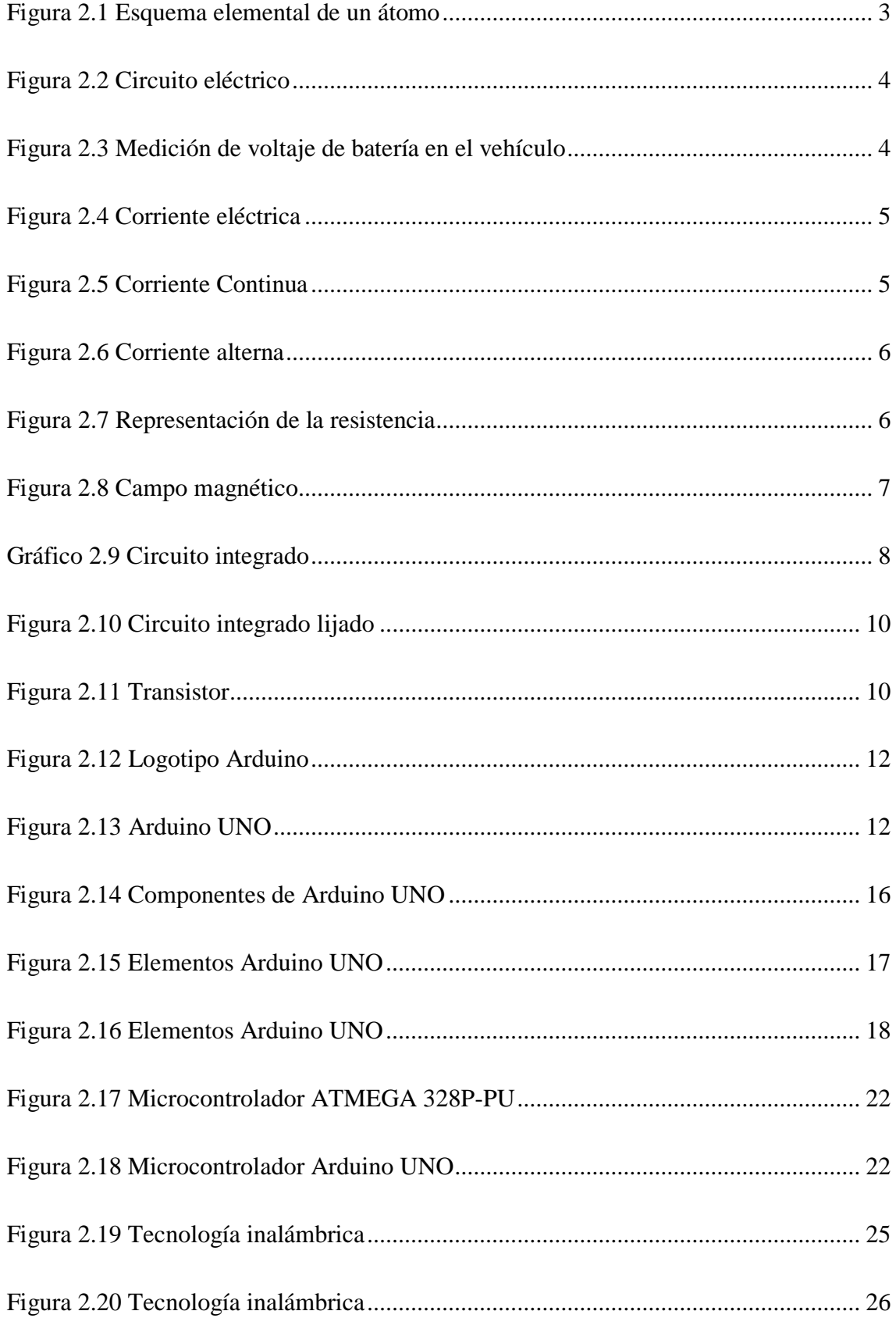

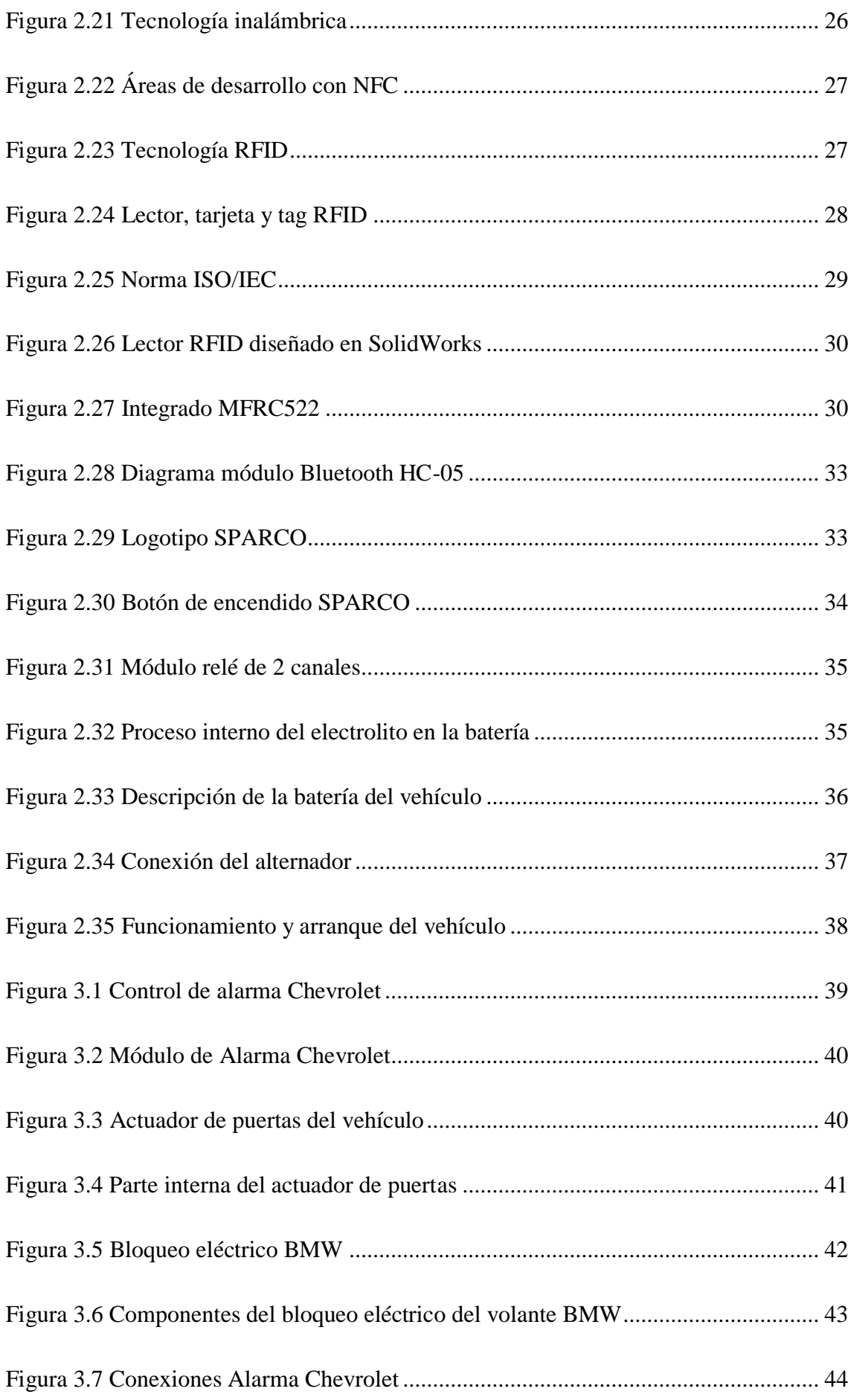

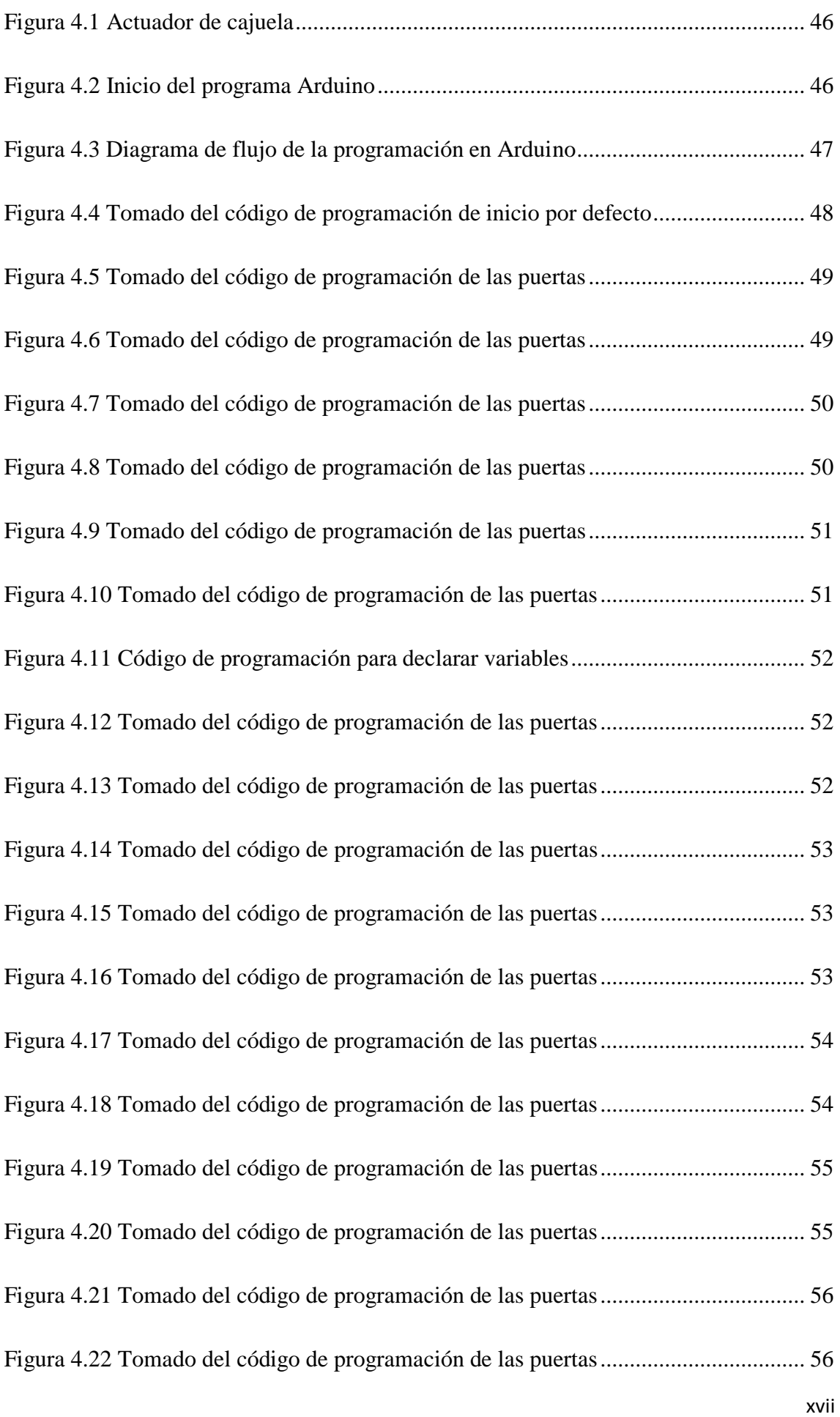

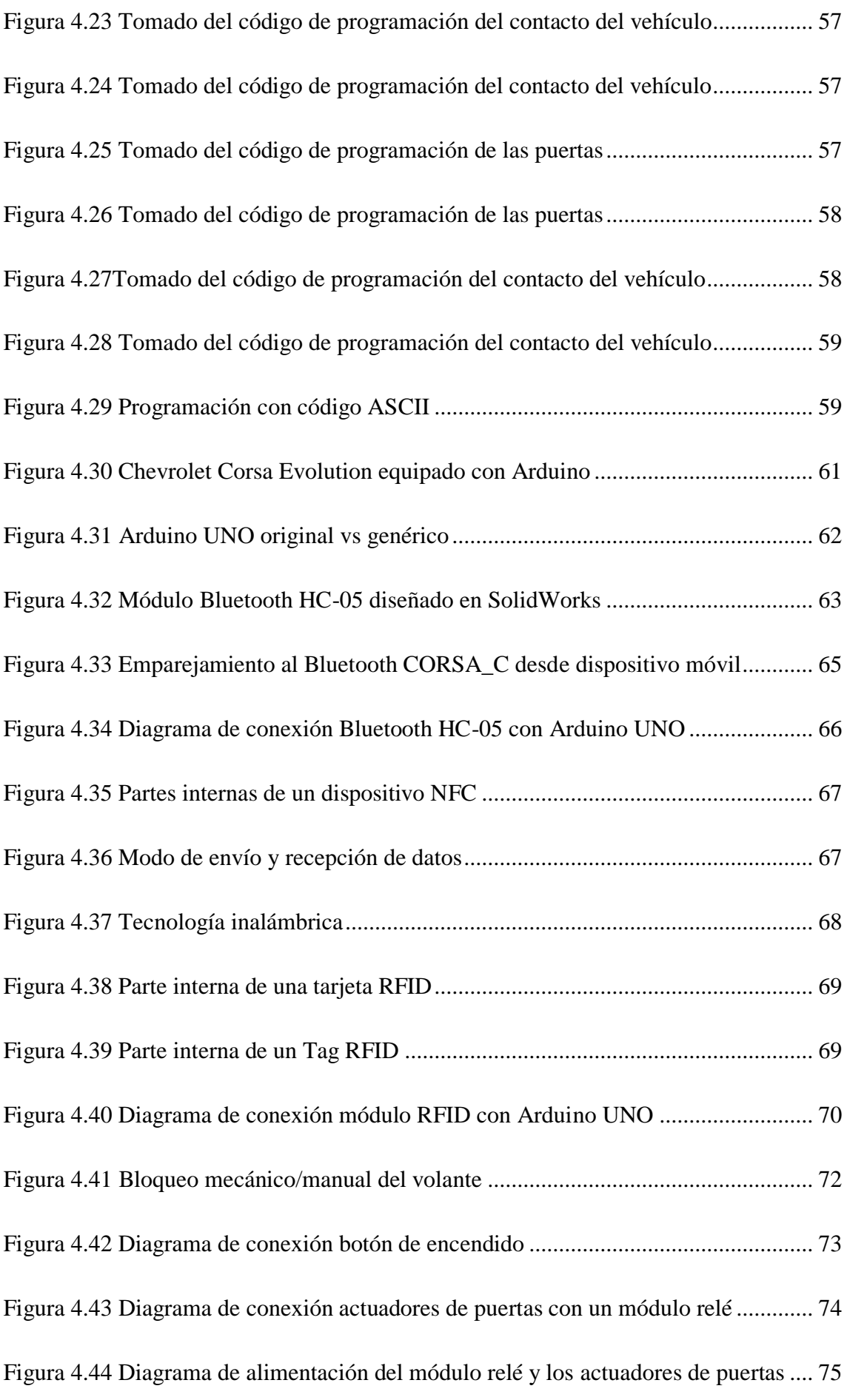

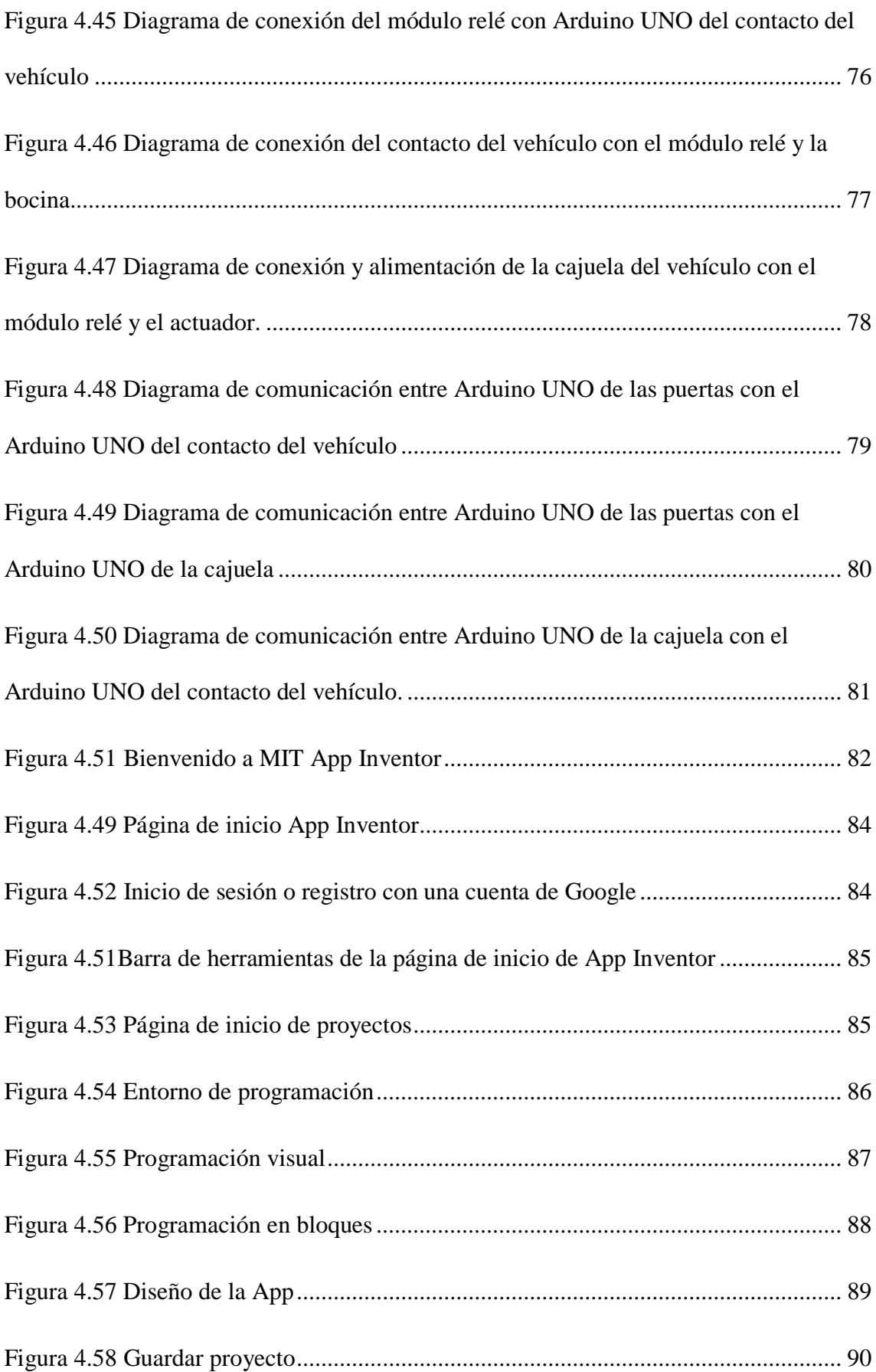

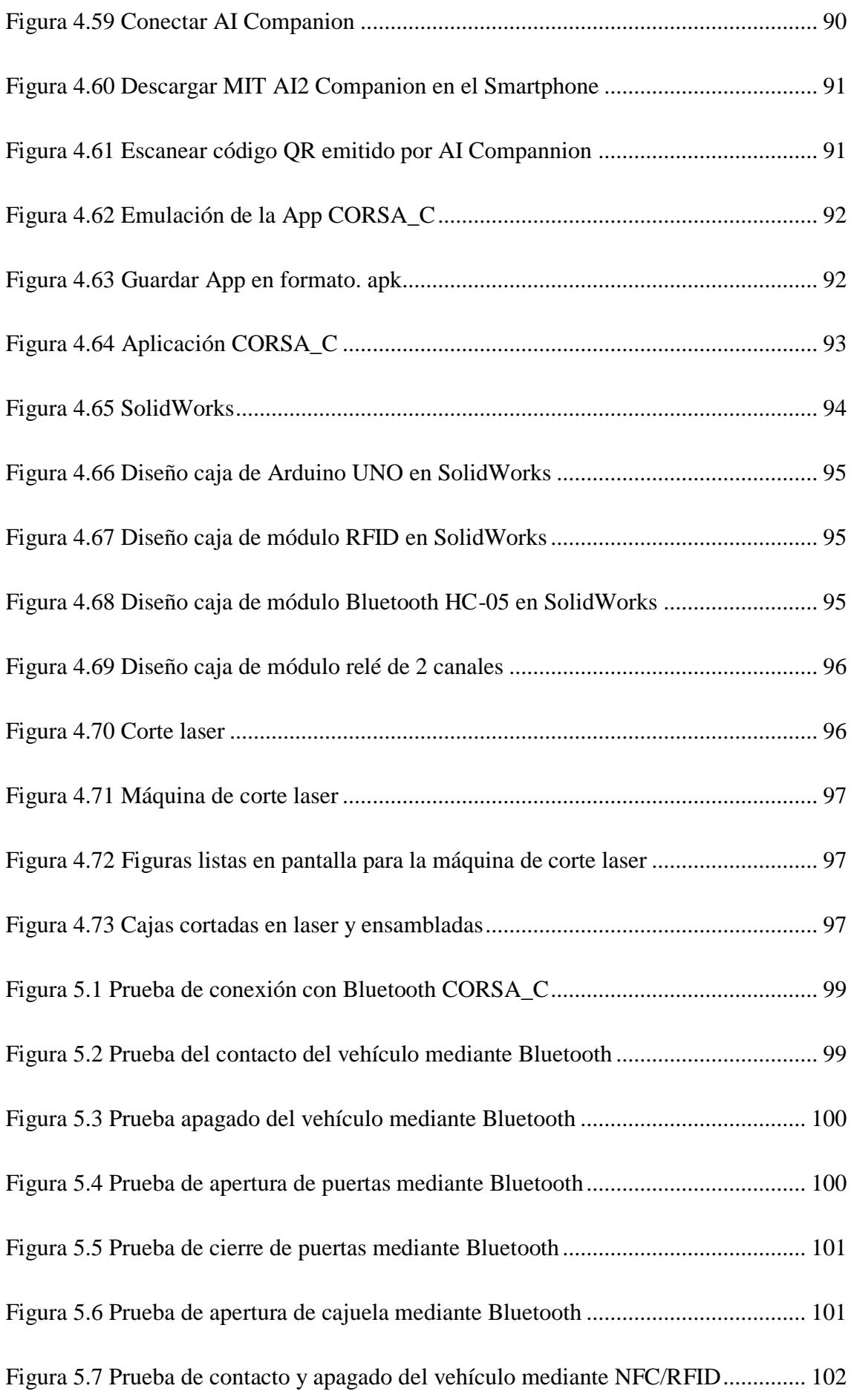

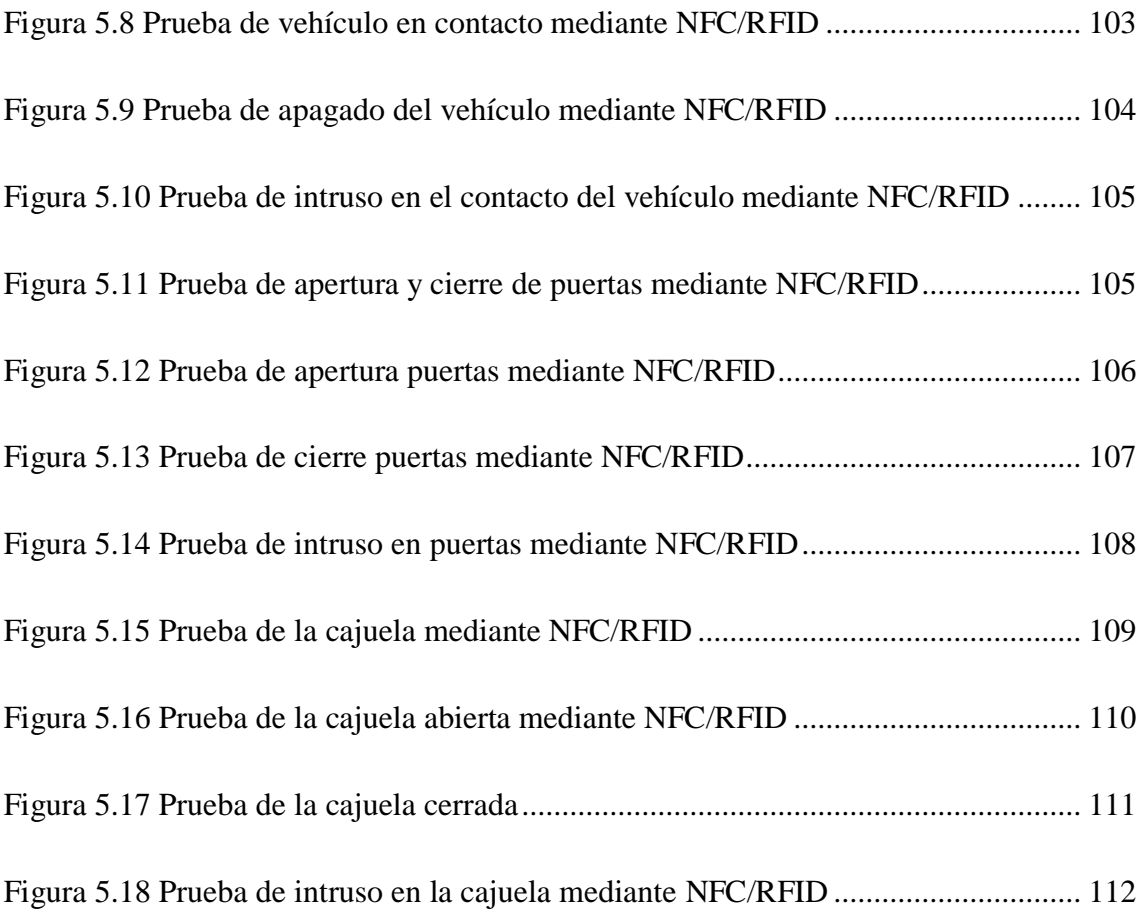

#### **Resumen**

<span id="page-21-0"></span>El proyecto descrito en el presente documento está basado en la implementación de un mecanismo de seguridad para apertura y cierre de puertas por medio de un dispositivo móvil con el sistema NFC/RFID y Bluetooth para el Chevrolet Corsa Evolution, adicionalmente de un botón de encendido con inmovilizador, que sustituye al switch de encendido convencional que necesita una llave.

La presente propuesta consiste en cambiar el sistema convencional de la alarma Chevrolet por un mecanismo electrónico que haga uso de un dispositivo móvil o tarjetas electrónicas con tecnología NFC/RFID, que realicen la función de llave digital, a partir del uso de la placa de ARDUINO UNO, con sus conectores Bluetooth y RFID estarán colocados en los parabrisas delantero y trasero del vehículo, así como en el tablero de instrumentos.

Por otro lado, el sistema de seguridad electrónica, implementado en el Chevrolet Corsa Evolution estará diseñado con estrictos estándares de codificación que serán imposibles de clonar, con el fin de impedir la sustracción del vehículo.

Finalmente, en el proyecto se desarrollará una aplicación personalizada, diseñada y programada en el entorno de App Inventor, con el fin de cumplir con los propósitos de la apertura y cierre de puertas del vehículo Chevrolet Corsa Evolution, como mando a distancia, además del contacto del mismo para poder hacer uso de los distintos accesorios como son el radio, luces, aire acondicionado, etc.

#### **Abstract**

<span id="page-22-0"></span>The project described in this document is based on the implementation of a safety mechanism for opening and closing doors through a mobile device with NFC/RFID and Bluetooth system for Chevrolet Corsa Evolution, additionally the implementation includes a power button with immobilizer which replaces the original key switch.

On the other hand, the principal objective of this investigation is to change the conventional Chevrolet alarm system by an electronic mechanism that makes use of a mobile device or electronic cards with NFC/RFID technology, which performs the digital key function, also the mobile device will be connected to ARDUINO UNO plate, and its connectors Bluetooth and RFID will be placed in the front and rear windshields of the vehicle, as well as on the dashboard.

On the other hand, the electronic security system implemented in the Chevrolet Corsa Evolution will be designed with strict coding standards that will be impossible to clone, in order to prevent the theft of the vehicle.

Finally, the project will develop an app designed and programmed according the platform of App Inventor as remote control in order to reach the purpose of the opening and closing doors of the vehicle Chevrolet Corsa Evolution and also the use of the radio, lights, air conditioning.

### **CAPÍTULO 1**

#### <span id="page-23-1"></span><span id="page-23-0"></span>**1.1. Planteamiento, formulación y sistematización del problema.**

Implementación de un mecanismo de seguridad para apertura y cierre de puertas por medio de un dispositivo móvil con el sistema NFC y Bluetooth para el Chevrolet Corsa Evolution, adicionalmente será incluido un botón de encendido con inmovilizador, que sustituye al switch de encendido convencional que necesita una llave.

El modelo será implementado mediante una placa de ARDUINO UNO, con el conector Bluetooth y dispositivos NFC/RFID respectivos, que estarán colocados en los parabrisas delantero y trasero del vehículo, así como en el tablero de instrumentos.

El sistema de seguridad electrónica, que será implementado en el Chevrolet Corsa Evolution estará diseñado con estrictos estándares de codificación que serán imposibles de clonar, con el fin de impedir la sustracción del vehículo.

#### <span id="page-23-2"></span>**1.2. Justificación del problema.**

Cambiar el sistema convencional de la alarma Chevrolet por un mecanismo electrónico que haga uso de un dispositivo móvil o tarjetas electrónicas con tecnología NFC/RFID permite abrir y cerrar las puertas del vehículo de una manera fácil, práctica y segura, mediante sistemas BLUETOOTH Y NFC/RFID; lo cual reemplazará las llaves convencionales, por un Smartphone compatible que realice la función de llave digital.

El contacto convencional que lo realiza la llave, es reemplazado por el mecanismo NFC/RFID y BLUETOOTH para que permita arrancar el vehículo y hacer uso de los accesorios (radio, aire acondicionado, encendedor, entre otros).

#### <span id="page-24-1"></span><span id="page-24-0"></span>**1.3. Objetivos.**

#### **1.3.1. Objetivo General.**

Implementar un sistema tecnológico para seguridad vehicular, basado en el diseño de un modelo de componentes para la apertura y cierre de las puertas del vehículo, que considera la sustitución del encendido convencional por un sistema de encendido electrónico con inmovilizador.

#### <span id="page-24-2"></span>**1.3.2. Objetivos Específicos.**

- Diseñar un mecanismo que facilite el accionamiento de los seguros del vehículo, a través de un mando Bluetooth y NFC/RFID.
- Desarrollar un sistema de codificación que permita el encendido del vehículo por medio de un botón con inmovilizador.
- Desarrollar una aplicación móvil para sistemas ANDROID

### <span id="page-24-4"></span><span id="page-24-3"></span>**1.4. Delimitación.**

### **1.4.1. Delimitación de Contenido.**

El alcance de este proyecto va enfocado específicamente al campo de la seguridad de la alarma del Chevrolet Corsa Evolution, que abarca diversos aspectos para la implementación del nuevo mecanismo con tecnología ARDUINO, NFC/RFID, BLUETOOTH y encendido electrónico por botón.

### **CAPÍTULO 2**

### **2. Electricidad y electrónica.**

### <span id="page-25-2"></span><span id="page-25-1"></span><span id="page-25-0"></span>**2.1. Introducción.**

La electricidad se origina a partir de una partícula de tamaño muy pequeño denominada electrón y forma parte del átomo. La distribución de los electrones, protones y neutrones en el átomo se distribuye de la siguiente manera:

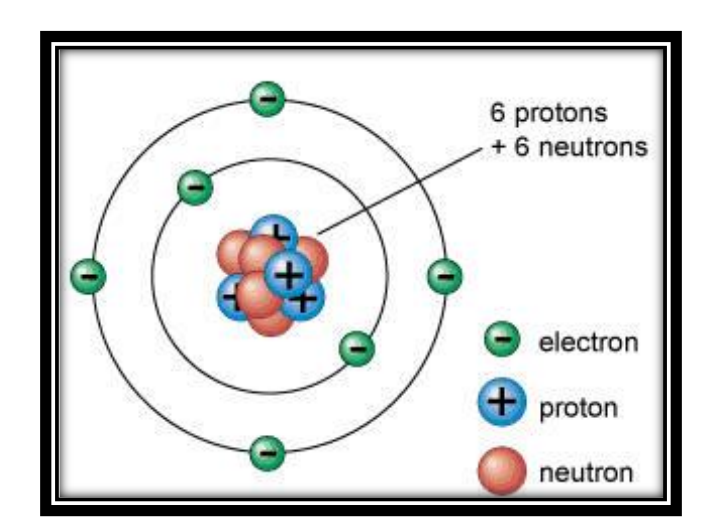

**Figura 2.1 Esquema elemental de un átomo Fuente:** http://historiaybiografias.com/el\_atomo/

### <span id="page-25-4"></span><span id="page-25-3"></span>**2.2. Partes de un circuito.**

- **Conductor:** Es un hilo de material conductor a través del cual circulan elementos portadores de carga (corriente eléctrica), que permite la unión de dos o más elementos de un circuito.
- **Generador:** Es una máquina que transforma la energía mecánica en energía eléctrica.
- **Nodo:** Es el punto de unión de varios elementos eléctricos como: resistencias, condensadores, entre otros.

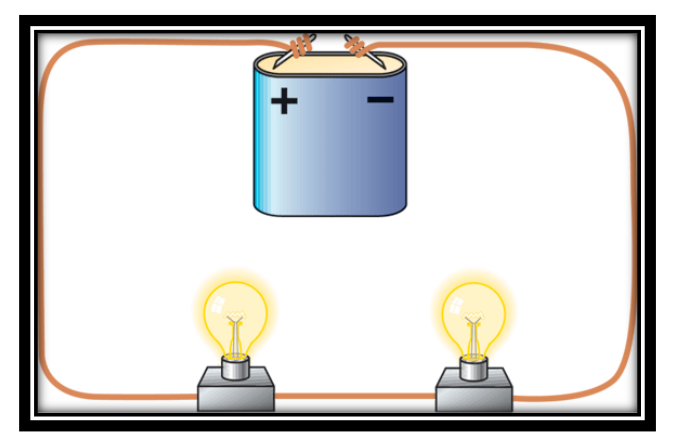

**Figura 2.2 Circuito eléctrico Fuente:** http://corrienteelectrica-yeckan.blogspot.com/p/circuitoselectricos.html

### <span id="page-26-2"></span><span id="page-26-0"></span>**2.3. Magnitudes eléctricas**

### <span id="page-26-1"></span>**2.3.1. Voltaje.**

Es la diferencia de potencial que existe entre dos puntos, que permite el viaje de los electrones a lo largo de un circuito eléctrico y su unidad es el voltio.

En la Figura 2.3 se puede apreciar la medición de voltaje en la batería del vehículo, se conecta el cable negro al borne negativo y el cable rojo al borne positivo de la misma.

<span id="page-26-3"></span>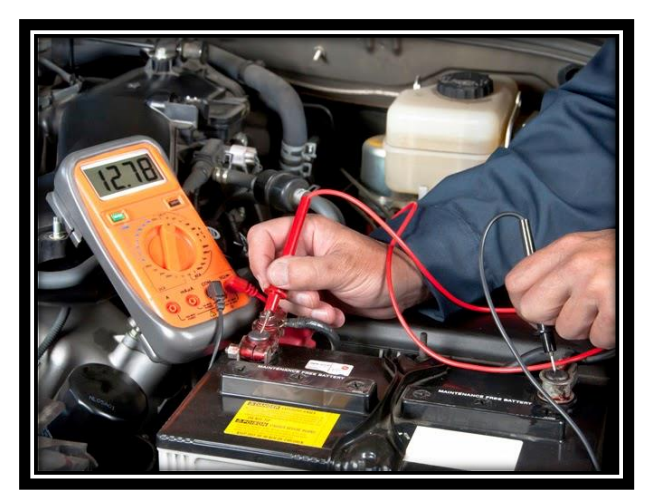

**Figura 2.3 Medición de voltaje de batería en el vehículo Fuente:** https://autopartesgonzalez.com/blog/alternadores-generadoresautopartes-usadas-gonzalez.html

### <span id="page-27-0"></span>**2.3.2. Intensidad eléctrica.**

Según Artero (2013), dice que la intensidad eléctrica: "Es una magnitud eléctrica que se define como la cantidad de carga eléctrica que pasa en un determinado tiempo a través de un punto en concreto de un material conductor." (Artero, 2013)

Por lo tanto, es la circulación de electrones a través de un circuito cerrado como se puede observar en la Figura 2.4, van de un polo negativo a un polo positivo y puede ser medido en Amperios (A).

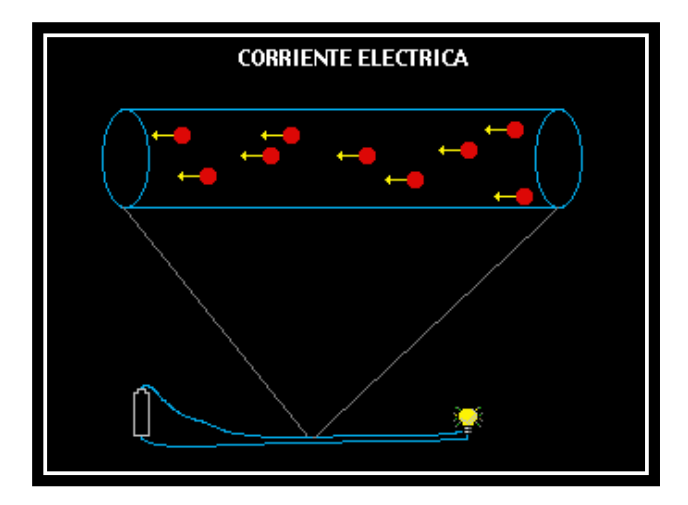

<span id="page-27-2"></span>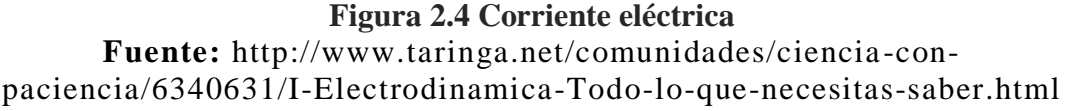

### <span id="page-27-1"></span>**2.3.2.1. Corriente continua**

El flujo de electrones se produce en una sola dirección, es decir, cuándo va

solamente de polo negativo a polo positivo.

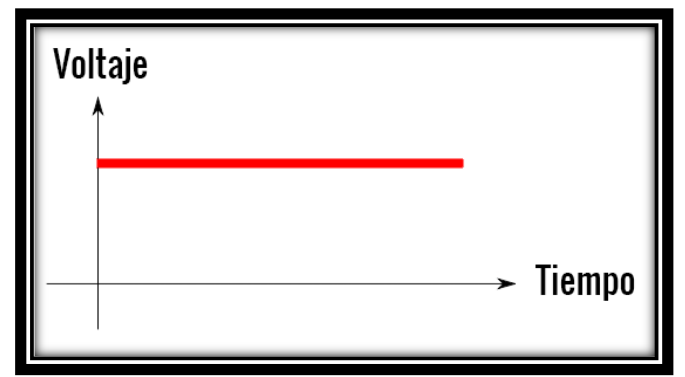

**Figura 2.5 Corriente Continua**

<span id="page-27-3"></span>**Fuente:** http://www.taringa.net/post/ciencia-educacion/18602871/Que-es-Corriente-alterna-y-Corriente-Continua.html

### <span id="page-28-0"></span>**2.3.2.2. Corriente alterna**

El flujo de electrones cambia de polaridad en función del tiempo, es decir, viajan desde el polo negativo al positivo y se establece un sentido de dirección, mientras que si viajan de polo positivo a negativo se invierte el sentido de dirección.

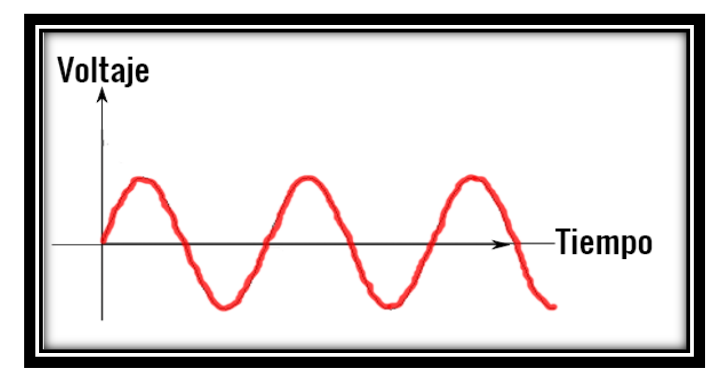

<span id="page-28-2"></span>**Figura 2.6 Corriente alterna Fuente:** http://www.taringa.net/post/ciencia-educacion/18602871/Que-es-Corriente-alterna-y-Corriente-Continua.html

#### <span id="page-28-1"></span>**2.3.3. Resistencia.**

Es la oposición de electrones que se genera en un circuito eléctrico cerrado, al

paso, y se mide en Ohmios.

Según Artero (2013), dice que: "Cuanto mayor sea la resistencia de este

componente, más dificultad tendrán los electrones para atravesarlo, hasta incluso

el extremo de imposibilitar la existencia de electricidad.*"* (Artero, 2013)

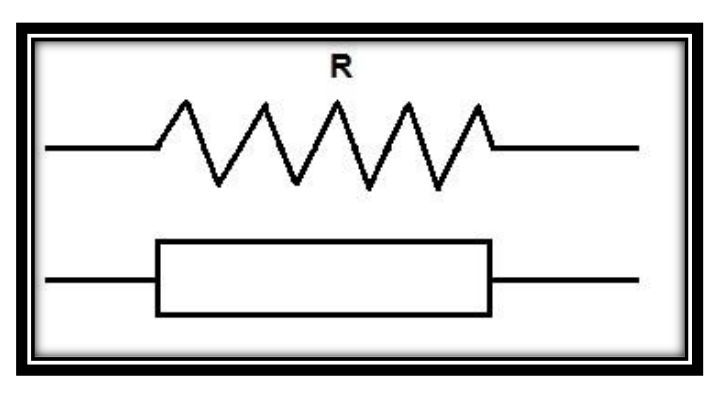

**Figura 2.7 Representación de la resistencia**

<span id="page-28-3"></span>**Fuente:** https://ingelibreblog.wordpress.com/2014/01/29/introduccion -a-lateoria-de-circuitos-conceptos-fundamentales-ii/

#### <span id="page-29-0"></span>**2.3.4. Campo magnético.**

Campo magnético es la fuerza que se genera producto del movimiento de cargas eléctricas, dicho flujo aumenta o decrece según la distancia que exista a la fuente que provoca el campo.

Según Boylestad (2011), el campo magnético: "Puede ser representado por líneas de flujo magnético parecidas a las líneas de flujo eléctrico. Sin embargo, las líneas de flujo magnético no tienen puntos de origen o terminación como las líneas de flujo eléctrico, sino que existan lazos continuos." (Boylestad, 2011)

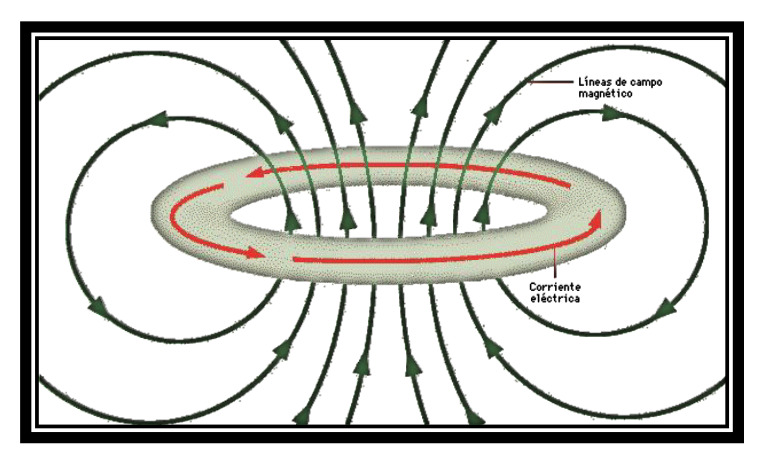

**Figura 2.8 Campo magnético Fuente:**http://patricioconcha.ubb.cl/maquinas/paginas/c\_fund\_gme\_materia. html

### <span id="page-29-3"></span><span id="page-29-1"></span>**2.4. Componentes electrónicos.**

Los componentes electrónicos son aquellos elementos que forman parte de un circuito electrónico.

### <span id="page-29-2"></span>**2.4.1. Circuito integrado.**

Un circuito integrado, está construido a base de un soporte de silicio, que se encuentra internamente en un encapsulado negro con pines de metal, definidos cada uno con su nomenclatura.

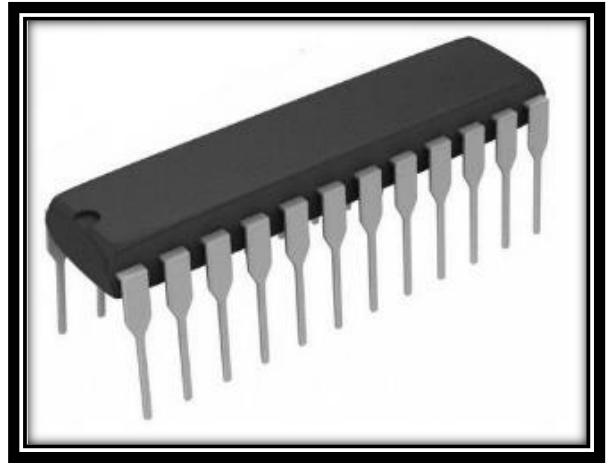

**Gráfico 2.9 Circuito integrado Fuente:**http://timerime.com/es/evento/3844093/Evolucin+de+los+circuitos+ integrados/

### <span id="page-30-1"></span><span id="page-30-0"></span>**2.4.1.1. Circuito integrado y su evolución.**

Un circuito integrado también conocido como microchip, por su capacidad de almacenar pequeños datos que lleva información; está hecho a base de material semi-conductor en el cual están circuitos electrónicos que se fabrican comúnmente mediante fotolitografía.

**Tabla 2.1** Evolución de los sistemas integrados.

<span id="page-31-0"></span>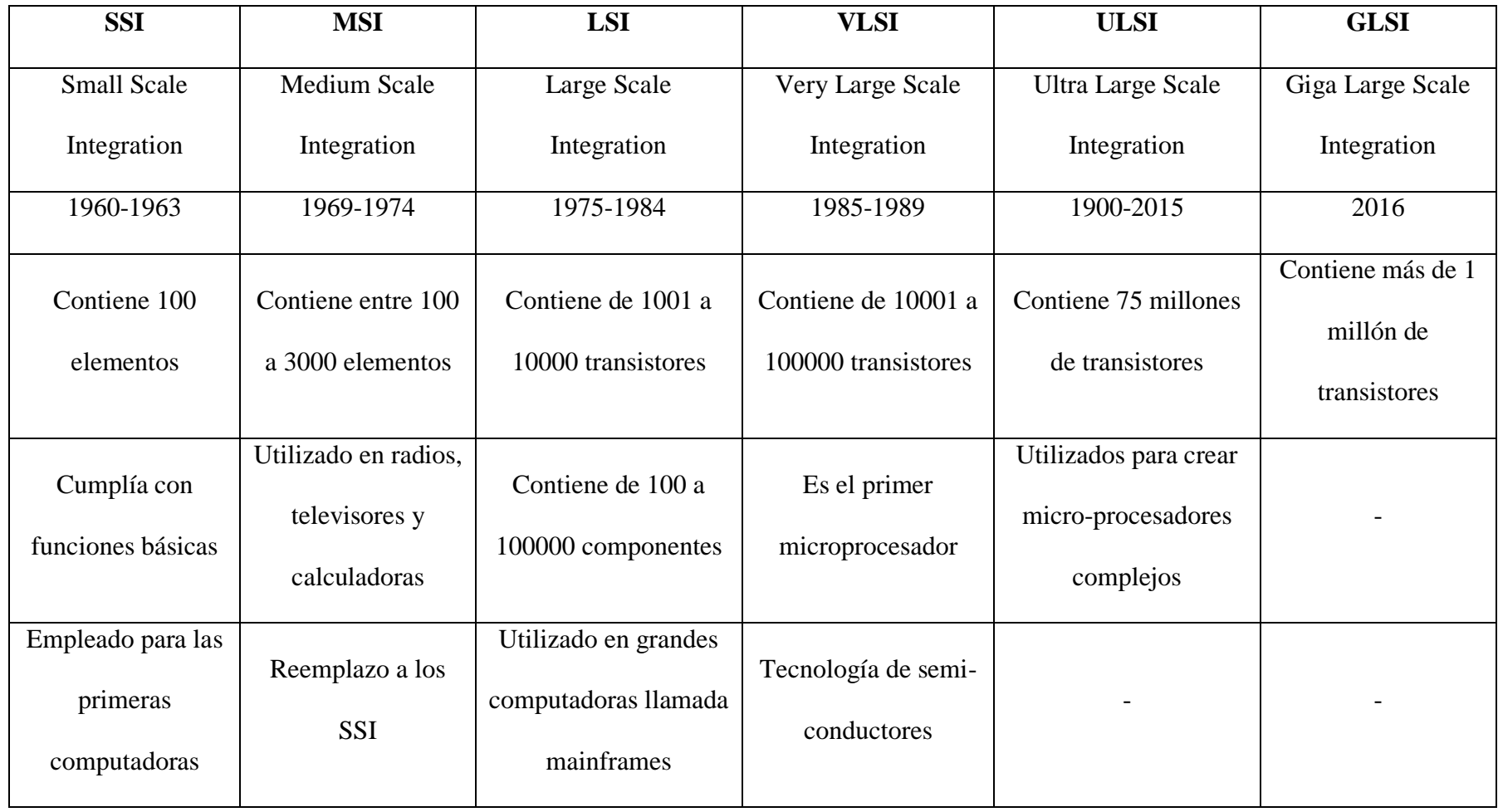

**Fuente:** Israel Cevallos

### <span id="page-32-0"></span>**2.4.1.2. Fotolitografía.**

La fotolitografía es el proceso por el cual se realiza la fabricación de circuitos integrados y semi-conductores, que transfiere un patrón a una oblea desde una foto-máscara a la cual se la llama retícula.

El silicio es el material con el cual están recubiertos los circuitos integrados y es procesado en la industria en forma de obleas, empleándose como sustrato litográfico, que logra el grabado de un dibujo sobre el silicio.

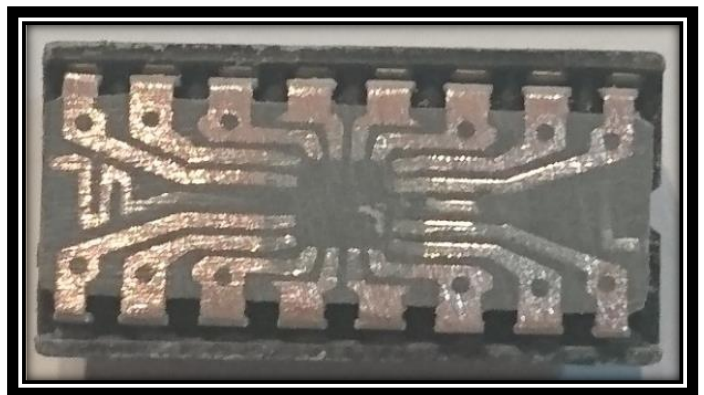

**Figura 2.10 Circuito integrado lijado Fuente:** Israel Cevallos

### <span id="page-32-2"></span><span id="page-32-1"></span>**2.4.2. Transistores**

Un transistor es un elemento electrónico que posee material semiconductor que puede trabajar como un switch electrónico o como un amplificador de señales electrónicas.

<span id="page-32-3"></span>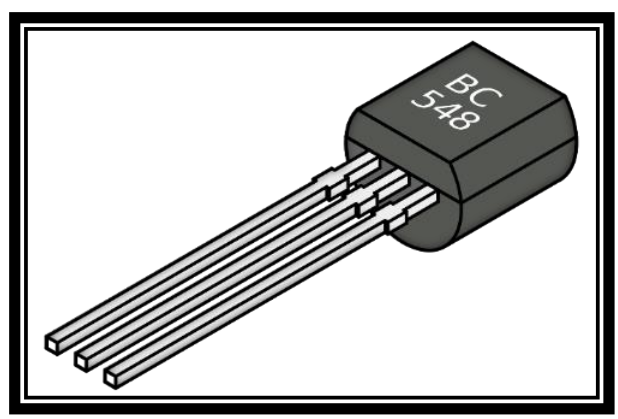

**Figura 2.11 Transistor Fuente:** http://www.kitelectronica.com/2016/02/como-probar-untransistor.html

#### <span id="page-33-0"></span>**2.4.3. Diodo rectificador.**

Según Marticonera (2008), dice que: "El diodo es un componente electrónico que permite el paso de la corriente en un sólo sentido. Cuando un diodo tiene polarización directa, es decir cuando el positivo de la fuente de alimentación va conectado al ánodo y el negativo al cátodo, permite la circulación de la corriente eléctrica. Si se aplica al diodo una polaridad inversa, es decir el positivo de la fuente al cátodo y el negativo al ánodo, no permite la circulación de la corriente eléctrica. La polaridad del diodo viene señalada en el cuerpo de éste por medio de una banda, la cual nos indica el extremo correspondiente al cátodo." (Marticorena, 2008)

#### <span id="page-33-1"></span>**2.4.4. Capacitor.**

Es un elemento capaz de almacenar energía eléctrica, es un componente pasivo que se carga en el momento en que es energizado con una fuente eléctrica.

#### <span id="page-33-2"></span>**2.4.5. Micro controlador**

"Un microcontrolador es un circuito integrado que en su interior contiene una unidad central de procesamiento (CPU), unidades de memoria (RAM y ROM), puertos de entrada y salida y periféricos. Estas partes están interconectadas dentro del microcontrolador, y en conjunto forman lo que se le conoce como microcomputadora. Se puede decir con toda propiedad que un microcontrolador es una microcomputadora completa encapsulada en un circuito integrado." (ELECTRONICA ESTUDIO.COM, s.f.)

#### <span id="page-33-3"></span>**2.4.6. Led**

Un led es un diodo emisor de luz, convierte en luz la corriente suministrada de bajo voltaje que pasa por su chip.

El led constituye un elemento semi-conductor, el color de luz que emite el led, depende del material conductor empleado en la fabricación del mismo.

### <span id="page-34-0"></span>**2.4.7. Cristal de cuarzo**

Es un elemento usado comúnmente en electrónica digital y radiofrecuencia, su principal función es la de producir tensiones alternas estabilizando la frecuencia.

### <span id="page-34-1"></span>**2.4.8. Arduino UNO**

Arduino es una plataforma que permite crear prototipos con código abierto basados en la sencillez de software y hardware.

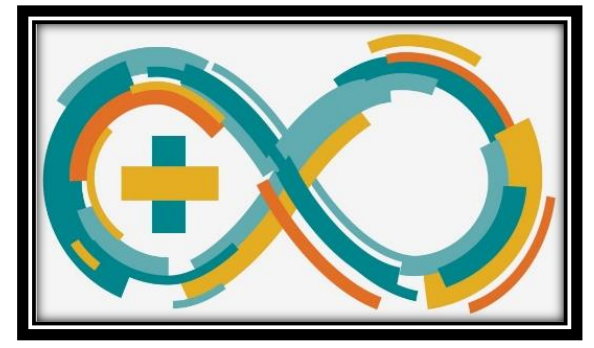

**Figura 2.12 Logotipo Arduino Fuente:** https://vimeo.com/90398978

<span id="page-34-2"></span>Por otro lado, tiene la capacidad de recibir mediante sus entradas impulsos desde diferentes sensores que se le puede adaptar, de esta forma se guardará la información de la programación en su microcontrolador ATMEGA 328P-PU en el Lenguaje de Programación propio de Arduino.

<span id="page-34-3"></span>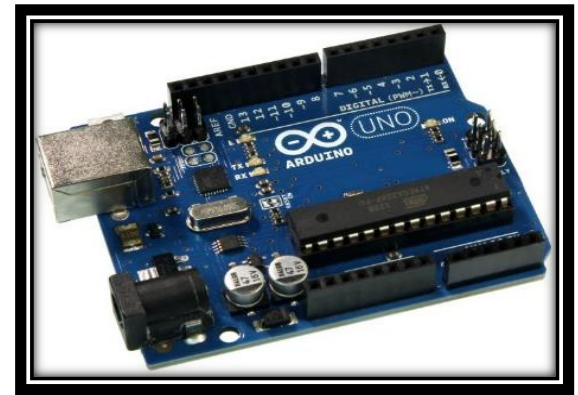

**Figura 2.13 Arduino UNO Fuente:** https://solarbotics.com/product/50450/

# **2.4.8.1. Tipos de Arduino.**

**Tabla 2.2** Tipos de Arduino

<span id="page-35-1"></span><span id="page-35-0"></span>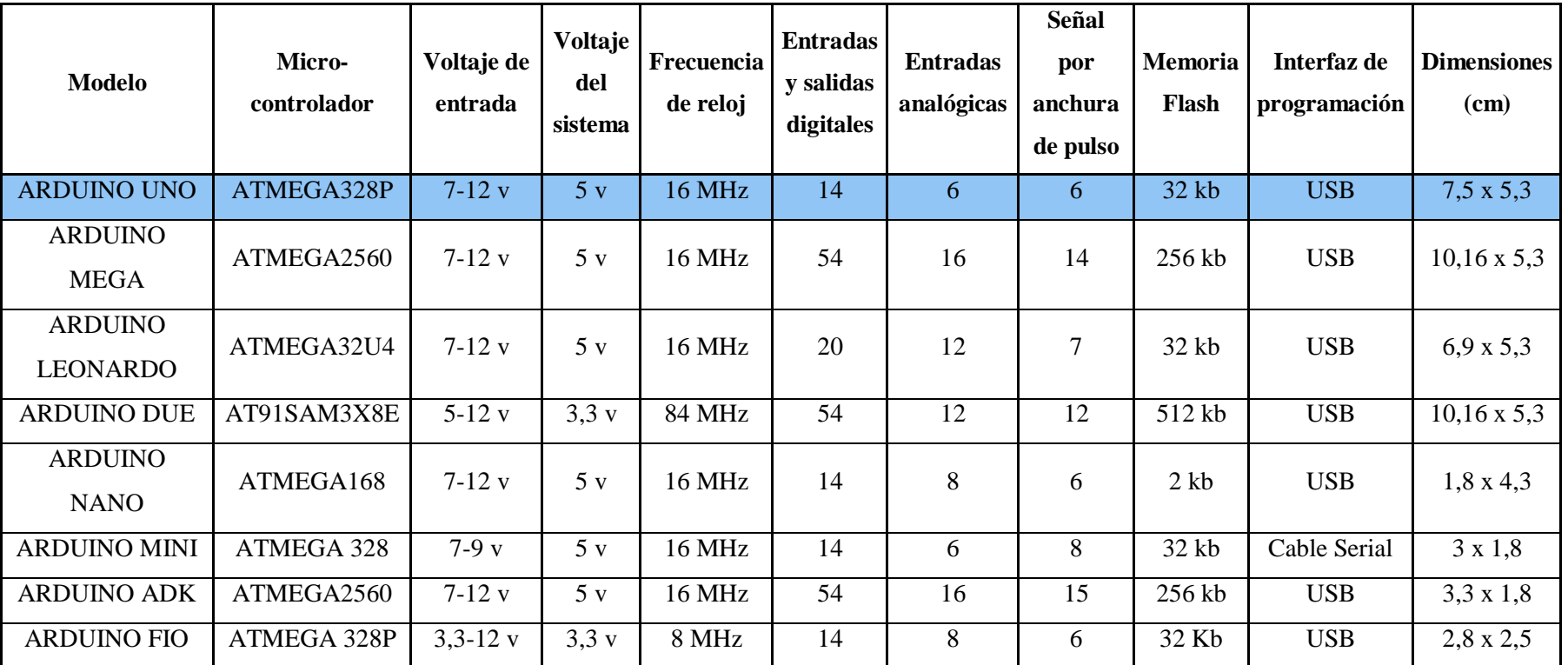

**Fuente:** Israel Cevallos
# **2.4.8.2. Comparación Arduino UNO con otro tipo de placas programables.**

**Tabla 2.3** Arduino UNO vs Otras placas programables

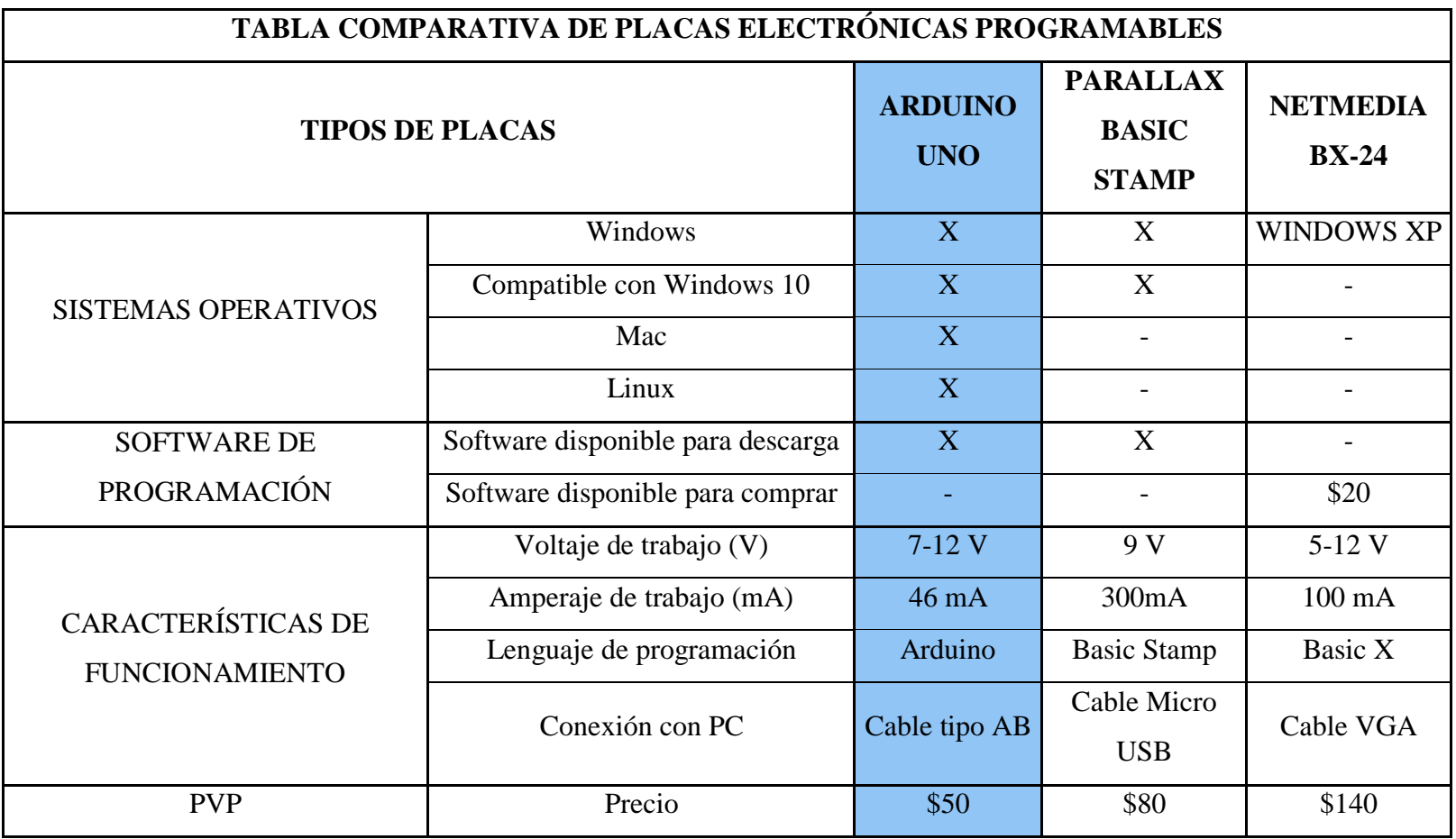

Como se muestra en la Tabla 2.4 Arduino posee mayores beneficios y ventajas, gracias a la multiplataforma en la cual se ejecuta como el 100% de compatibilidad con todos los sistemas operativos, que se encuentran disponibles hoy en el mercado, del mismo modo su software de programación está disponible para descargarse gratuitamente desde la Página Web Oficial de Arduino (https://www.arduino.cc/en/Main/Software).

En cuanto al entorno de trabajo, la programación se realiza en base a librerías predefinidas, lo que hace más fácil introducir los parámetros necesarios para cada requerimiento; de esta manera se transmite los datos a la memoria de la placa de Arduino con el Cable tipo AB usado comúnmente en las impresoras.

Por último, el precio de la placa Arduino UNO se encuentra en \$50,00 con un costo menor en relación a las demás placas detalladas en la Tabla 2.4.

# **2.4.8.3. Componentes Arduino UNO.**

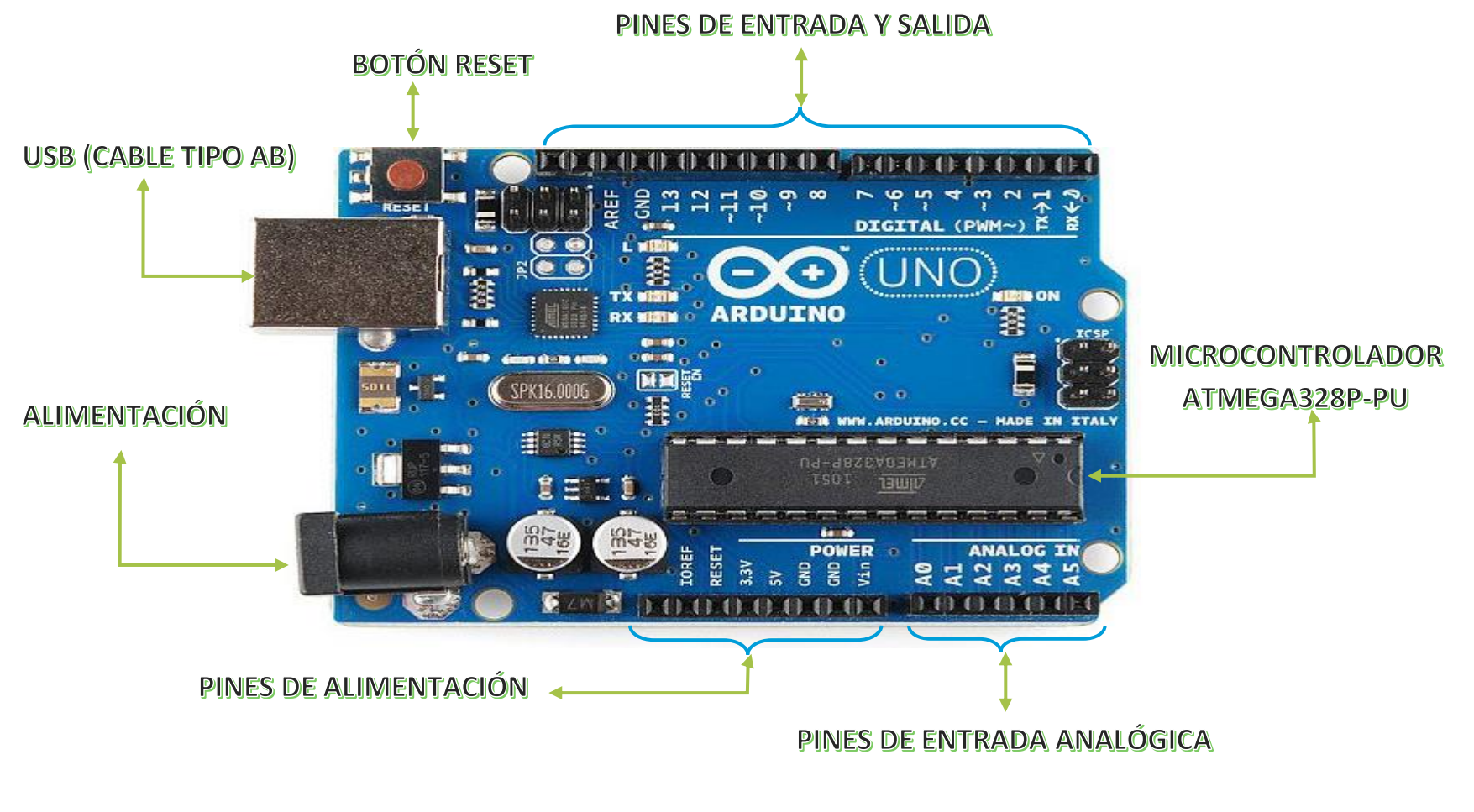

**Figura 2.14 Componentes de Arduino UNO**

## **2.4.8.4. Elementos Arduino UNO**

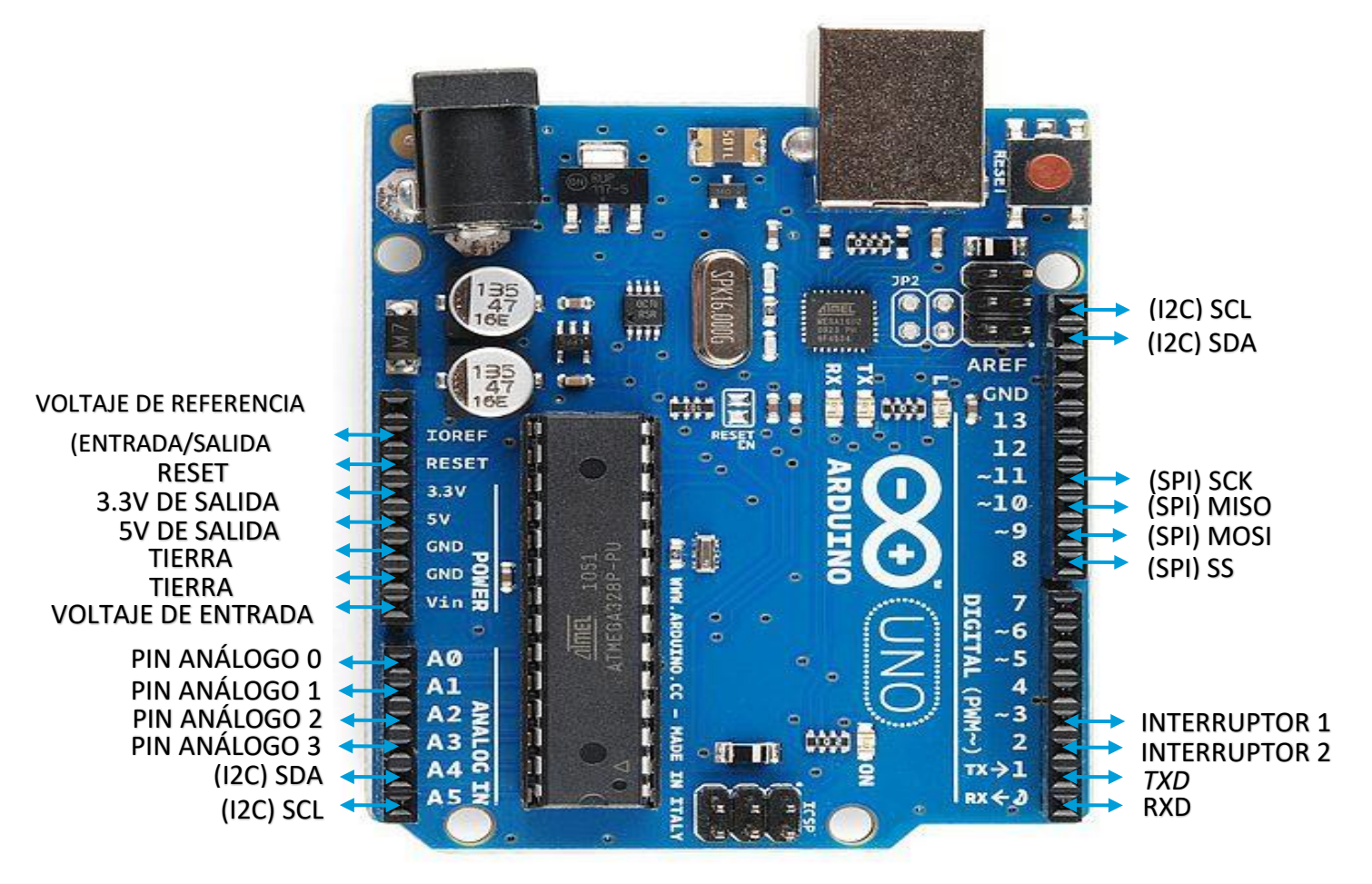

**Figura 2.15 Elementos Arduino UNO**

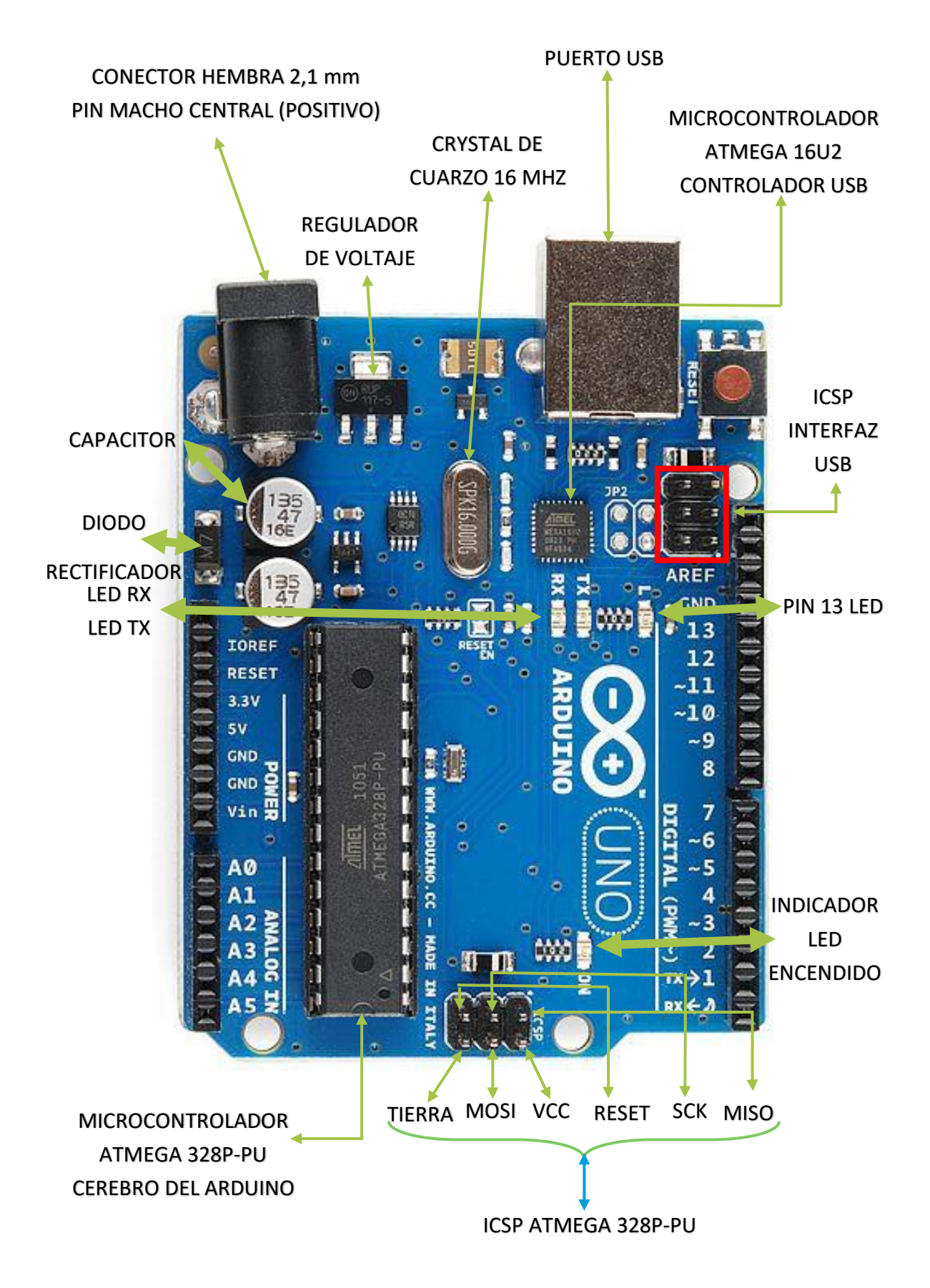

**Figura 2.16 Elementos Arduino UNO**

## **Conector USB**

Arduino Uno recibe la alimentación eléctrica mediante su conector USB, también es el medio por el cual se transmite la información del código programado en su propio entorno, mediante la instrucción *Serial.println()*

# **Conector de alimentación**

La placa de Arduino puede ser alimentada por su conector hembra con pin macho central, mediante una tensión entre 7 a 12 voltios.

#### **Pin GND**

La placa de Arduino UNO consta de varios pines GND, que es la abreviatura de "tierra" en inglés; estos pines son usados para conectar a tierra los circuitos externos que fueren acoplados al sistema.

### **Pin 5v**

Es el pin encargado de suministrar el voltaje de energía al Arduino UNO

## **Pin 3.3 v**

Es el pin encargado de suministrar el voltaje de potencia al Arduino UNO

# **Pines de entrada analógicas**

Estos pines son aquellos que leen señales de sensores analógicos, convierte en un valor digital para que podamos dar lectura.

### **Pines de entrada y salida (pines digitales)**

Son aquellos pines que van desde el 0 al 13, que pueden ser utilizados tanto para entradas y salidas digitales para una acción y reacción.

#### **Pines digitales con tilde**

Son aquellos que tienen una tilde (~) alado de su número, como es el 3,5,6,9,10 y 11; dichos pines pueden ser usados como entradas y salidas normales, o también como modulaciones mediante anchos de pulsos (Pulse Width Modulation/PWM).

#### **AREF**

Son soportes de referencia analógica, la mayoría de las veces este pin queda vacío, aunque también puede usarse para establecer tensión de referencia externa de 0 a 5 voltios.

# **Botón de reinicio**

Este botón mientras se mantiene presionado por unos segundos, se conecta temporalmente a tierra, con el objetivo de borrar el código cargado en la placa de Arduino UNO y poder añadir nueva información según las necesidades.

# **Led indicador de alimentación**

Este led estará prendido siempre que la placa Arduino este energizada ya sea, por su conector USB o por el conector de alimentación.

#### **Led TX**

El Led TX encendido, quiere decir que está en proceso de transmisión de comunicación en serie de datos; es decir, se encenderá cada vez que se cargue un nuevo código al Arduino UNO.

#### **Led RX**

El Led RX encendido indica que está en proceso de recepción de comunicación en serie de datos, así como cuando ingrese un nuevo código al Arduino UNO.

#### **Microcontrolador ATMEGA 328P-PU**

Este microcontrolador es aquel que comanda toda la placa de Arduino UNO, que almacena toda información del código que se le cargue.

El ATMEGA 328P-PU es un circuito integrado de alto rendimiento, el cual es programable y de esta forma permite que se realice una tarea antes programada de manera autónoma.

Dicho microcontrolador posee pines de entrada y salida, que tienen como función principal comunicar al exterior la información que este posee. De esta manera en los pines de entrada se conecta los elementos que reciben datos del exterior, mientras que, en los pines de salida se conectará los actuadores, los cuales van a ejecutar la acción requerida que interactúa con el entorno físico externo.

Por otro lado posee 23 pines de entradas y salidas de los cuales 5 pines que constan de tierra, voltaje, soporte de referencia analógica (AREF) tiene una capacidad de 8 bits, una memoria flash de 32 KB la cual permite lectura y escritura simultáneamente, una memoria EEPROM de 1 KB, memoria RAM de 2KB, velocidad de procesamiento de 20 MHZ, posee además 3 temporizadores o contadores de señales, temporizador de vigilancia, tensión mínima de alimentación de 1.8 v, tensión máxima de alimentación de 5.5 v, temperatura de trabajo máxima 85°C.

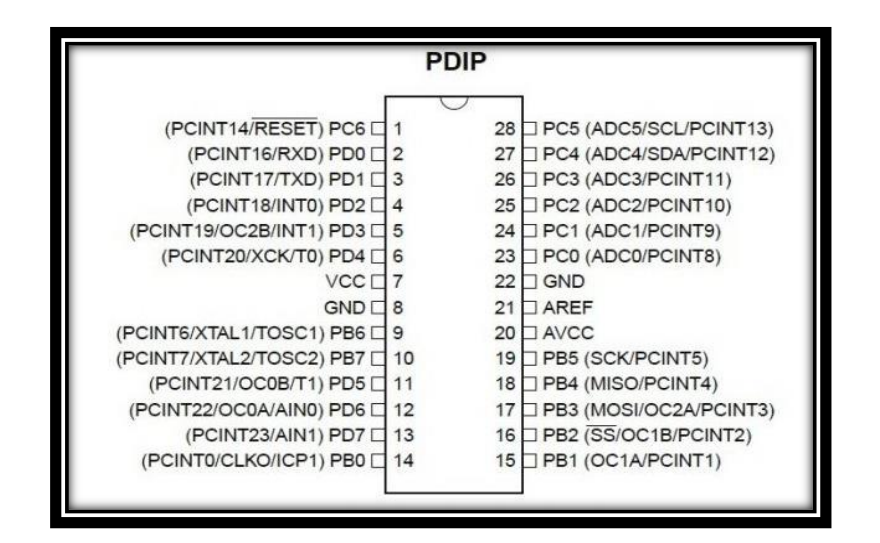

**Figura 2.17 Microcontrolador ATMEGA 328P-PU Fuente:** http://www.electronicoscaldas.com/microcontroladores-atmel/383 microcontrolador-atmega328p-pu.html

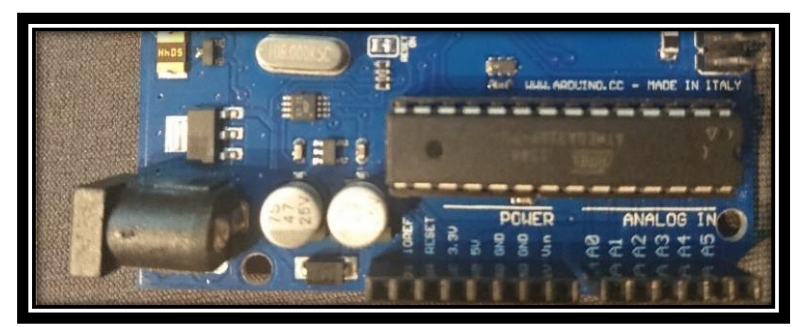

**Figura 2.18 Microcontrolador Arduino UNO Fuente:** Israel Cevallos

# **2.4.8.5. Señales de Arduino.**

## **2.4.8.5.1. Señales digitales**

Según Artero (2013), dice que: La "señal digital es aquella que solo tiene un número finito de valores posibles"*,* es decir, es algo que ya está definido y que tiene acciones establecidas. (Artero, 2013)

# **2.4.8.5.2. Señales analógicas**

Según Artero (2013), dice que: La "señal analógica es aquella que tiene infinitos valores posibles dentro de un rango determinado" (Artero, 2013)

#### **2.4.8.6. Características internas Arduino UNO.**

Las características internas de Arduino son las siguientes:

#### **Bits en un microcontrolador**

El número de bits es el tamaño de las variables que el microcontrolador puede manejar, es decir, que puede realizar operaciones lógicas y aritméticas con operandos que son los datos, mediante las instrucciones que se ingresaron.

#### **Memoria flash en un microcontrolador**

Son los campos en los cuales se puede reprogramar, maneja una velocidad alta de programación y permite varios ciclos de escritura y borrado, una de las mayores ventajas de esta memoria es que puede recibir datos sin necesidad de desmontarla de la placa de Arduino.

## **Memoria EEPROM en un microcontrolador**

Son memorias programables, de lectura únicamente y borrables eléctricamente. EEPROM por sus siglas en inglés significa (Electrical Erasable Programmable Read OnIy Memory), por otro lado, las acciones de programado y borrado se realizan mediante una computadora, sin embargo, se debe tomar en cuenta que las veces que se puede realizar dichas acciones es finita, por lo tanto, no debe hacerse una reprogramación continua.

#### **Memoria RAM en un microcontrolador**

La memoria RAM por otro lado, se encarga principalmente de almacenar los datos necesarios de las variables y cambios de información, motivo por el cual contiene poca capacidad ya que solo almacena la información temporal.

# **Velocidad de procesamiento o frecuencia de reloj en un microcontrolador**

Los microcontroladores requieren de un oscilador que genera pulsos de reloj, permite el trabajo en ciclos que dependen de la información introducida.

La velocidad máxima de procesamiento en un microcontrolador es de 20 MHz.

#### **Contadores de señal en un microcontrolador**

Es necesario que un microcontrolador posea un contador de señal, con la finalidad de generar eventos cada cierto tiempo, que registra acciones precisas.

## **Regulador de voltaje**

Controla la cantidad de tensión que llega a la placa de Arduino UNO, tiene como límite de entrada 20 voltios.

# **Pin 13 Led**

Es usado como dispositivo de salida, se usa para la depuración.

# **Led de encendido**

Indica que la placa Arduino UNO recibe la alimentación, y es útil para la depuración.

# **2.4.9. NFC/RFID.**

### **2.4.9.1. Introducción.**

NFC significa Near Field Communication (Comunicación de campo cerca), y RFID Radio Frequency identification (Identificación de radio frecuencia); son sistemas basados en la comunicación inalámbrica, lo cual deja atrás a la tecnología del código de barras e incluso a los códigos QR (Quick Response Code).

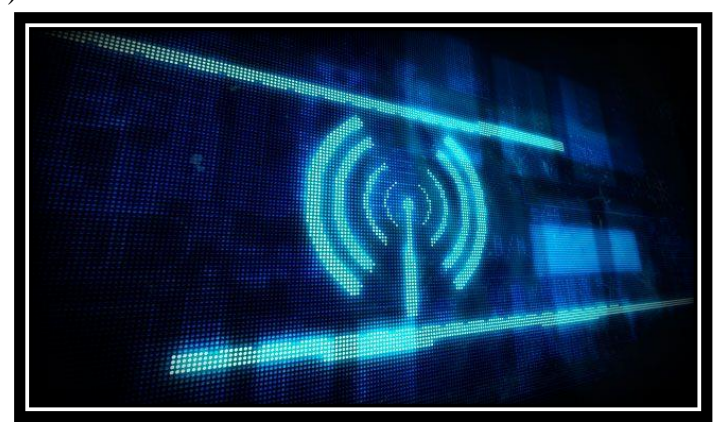

**Figura 2.19 Tecnología inalámbrica Fuente:** http://computerhoy.com/noticias/internet/tecnologia -thzcomunicaciones-inalambricas-alta-velocidad-40303

# **2.4.9.2. Diferenciación.**

"RFID es el proceso en el cual objetos son identificados de manera única que usan ondas de radio y NFC es una tecnología especializada dentro de la familia de tecnologías RFID.

Específicamente, NFC es una rama de la tecnología de alta frecuencia (HF) de RFID y ambos operan a una frecuencia de 13.56MHz. NFC fue diseñado para otorgar un intercambio seguro de datos y es capaz de funcionar tanto como un lector NFC como también una etiqueta NFC. Esta característica única permite a los dispositivos NFC comunicarse punto a punto." (MCI Capacitación, 2015)

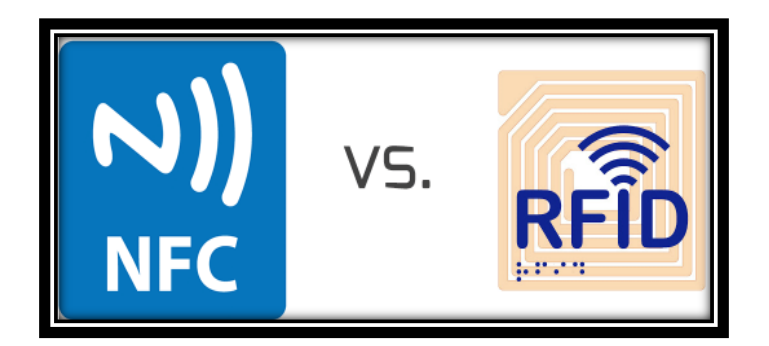

**Figura 2.20 Tecnología inalámbrica Fuente:** http://www.taptrack.com/the-difference-between-nfc-and-rfid/

# **2.4.10. NFC.**

# **2.4.10.1. Definición.**

El NFC funciona con tecnología inalámbrica con una tasa de transferencia que puede alcanzar los 424 kbit/s por lo que su enfoque más que para la transmisión de grandes cantidades de datos es para comunicación instantánea, es decir, identificación y validación de equipos/personas.

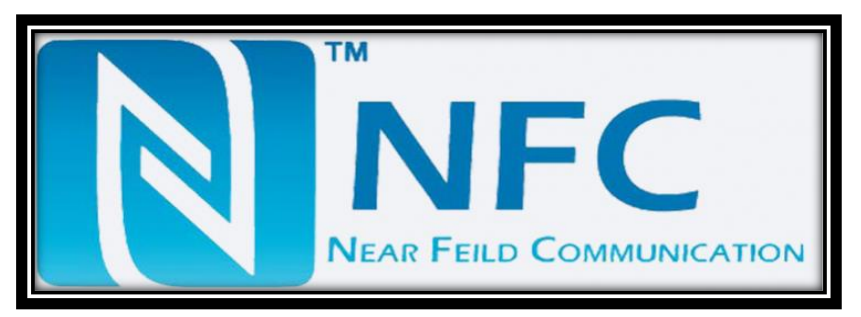

**Figura 2.21 Tecnología inalámbrica Fuente:** http://www.telesa.net/actualidad/25/nfc -qu-es-eso-y-para-qusirve.html

# **2.4.10.2. Áreas de contribución desarrolladas con NFC.**

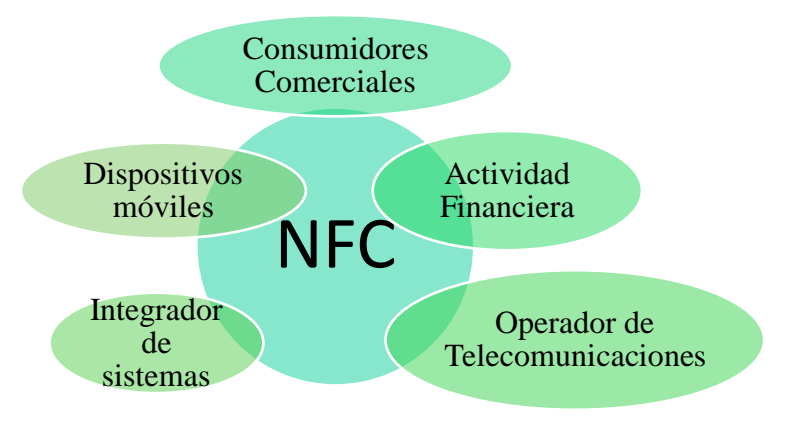

**Figura 2.22 Áreas de desarrollo con NFC Fuente:** Israel Cevallos

# **2.4.11. RFID.**

# **2.4.11.1. Definición.**

Los sistemas RFID son conocidos como tecnología de identificación automática, es decir se compara con la lectura de código de barras.

El fabricante de los módulos RFID es *NXP Semiconductors,* menciona que es un lector y escritor a la misma vez, funciona con una frecuencia de 13,56 MHz, este sistema está basado en la norma ISO/IEC 14443 la que posibilita la comunicación con tarjetas del mismo estándar.

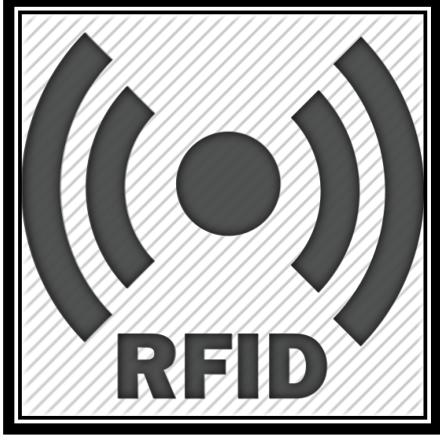

**Figura 2.23 Tecnología RFID Fuente:** http://www.mindfulstreams.com/ideas-for-rfid-technology/

# **2.4.11.2. Funcionamiento y modo de trabajo.**

"Los años 50 fueron una era de exploración de las técnicas RFID siguiendo la evolución técnica en radio y radar de las décadas de los años 30 y 40". (Bejarano, 2014, pág. 20)

Los sistemas RFID poseen dos componentes un emisor y un receptor, que está localizado dentro de un lector RFID y de una tarjeta o tag.

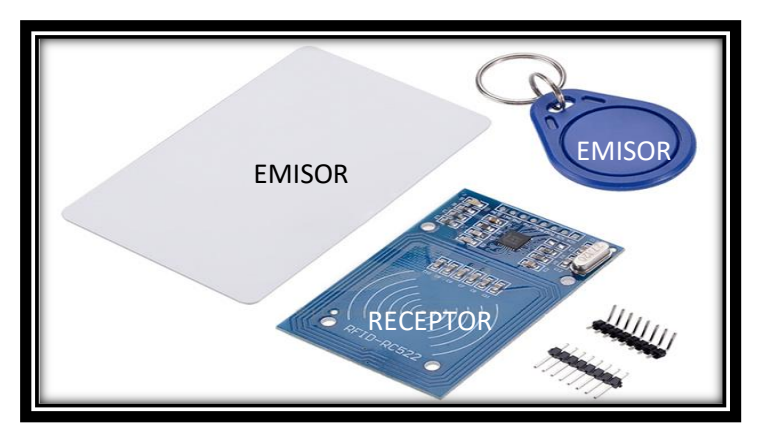

**Figura 2.24 Lector, tarjeta y tag RFID Fuente:** Israel Cevallos

# **2.4.11.3. Reseña histórica del RFID.**

**Tabla 2.4** Reseña histórica del RFID

| <b>TIEMPO</b> | <b>EVENTO</b>                                                                                 |  |  |
|---------------|-----------------------------------------------------------------------------------------------|--|--|
| 1940-1950     | RFID inventado en 1948                                                                        |  |  |
| 1950-1960     | Primeras exploraciones de la tecnología RFID                                                  |  |  |
| 1960-1970     | Desarrollo de la teoría RFID.                                                                 |  |  |
| 1970-1980     | Explosión del desarrollo del<br>RFID.<br>Adaptación temprana de las implementaciones del RFID |  |  |
| 1980-1990     | Aplicaciones comerciales del RFID entran al mercado                                           |  |  |
| 1990-2000     | El RFID se convierte en una parte de la vida diaria                                           |  |  |
| 2000-2010     | El RFID continua su crecimiento.                                                              |  |  |
| 2010-         | Se postula para ser una de las tecnologías más utilizadas en el<br>futuro                     |  |  |

# **2.4.11.4. Norma ISO/IEC 14443.**

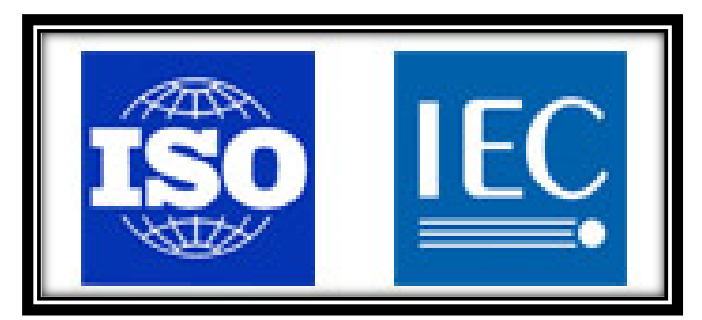

**Figura 2.25 Norma ISO/IEC Fuente:** http://www.open-std.org/JTC1/SC22/WG9/

La norma ISO/IEC 14443 trata acerca de las tarjetas de proximidad, los posibles métodos de detección, comunicación y el tiempo empleado para inicializar el proceso.

Define cuáles son los protocolos y comandos de transmisión utilizados por las tarjetas RFID con chip sin contacto físico.

"Es importante destacar sus distintas partes:

- o **ISO 14443-1:2008 Part 1**: especifica las características físicas
- o **ISO 14443-2:2010 Part 2**: especifica la potencia RF y la interfaz de señal
- o **ISO 14443-3:2011 Part 3**: especifica las funciones de inicialización y anticolisión entre chips
- o **ISO 14443-4:2008 Part 4:** especifica el protocolo de transmisión" (FQ Ingeniería Electrónica, s.f.)

# **2.4.11.5. Elementos del RFID.**

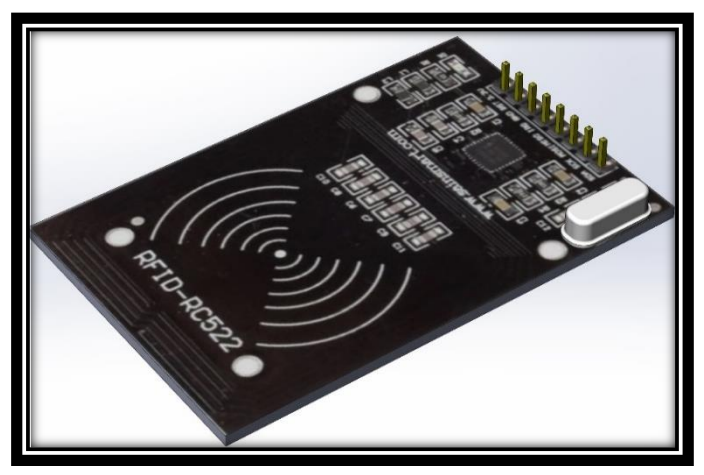

**Figura 2.26 Lector RFID diseñado en SolidWorks Fuente:** Israel Cevallos

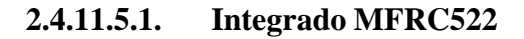

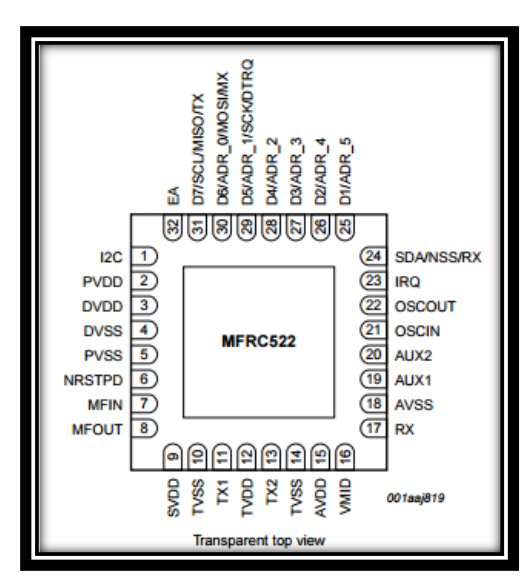

**Figura 2.27 Integrado MFRC522 Fuente:** [http://www.nxp.com/documents/data\\_sheet/MFRC522.pdf](http://www.nxp.com/documents/data_sheet/MFRC522.pdf)

### **Tabla de comunicación Serial de la Interfaz Periférica (SPI) con el**

**microcontrolador.**

**Tabla 2.5** Comunicación SPI con el microcontrolador.

| <b>PIN</b> | <b>SÍMBOLO</b> | <b>DESCRIPCIÓN</b>                   |
|------------|----------------|--------------------------------------|
| 6          | <b>NRSTPD</b>  | Resetear                             |
| 24         | SDA            | Comunicación Serial bus I2C          |
| 29         | <b>SCK</b>     | Reloj Serial SPI                     |
| 30         | <b>MOSI</b>    | Master de salida, esclavo de entrada |
| 31         | <b>MISO</b>    | Master de entrada, esclavo de salida |

**Fuente:** Modificado por Israel Cevallos.

**Obtenido de:** [/http://www.nxp.com/documents/data\\_sheet/MFRC522.pdf](http://www.nxp.com/documents/data_sheet/MFRC522.pdf)

La comunicación Serial Bus I2C, se utiliza para denominar la comunicación interna entre circuitos y el accionamiento en el cual se inicializa con un maestro, mientras el esclavo reacciona.

## **2.4.11.5.2. Tarjetas y Tags RFID.**

Las tarjetas y Tags constan con un chip y una antena, el chip se encarga de almacenar en su memoria los datos propios o identificación única.

Hay dos tipos de tarjetas, las pasivas y las activas; en este caso se utiliza de tipo pasivo, ya que estas no necesitan alimentación externa para su funcionamiento, sino que con solo acercarse al lector induce el campo magnético lo que permitirá la lectura de la identificación de cada tarjeta o tag.

31

Para que la tarjeta responda a una acción debe estar cerca del lector RFID con la finalidad de que esta se energice y pueda concatenarse la información.

La distancia de funcionamiento de la tarjeta con el lector, es de aproximadamente 1 cm y esto depende de las obstrucciones físicas que impidan una buena comunicación.

## **2.4.12.Bluetooth**

El Bluetooth es uno de los elementos que permite conectarse al Chevrolet Corsa Evolution, para permitir la apertura y cierre de puertas, así también el contacto del mismo para el próximo paso el encendido mediante el botón SPARCO.

## **2.4.12.1. Estados del módulo.**

#### **Estado desconectado**

Se refiere a que el Bluetooth es alimentado y no se ha establecido una conexión con algún dispositivo y el LED parpadea continuamente.

### **Estado conectado**

El Bluetooth realiza una conexión con otro dispositivo y el LED parpadea dos veces.

## **Modo AT1**

En este estado podemos enviarle comando al Bluetooth con la misma velocidad con la que está configurado; para este proceso es necesario presionar el botón que viene incorporado en el módulo.

# **Modo AT2**

Para este modo es necesario tener presionado el botón incorporado mientras se realiza la alimentación del módulo y también se puede enviar comandos a la velocidad de 38400 baudios, y permite saber la velocidad a la que se trabajó anteriormente.

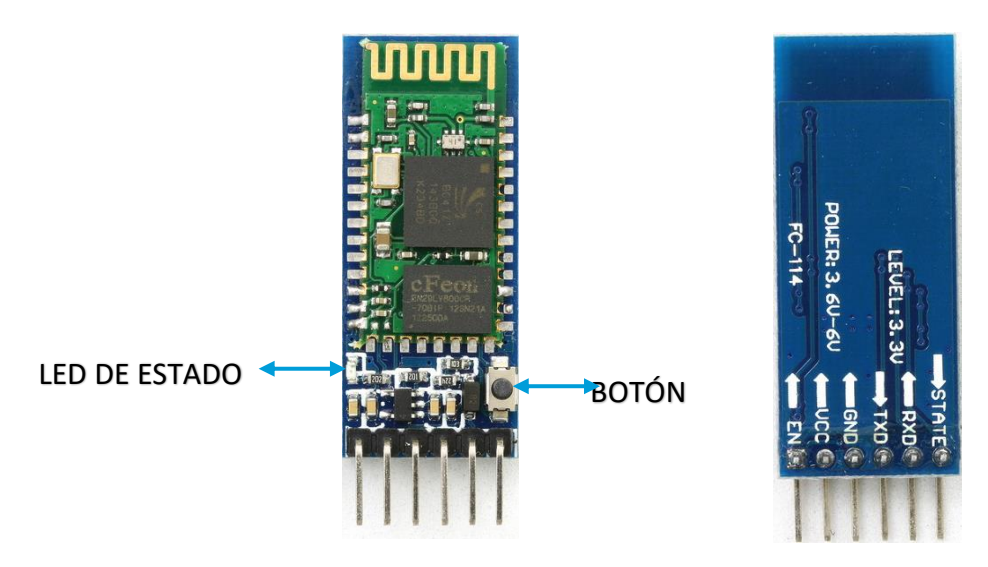

# **2.4.12.2. Diagrama módulo Bluetooth HC-05.**

**Figura 2.28 Diagrama módulo Bluetooth HC-05 Fuente:** Israel Cevallos

# **2.4.13.Botón de encendido SPARCO**

El botón de encendido es un pulsador que va a permitir encender el vehículo,

posterior al accionamiento del contacto mediante NFC/RFID o a su vez por medio

de Bluetooth con la aplicación CORSA\_C.

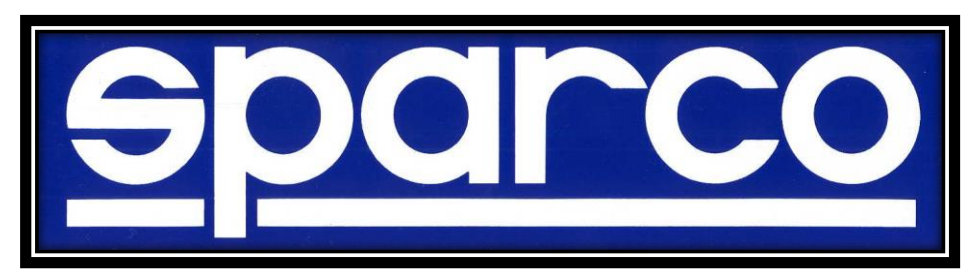

**Figura 2.29 Logotipo SPARCO Fuente:** http://www.sparcousa.com/

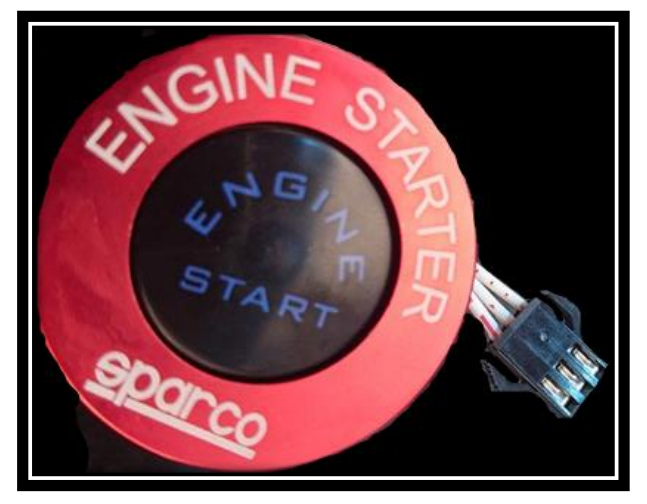

**Figura 2.30 Botón de encendido SPARCO Fuente:** Israel Cevallos

# **2.4.14.Módulo relé de 2 canales**

Un relé permite activar o desactivar el mecanismo de un elemento, es decir energizar o no un actuador de puertas.

Se controla mediante la entrada de datos, funciona con 5 voltios y son capaces de llevar cargas de hasta 10 Amperios.

La corriente que consume las bobinas de los relés debe ser provista por medio del Arduino UNO, por lo tanto, cada bobina consume aproximadamente 90mA, es así que las dos bobinas juntas, consumen un total aproximado de 180mA; este valor es inferior al valor que puede suministrar un puerto USB que son de 500mA.

La alimentación externa que posea el Arduino UNO, hará que varíe la corriente y aumente en un porcentaje de aproximadamente el 100%, y se obtiene como resultado una corriente de 360mA.

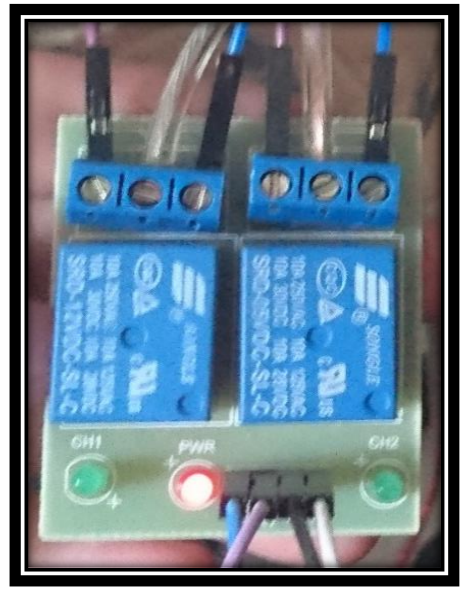

**Figura 2.31 Módulo relé de 2 canales Fuente:** Israel Cevallos

# **2.5. Componentes eléctricos del vehículo.**

Los componentes eléctricos principales para el funcionamiento del vehículo son:

# **2.5.1. Batería:**

La principal función de la batería es la de entregar la energía necesaria para que el vehículo pueda arrancar, y esta a su vez está conformada de agua y ácido sulfúrico que interactúan entre sí para formar el electrolito que va a permitir la conducción de la electricidad.

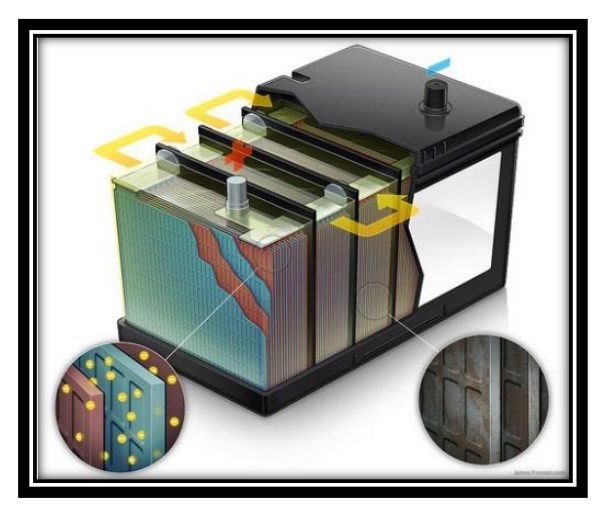

**Figura 2.32 Proceso interno del electrolito en la batería Fuente:**http://www.autobodymagazine.com.mx/abm\_previo/2012/06/la bateria-del-automovil/

Para que se genere electricidad se necesita que el electrolito haga un recorrido por las paredes y rejillas de la batería y libere los electrones, en consecuencia, los electrones se unen con una placa positiva lo cual produce 2 voltios de electricidad y continúan el paso por las demás placas y acumula 2 voltios sucesivamente.

Finalmente, al instante que los electrones ya han recorrido el total de las placas, se ha obtenido como resultado 12 voltios.

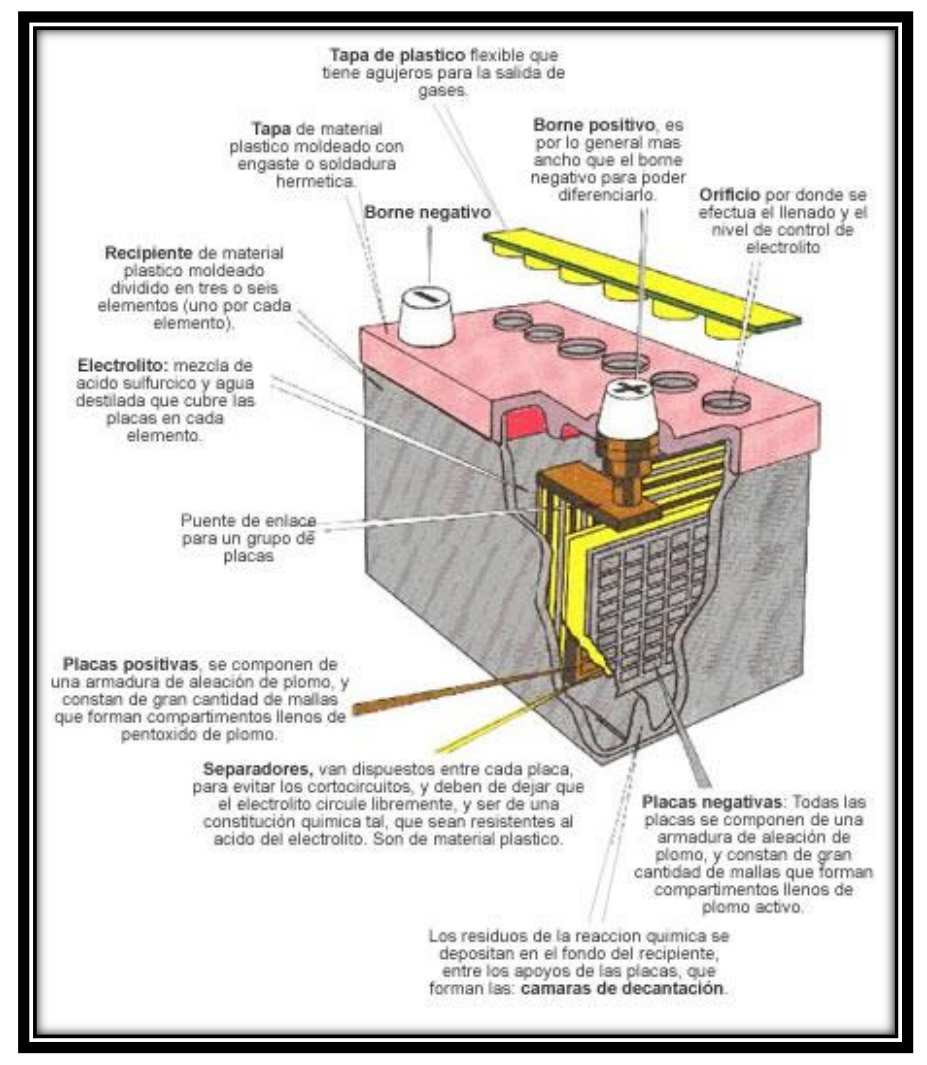

**Figura 2.33 Descripción de la batería del vehículo Fuente:** http://www.areatecnologia.com/baterias-y-acumuladores.htm

## **2.5.2. Relé:**

El relé es un elemento que funciona mediante el electromagnetismo, lo que hace que al momento que existe una corriente eléctrica débil, abre o cierra un circuito comportándose como un interruptor o gobernador en un circuito eléctrico.

#### **2.5.3. Alternador:**

Según Dani (2014), "El alternador es el encargado de proporcionar la energía eléctrica necesaria a los consumidores del automóvil (encendido, luces, motores de limpia-parabrisas, cierre centralizado, etc.), también sirve para cargar la batería. (Dani, 2014)

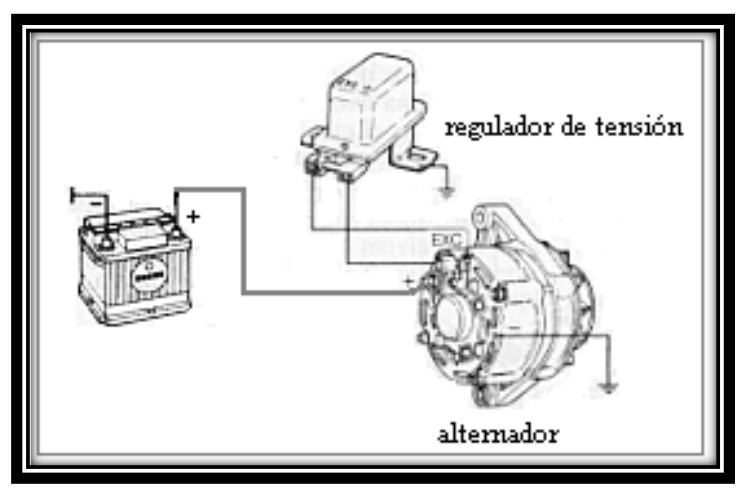

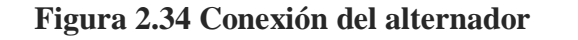

**Fuente:** http://www.aficionadosalamecanica.net/curso\_alternador.htm

#### **2.5.4. Regulador de voltaje:**

El regulador de voltaje permite mantener el voltaje constante en el vehículo.

# **2.5.5. Acumulador:**

Es el nombre propio de la fuente de voltaje o conocida también como batería.

# **2.5.6. Arranque:**

Es un elemento que proporciona un mínimo número de revoluciones al motor de combustión interna para que este funcione por sí solo, luego de dar aquel impulso inicial.

De esta manera, el funcionamiento y encendido del vehículo será óptimo.

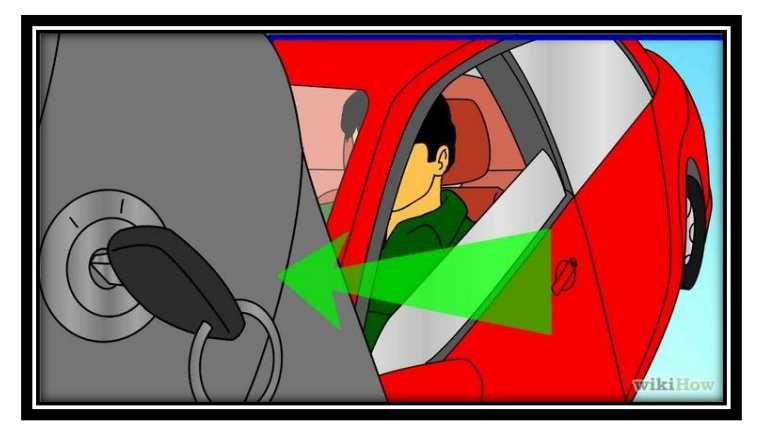

**Figura 2.35 Funcionamiento y arranque del vehículo Fuente:** http://es.wikihow.com/encender-un-carro-manual

# **CAPÍTULO 3**

## **3. Funcionamiento del sistema de Alarma Chevrolet.**

#### **3.1. Alarma Chevrolet.**

La alarma de Chevrolet posee un sistema de control remoto, que permite el armado y desarmado de los seguros de las puertas del vehículo, así también una clave que permite el arranque del vehículo.

#### **3.1.1. Control remoto con clave**

Es un sistema de control mediante Rolling Code como se puede observar en la Figura 3.1, que mediante su código de seguridad mediante 3 números y 5 dígitos permite activar los sistemas del vehículo para posteriormente el arranque del mismo.

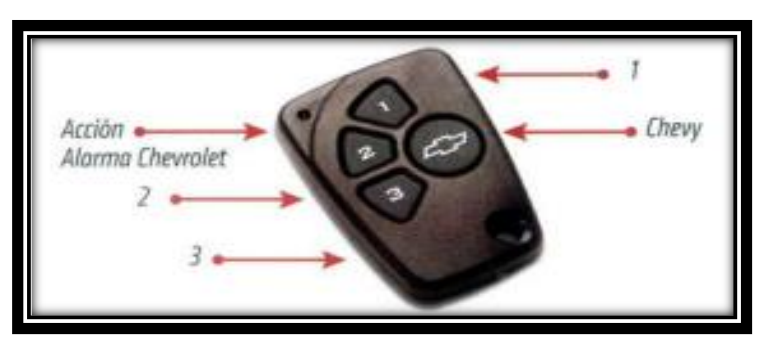

**Figura 3.1 Control de alarma Chevrolet Fuente:**https://ve.michevystar.com/ChevystarCliente/css/pdf/Manual %20Alarma.pdf

## **3.1.2. Módulo de alarma**

La principal función de este módulo es la de captar las señales que envía el control remoto, así también como la verificación del código emitido por el mismo, para permitir la apertura y cierre de puertas, y también el arranque del vehículo.

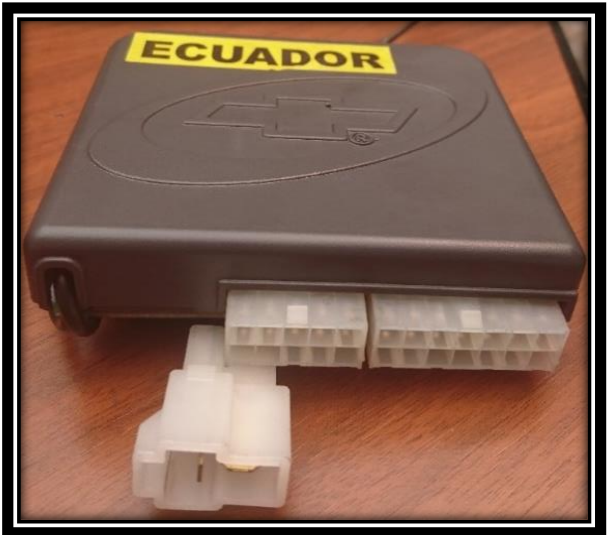

**Figura 3.2 Módulo de Alarma Chevrolet Fuente:** Israel Cevallos

# **3.1.3. Actuadores de puertas.**

El actuador de puertas como se muestra en la Figura 3.3, es un elemento que posee un motor eléctrico con un movimiento rotativo que permite mediante engranajes internos, como se puede observar en la Figura 3.4, una oscilación a través de un acople lineal, el cual transmite y transforma el movimiento rotativo en lineal. De esta manera los seguros de la puerta del vehículo se pueden elevar o bajar.

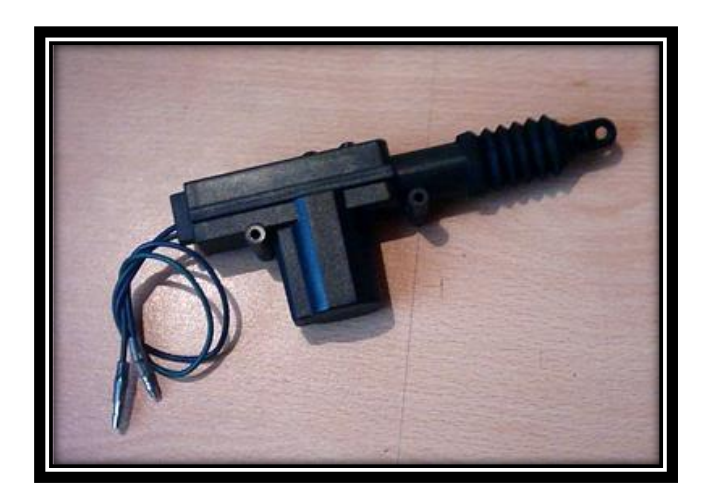

**Figura 3.3 Actuador de puertas del vehículo Fuente:** http://pinoshop.es.tl/Como-Instalar-Seguros-Electricos-Sin-Alarma-En-El-Auto.htm

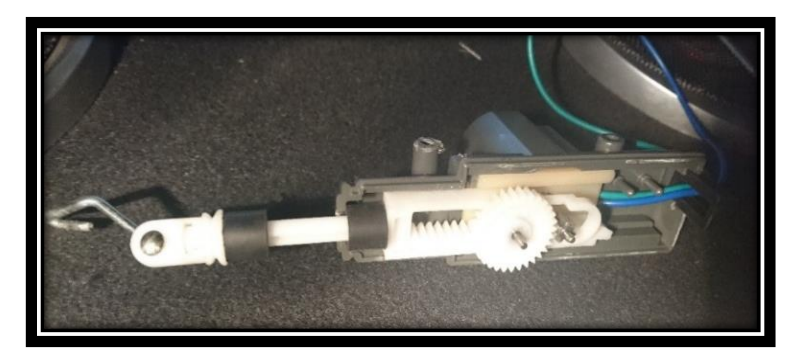

**Figura 3.4 Parte interna del actuador de puertas Fuente:** Israel Cevallos

# **3.1.4. Bloqueo del volante.**

Existen dos tipos de bloqueo del volante, mecánico y eléctrico que a continuación se describen cada uno.

#### **3.1.4.1. Bloqueo mecánico/manual**

El bloqueo del volante funciona de manera mecánica y manual, ya que es un mecanismo en el cual la llave es la principal herramienta para desactivar este componente, ya que posee un pin y un resorte que cuando la llave no está dentro del switch de encendido y el volante gira levemente, este se traba y no permite su giro; es por esto que la llave al girar dentro del switch hará que el resorte salte y con esto el volante girará libremente.

## **3.1.4.2. Bloqueo eléctrico**

Actualmente en los vehículos que ya no disponen de una cerradura convencional por llave, en el volante viene incorporado un bloqueo eléctrico de columna de dirección (ELV).

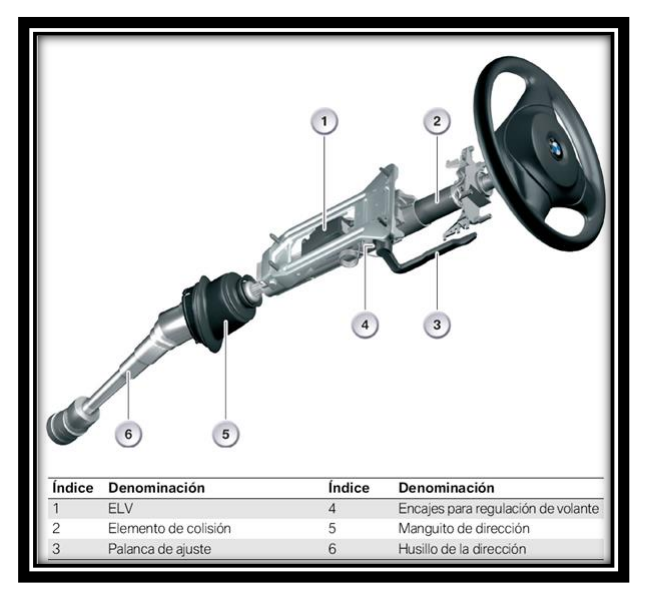

**Figura 3.5 Bloqueo eléctrico BMW Fuente:** http://www.blogmecanicos.com/2015/12/fallo-en-el-bloqueoelectrico-de-la.html

Según Cazorla (2015), "La columna de dirección forma un conjunto integrado con el ELV, no se pueden cambiar por separado y en caso de disparo del airbag es necesario sustituir el conjunto según versiones.

La función ELV es gestionada por la unidad CAS (Car Access System), ésta es quien ordena el bloqueo o desbloqueo al enclavamiento eléctrico de la columna ELV. Lo efectúa controlando su alimentación y una línea codificada de comunicación." (Cazorla, 2015)

# **3.1.4.2.1. Componentes del sistema del bloqueo del volante eléctrico.**

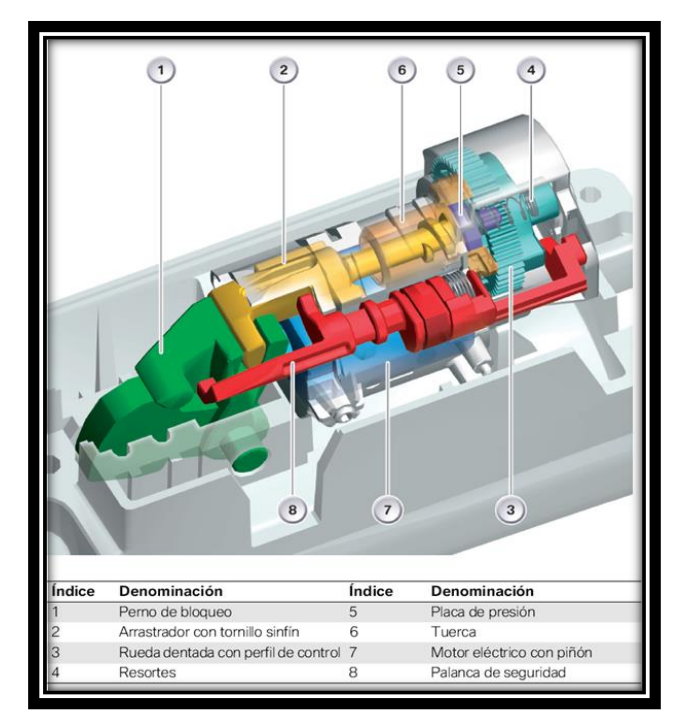

**Figura 3.6 Componentes del bloqueo eléctrico del volante BMW Fuente:** http://www.blogmecanicos.com/2015/12/fallo-en-el-bloqueoelectrico-de-la.html

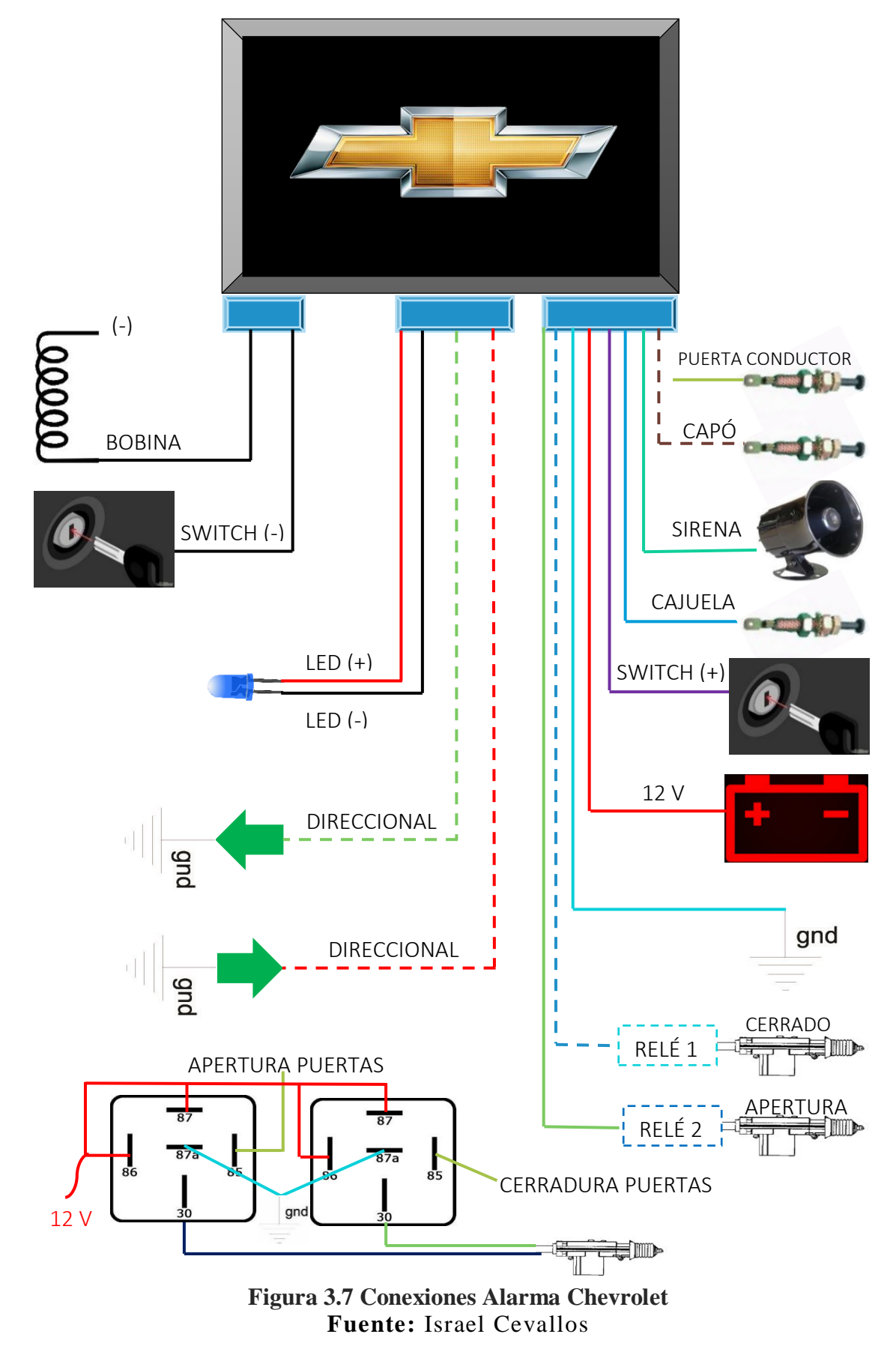

**3.1.5. Conexiones y funcionamiento de la alarma Chevrolet.**

# **CAPÍTULO 4**

# **4. Implementación del circuito electrónico controlado con Arduino UNO, NFC/RFID y Bluetooth.**

#### **4.1. Introducción**

Mediante Arduino UNO, y sus diferentes componentes como son RFID, Bluetooth y el uso de un dispositivo móvil que cuenta con tecnología NFC, es posible el desarrollo de la implementación para la apertura y cierre de puertas, así también como el contacto del vehículo, por medio de estos componentes antes mencionados y que se detallan a continuación.

Por otro lado, el voltaje de trabajo oscila entre los 7 y 12 voltios lo que permite su uso sin ningún problema con la batería del vehículo al igual que el amperaje de trabajo en el Chevrolet Corsa Evolution.

## **4.2. Conexión de actuadores.**

Los motores de cada una de las puertas accionan la apertura y cierre de los seguros, estos son manejados por actuadores de 2 posiciones, dichos actuadores deben ser conectados a un relé de 5 pines, de los cuales los pines 85 y 86 corresponden a la bobina del relé, el pin 30 es el común y el pin 87a es normalmente abierto y el 87 es normalmente cerrado. Con estos pines podremos energizar con un voltaje de corriente continua de 12 V y 40 A.

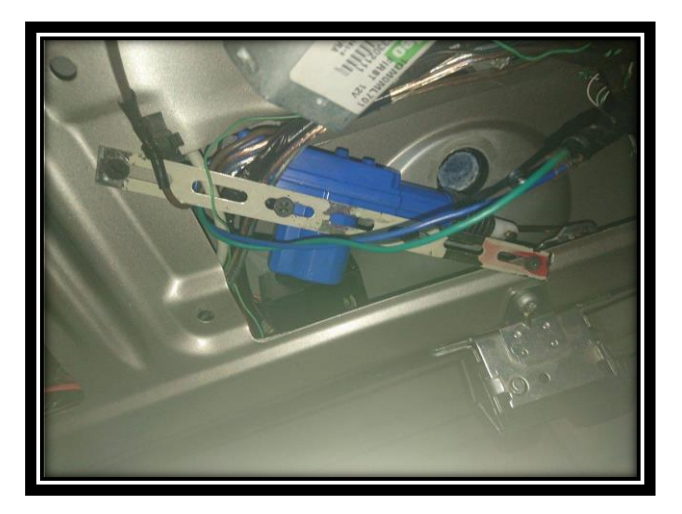

**Figura 4.1 Actuador de cajuela Fuente:** Israel Cevallos

# **4.3. Programación en Arduino.**

# **4.3.1. Introducción al entorno de programación.**

La Figura 5.12 muestra la iniciación y carga de datos del programa Arduino

UNO.

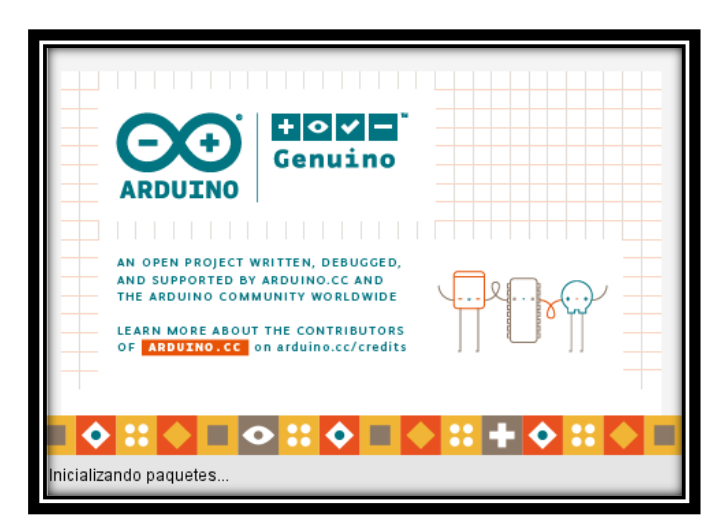

**Figura 4.2 Inicio del programa Arduino Fuente:** Israel Cevallos

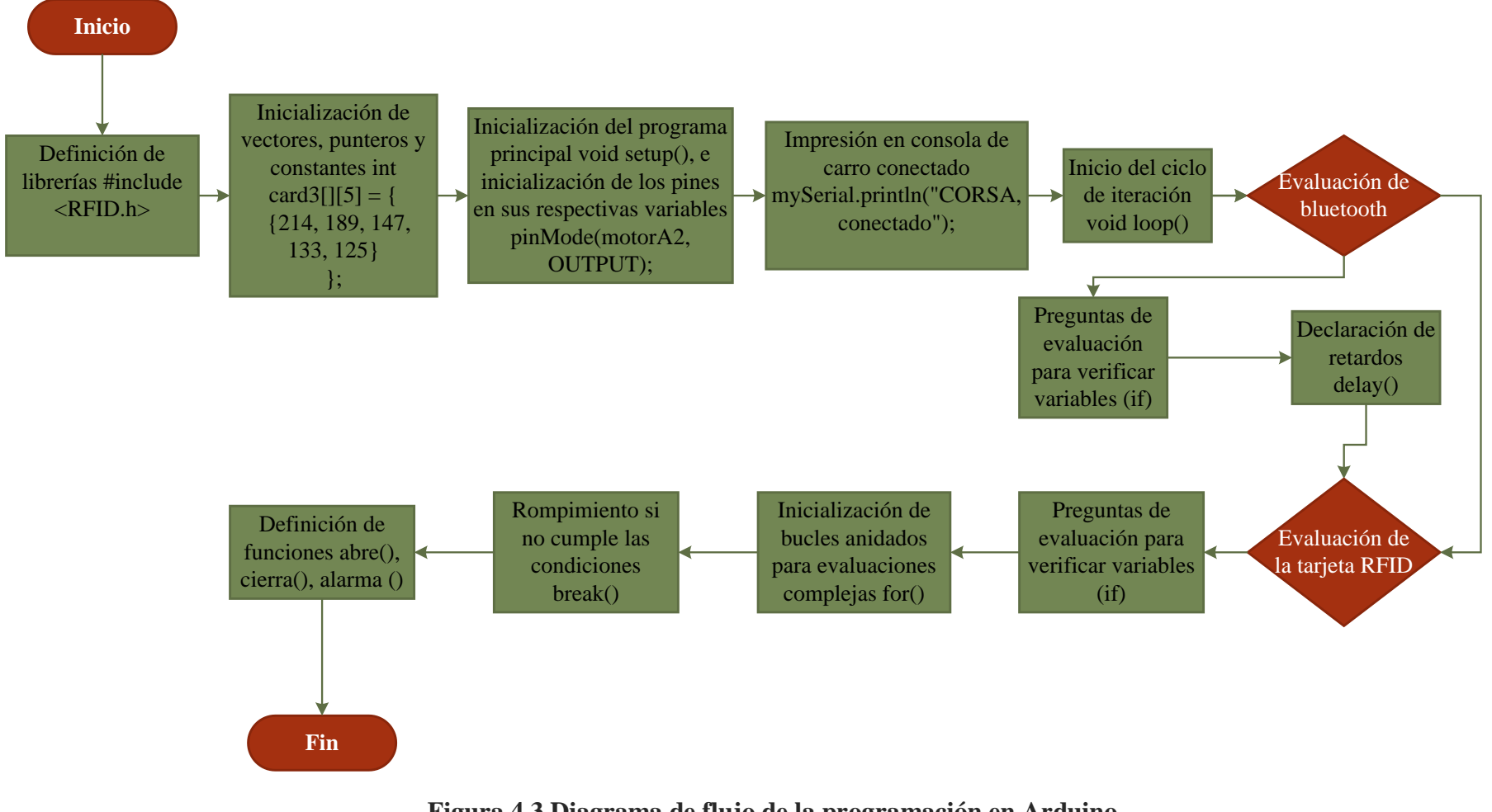

**Figura 4.3 Diagrama de flujo de la programación en Arduino Fuente:** Israel Cevallos

#### **Barra de herramientas**

- **Verificar:** Revisa el código en busca de errores
- **Nuevo:** Crea un nuevo entorno de programación
- **Subir:** Carga el código a la placa de Arduino
- **Abrir:** Despliega un menú con todos los códigos de programación guardados.
- **Monitor Serie:** Permite mostrar datos enviados por la placa Arduino y su comunicación directa.
- **Salvar:** Guarda la programación

## **4.3.2. Programación de Arduino UNO y componentes RFID y Bluetooth.**

La programación en Arduino debe contener dos partes en su estructura que son funciones en donde se encuentra declaraciones o instrucciones que debe seguir la placa de Arduino.

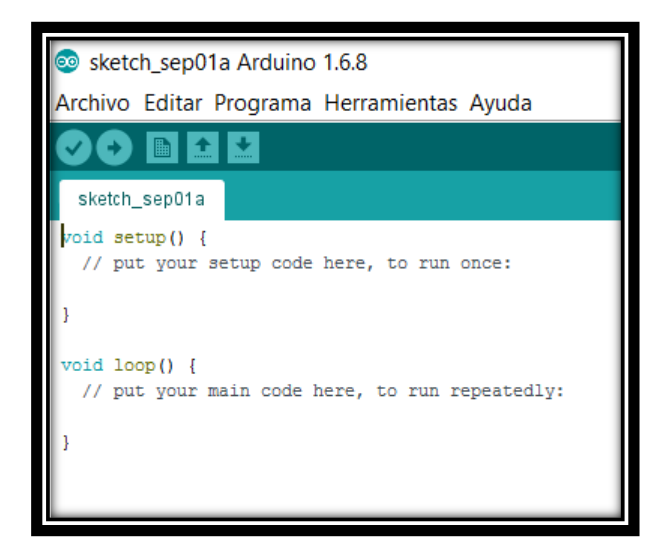

**Figura 4.4 Tomado del código de programación de inicio por defecto Fuente:** Israel Cevallos

Estas dos funciones especificadas que son *void setup()* y *void loop()* son requeridas para que el programa funcione.

 **Setup ():** Esta función es utilizada una sola vez al inicio del programa, es decir inicializa el puerto serie y se puede establecer el estado inicial de las salidas de la placa.

```
void setup()
state = '0';
Serial.begin(9600);
SPI.begin();
rfid.init():
```
**Figura 4.5 Tomado del código de programación de las puertas Fuente:** Israel Cevallos

 **Loop ():** Su principal función es la ejecución cíclica, es decir que el programa siempre envía respuestas continuamente ante las interacciones programadas y que recibe la placa de Arduino.

```
void loop() {
if (mySerial.avalidible() > 0) {
  state = mySerial.read();
   Serial.write(state);
j
if (Serial.available() > 0) {
  mySerial.write(state);
Þ
if (state == 'f' as estado == 0) {
  abre() ;
  estado = 1;detector = 0;<sup>1</sup>
else if (state == 'i' && estado == 1) {
  cierra();
  estado = 0;detector = 0:} else if (\text{state} == 'a') {
  digitalWrite(salB, LOW);<br>digitalWrite(salC, HIGH);
  detector = 0;delay(200);digitalWrite(salB, HIGH);
  digitalWrite(salC, HIGH);
```
**Figura 4.6 Tomado del código de programación de las puertas Fuente:** Israel Cevallos
**Entre llaves {} :** Las llaves se utilizan para delimitar el inicio y final de

un bloque de instrucciones o declaraciones.

```
void setup() {
 state = '0';
 Serial.begin(9600);
 SPI.begin();
 rfid.init();
 // Set pins as outputs:
 //pinMode(motorA1, OUTPUT);
 pinMode(motorA2, OUTPUT);
 pinMode(motorB1, OUTPUT);
 pinMode(motorB2, OUTPUT);
 pinMode(salA, OUTPUT);
 pinMode(salB, OUTPUT);
 pinMode(salC, OUTPUT);
 pinMode(bt, OUTPUT);
 // Initialize serial communication at 9600 bits per second:
 mySerial.begin(9600);
 mySerial.println("ISRA, conectado");
 digitalWrite(salA, HIGH);
 digitalWrite(salB, HIGH);
 digitalWrite(salC, HIGH);
 digitalWrite(bt, HIGH);
 //ciera();
```
**Figura 4.7 Tomado del código de programación de las puertas Fuente:** Israel Cevallos

Punto y coma ";": Se debe poner un punto y coma luego de finalizar una línea de código con la finalidad de que no se produzca un error de

compilación, y también se usa para separar elementos en una declaración.

```
digitalWrite(salA, HIGH);
digitalWrite(salB, HIGH);
digitalWrite(salC, HIGH);
digitalWrite(bt, HIGH);
```
**Figura 4.8 Tomado del código de programación de las puertas Fuente:** Israel Cevallos

 **Línea de comentarios "//":** Son áreas que no están destinadas a ser tomadas en cuenta por el código, lo que permite es añadir la descripción del código y poder comprender el programa sin ocupar espacio en la memoria.

```
const int salA = A0; // PARA ACTIVAR ALARMA
const int salB = A4; // PARA ACTIVAR ALARMA
const int salC = A5; // PARA ACTIVAR ALARMA
int state; //datos por bt
bool access = false; //activa al validar RFID
int detector = 0;
```
**Figura 4.9 Tomado del código de programación de las puertas Fuente:** Israel Cevallos

### **4.3.2.1. Variables.**

Una variable es aquella que debe ser declarada y a la vez debe contener un valor alfanumérico con la finalidad de que el programa pueda tomar ese valor posteriormente para realizar una acción. El valor de una variable puede cambiar a lo largo del programa.

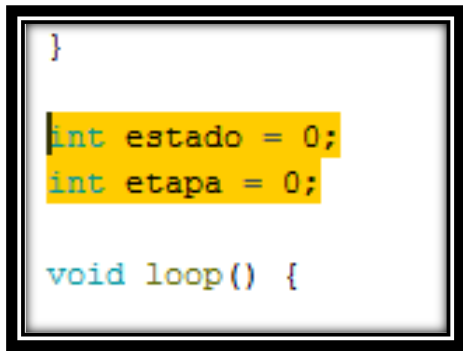

**Figura 4.10 Tomado del código de programación de las puertas Fuente:** Israel Cevallos

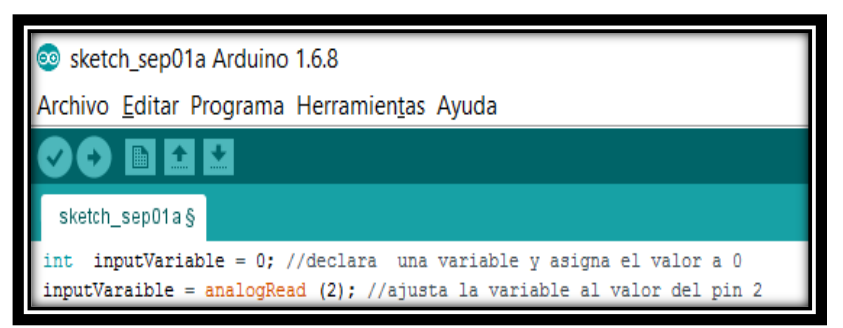

**Figura 4.11 Código de programación para declarar variables Fuente:** Israel Cevallos

En el momento que una variable este asignada debe ser verificada, y

determinar si cumple con las condiciones propuestas.

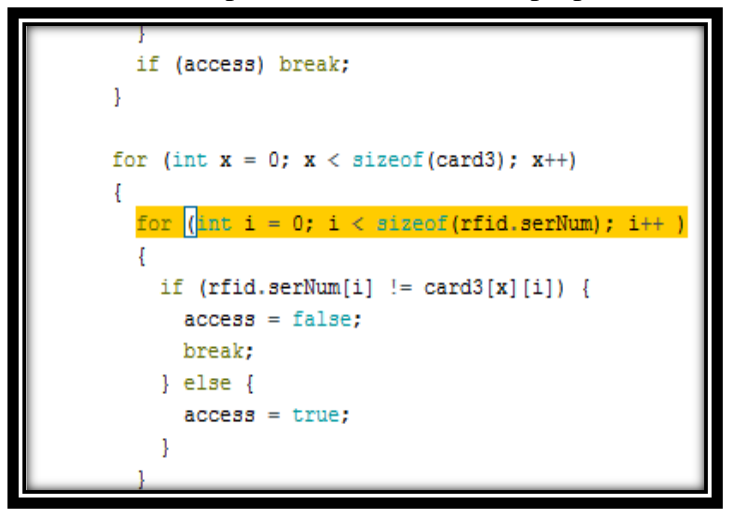

**Figura 4.12 Tomado del código de programación de las puertas Fuente:** Israel Cevallos

### **4.3.2.2. Asignaciones compuestas.**

Se combina una operación aritmética con una variable asignada, se utiliza una

sentencia *for* en donde incluye dicha asignación compuesta.

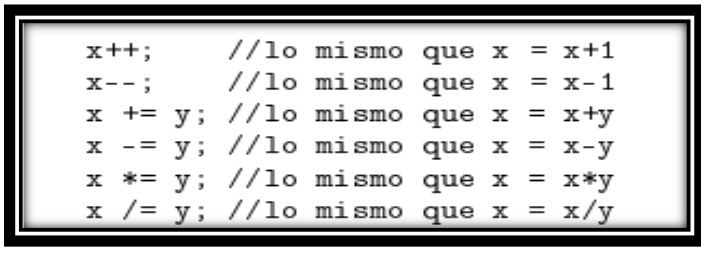

**Figura 4.13 Tomado del código de programación de las puertas Fuente:**[http://www.uco.es/aulasoftwarelibre/wpcontent/uploads/2010/05/Ar](http://www.uco.es/aulasoftwarelibre/wpcontent/uploads/2010/05/Arduino_user_manual_es.pdf) [duino\\_user\\_manual\\_es.pdf](http://www.uco.es/aulasoftwarelibre/wpcontent/uploads/2010/05/Arduino_user_manual_es.pdf)

```
for (int x = 0; x < size of (card3); x++)
  for (int i = 0; i < sizeof(rfid.serNum); i++)
```
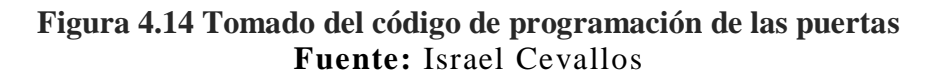

### **4.3.2.3. Operadores de comparación.**

Estas comparaciones se hacen entre una variable o constante, para determinar

si una condición en específico es verdadera, se usa sentencia *if.*

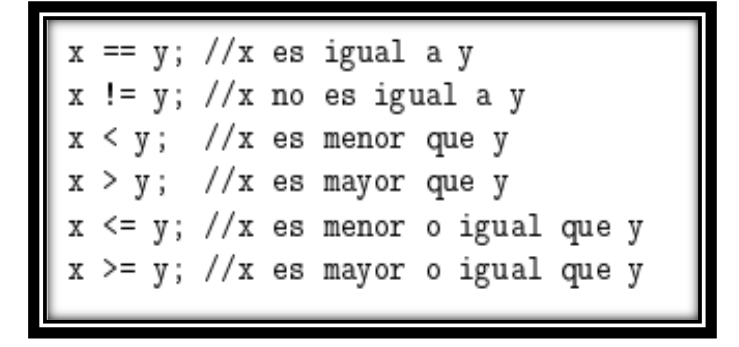

**Figura 4.15 Tomado del código de programación de las puertas Fuente:**http://www.uco.es/aulasoftwarelibre/wpcontent/uploads/2010/05/Ar duino user manual es.pdf

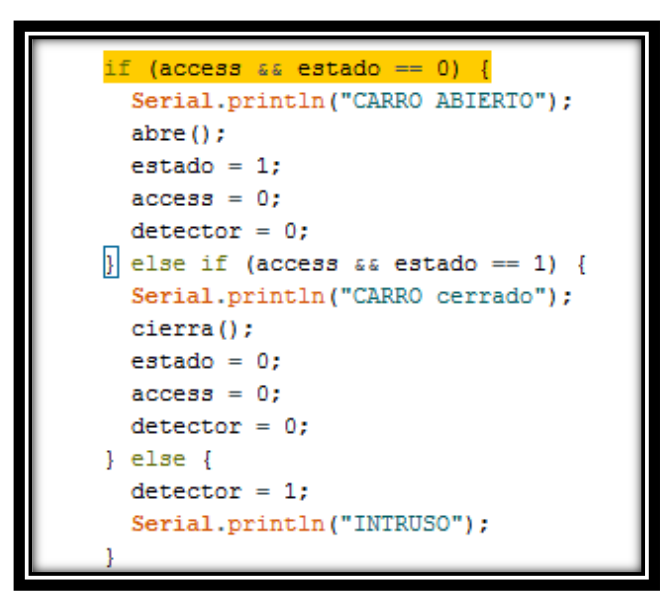

**Figura 4.16 Tomado del código de programación de las puertas Fuente:** Israel Cevallos

### **4.3.2.4. Constantes de programación.**

Las constantes son valores que usa Arduino y no cambian a lo largo del programa, y permite que el código sea más legible.

### **True/False**

Son constantes Booleanas, eso quiere decir que utilizan niveles lógicos, es decir FALSE se lo define como cero (0), mientras que TRUE se lo define con uno (1).

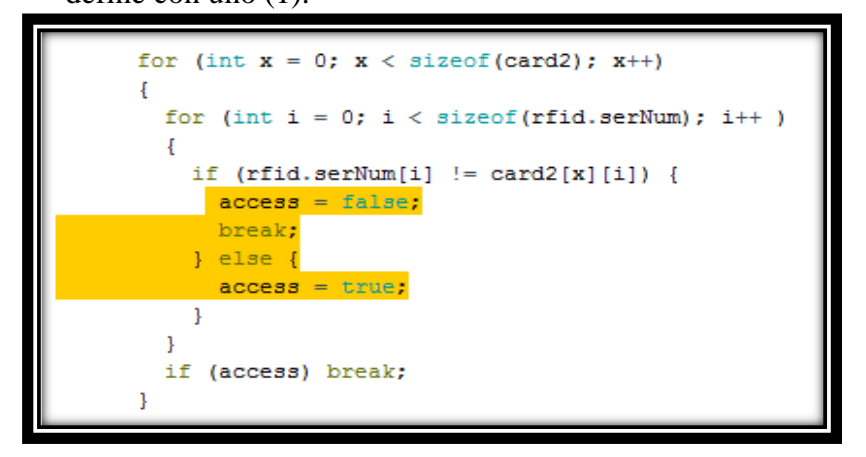

**Figura 4.17 Tomado del código de programación de las puertas Fuente:** Israel Cevallos

**High/Low**

High se lo define como uno lógico (1), ON, o 5 voltios; mientras que el

Low se lo define como cero lógico (0), OFF o 0 voltios.

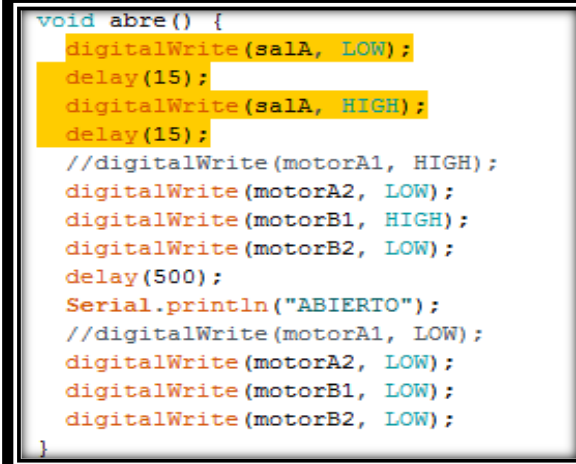

**Figura 4.18 Tomado del código de programación de las puertas Fuente:** Israel Cevallos

## **Input/Output**

Estas funciones se las usa con una sentencia p*inMode*, define un pin digital como Input o como Output.

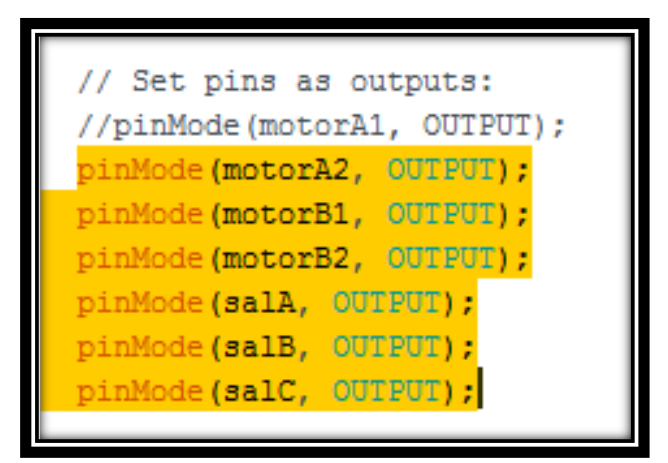

**Figura 4.19 Tomado del código de programación de las puertas Fuente:** Israel Cevallos

### **4.3.2.5. Control de flujo.**

 $\blacksquare$  If

Es una sentencia que verifica si la condición ha sido alcanzada, si es así ejecuta todas las acciones que están dentro de llaves; si la condición es falsa simplemente el programa ignora la sentencia.

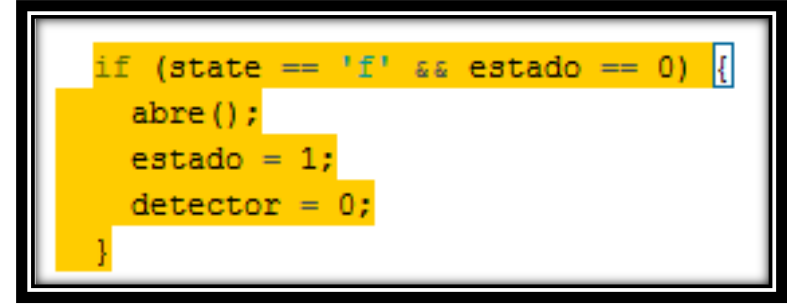

**Figura 4.20 Tomado del código de programación de las puertas Fuente:** Israel Cevallos

**Else If**

Dicha sentencia permite tomar decisiones entre una cosa u otra.

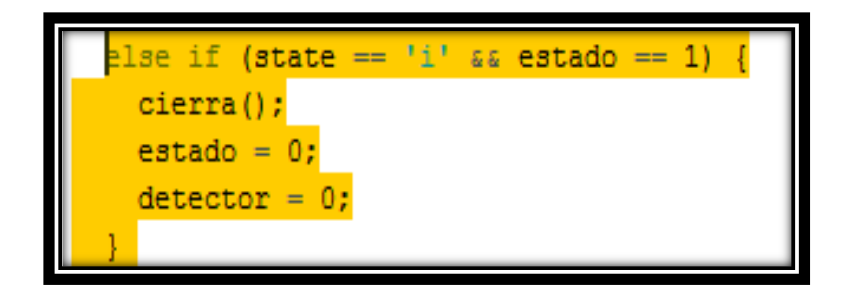

**Figura 4.21 Tomado del código de programación de las puertas Fuente:** Israel Cevallos

**For**

Esta sentencia es usada para que un bloque de declaraciones sea repetido

un cierto número de veces.

```
for (\text{int } x = 0; x < \text{sizeof}(\text{card1}); x++)for (int i = 0; i < sizeof(rfid.serNum); i++)
 ₹
    if (rfid.serNum[i] := card1[x][i]) {
      access = false;break;
```
**Figura 4.22 Tomado del código de programación de las puertas Fuente:** Israel Cevallos

### **4.3.2.6. Entradas y salidas digitales.**

**pinMode**

Se usa con la sentencia *void setup ()* para determinar un pin que realice la

función de Input u Output.

Los pines digitales de Arduino están declarados por defecto como Input y

tienen un estado de impedancia alta.

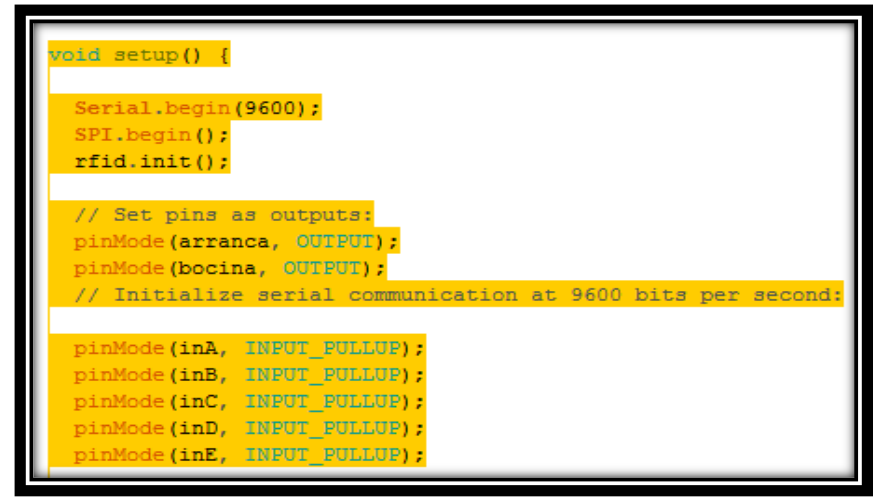

**Figura 4.23 Tomado del código de programación del contacto del vehículo Fuente:** Israel Cevallos

**digitalRead**

Lee el valor de un pin digital determinado, ya sea este con High o Low

variable o constante.

```
int entr1 = digitalRead(inA)
int entr2 = digitalRead(inB);int entr3 = digitalRead(inC);
int entr4 = digitalRead(inD);
int entr5 = digitalRead(inE);
```
**Figura 4.24 Tomado del código de programación del contacto del vehículo Fuente:** Israel Cevallos

**digitalWrite** 

Devuelve el nivel de High o Low a un pin digital específico.

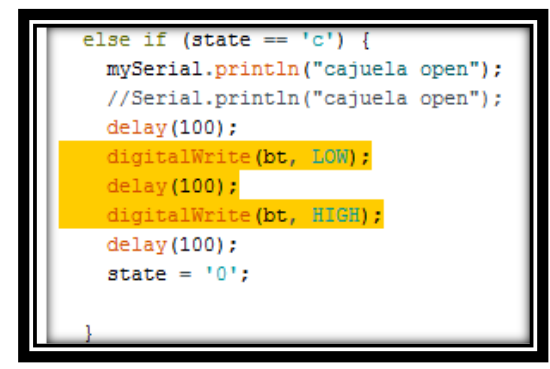

**Figura 4.25 Tomado del código de programación de las puertas Fuente:** Israel Cevallos

### **4.3.2.7. Tiempo.**

## **Delay**

Es la cantidad de tiempo que se pausa el programa o que se activa una señal y produce una acción, el tiempo se lo especifica en milisegundos, por lo que 1000 equivale a 1 segundo.

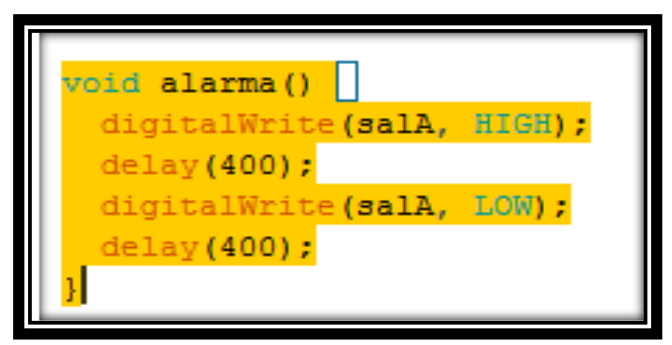

**Figura 4.26 Tomado del código de programación de las puertas Fuente:** Israel Cevallos

### **4.3.2.8. Serie.**

### **Serial.begin**

Da apertura al puerto serie y permite la transmisión de datos en serie, la velocidad más común es 9600 baudios.

"Los baudios es la unidad de medida utilizada en comunicaciones, hace referencia al número de intervalos elementales por segundo que supone una señal." (MASTER MAGAZINE, s.f.)

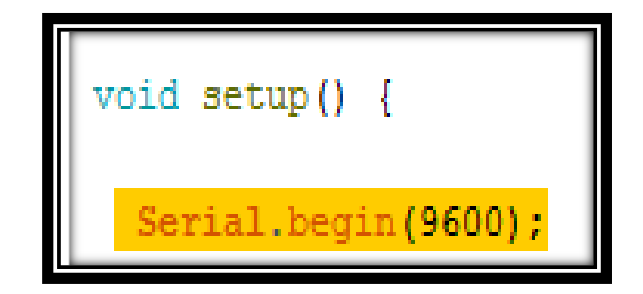

**Figura 4.27Tomado del código de programación del contacto del vehículo Fuente:** Israel Cevallos

## **Serial.println**

Permite imprimir datos al puerto serie, es decir permite visualizar acciones que realiza la placa de Arduino.

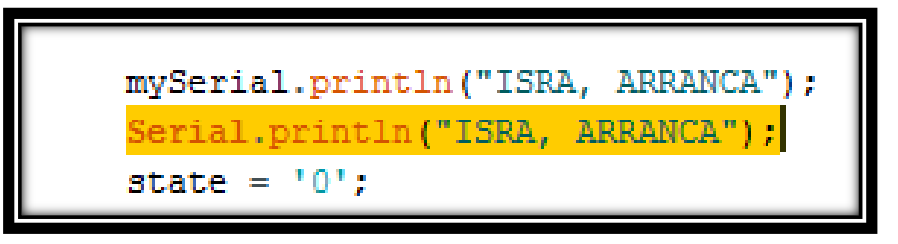

**Figura 4.28 Tomado del código de programación del contacto del vehículo Fuente:** Israel Cevallos

## **4.3.2.9. Código ASCII.**

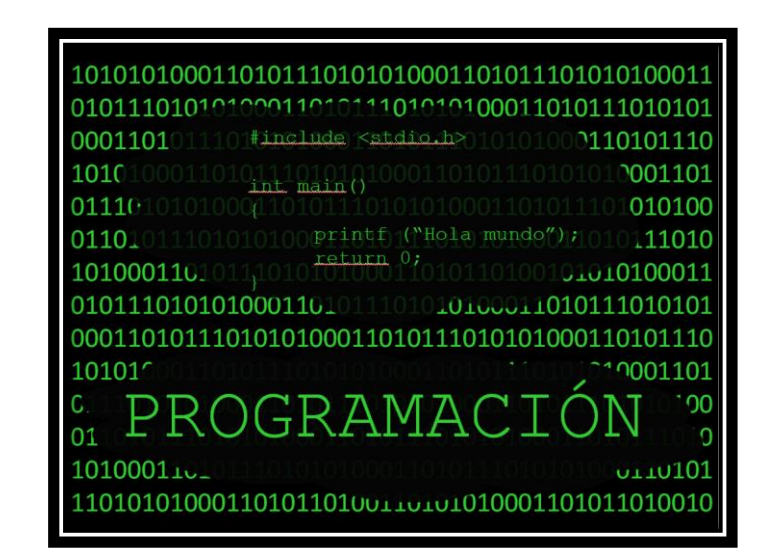

**Figura 4.29 Programación con código ASCII Fuente:** http://ocw.uc3m.es/ingenieria-informatica/programacion-enlenguaje-c-2013

El código hexadecimal hoy en día tiene mucha acogida en el ámbito de las ciencias computacionales, ya que las computadoras usan el byte como unidad de memoria, en donde corresponde un byte a dos dígitos hexadecimales.

En cuanto al código ASCII (*American Standard Code for Information Interchange*, es usado ya que las computadoras guardan información en formato digital y también para intercambio de información.

| <b>ASCII Hex Símbolo</b>                                                                                                    | <b>ASCII Hex Símbolo</b>                                                                                                    | <b>ASCII Hex Símbolo</b>                                                                                                    | <b>ASCII Hex Símbolo</b>                                                                                                    |
|----------------------------------------------------------------------------------------------------|----------------------------------------------------------------------------------------------------|----------------------------------------------------------------------------------------------------|----------------------------------------------------------------------------------------------------|
| <b>NUL</b><br>$\mathbf{0}$<br>0<br>1<br><b>SOH</b><br>1<br>$\overline{2}$<br>$\overline{2}$<br><b>STX</b><br>3<br>3<br><b>ETX</b><br>4<br>$\overline{4}$<br><b>EOT</b><br>5<br><b>ENQ</b><br>5<br>6<br>6<br><b>ACK</b><br>$\overline{7}$<br>7<br><b>BEL</b><br>8<br><b>BS</b><br>8<br>9<br>9<br><b>TAB</b><br>LF<br>10<br>А<br>B<br>11<br>VT<br>C<br>12<br>FF<br>13<br>D<br><b>CR</b><br>Е<br>14<br><b>SO</b><br>F<br>15<br><b>SI</b> | 10<br><b>DLE</b><br>16<br>17<br>DC <sub>1</sub><br>11<br>12<br>DC <sub>2</sub><br>18<br>DC <sub>3</sub><br>13<br>19<br>20<br>DC4<br>14<br>21<br>15<br><b>NAK</b><br>22<br><b>SYN</b><br>16<br>23<br>17<br><b>ETB</b><br>24<br>18<br>CAN<br>25<br>19<br><b>EM</b><br>26<br>1A<br><b>SUB</b><br>27<br><b>ESC</b><br>1B<br>28<br>1 <sup>C</sup><br>FS<br>29<br>1D<br>GS<br>1E<br>30<br><b>RS</b><br>31<br>1F<br>US | 32<br>20<br>(space)<br>33<br>21<br>$\mathbf{u}$<br>22<br>34<br>23<br>35<br>#<br>\$<br>24<br>36<br>25<br>$\frac{0}{0}$<br>37<br>26<br>&<br>38<br>٠<br>27<br>39<br>28<br>40<br>29<br>41<br>١<br>$\star$<br>2A<br>42<br>2B<br>43<br>$\ddot{}$<br>2C<br>44<br>$\mathbf{r}$<br>2D<br>45<br>۰<br>2E<br>46<br>÷<br>2F<br>47<br>7 | 30<br>48<br>$\bf{0}$<br>31<br>49<br>1<br>32<br>$\overline{2}$<br>50<br>3<br>33<br>51<br>52<br>34<br>4<br>5<br>35<br>53<br>6<br>36<br>54<br>7<br>55<br>37<br>38<br>8<br>56<br>9<br>57<br>39<br>58<br>à,<br>3A<br>3B<br>59<br>60<br>3C<br>$\,<$<br>61<br>3D<br>Ξ<br>3E<br>62<br>⋗<br>63<br>3F<br>2 |
| <b>ASCII Hex Símbolo</b>                                                                                                    | <b>ASCII Hex Símbolo</b>                                                                                                    | <b>ASCII Hex Símbolo</b>                                                                                                    | <b>ASCII Hex Símbolo</b>                                                                                                    |
| 40<br>64<br>@<br>65<br>41<br>Α<br>B<br>66<br>42                                                                                                    | P<br>80<br>50<br>81<br>51<br>Q<br>82<br>52<br>R                                                                                                    | 60<br>96<br>61<br>97<br>a                                                                                                    | 112<br>70<br>p<br>71<br>113                                                                                                    |

**Tabla 4.1** Código ASCII, Hexadecimal y su simbología

**Fuente:** <http://ascii.cl/es/>

Para la aplicación desarrollada en el proyecto, CORSA\_C, en el código de Arduino se utiliza códigos hexadecimales que proporcionan un símbolo por cada uno, es decir, para abrir los seguros del vehículo se usa el número "66" en código hexadecimal que equivale a su símbolo "f" que es la letra que enviará el Bluetooth del Smartphone como condición al Arduino para que realice la acción de elevar los seguros del vehículo.

Para el caso de asegurar el vehículo el número que se usa es el "69" en código hexadecimal y su equivalente en símbolo es "i"; para la apertura de la cajuela se usa el "63" en código hexadecimal y su equivalente en símbolo es "c"; en cuanto al contacto del vehículo se usa el "61" con su símbolo equivalente de "a"; y por último el apagado del vehículo con el código hexadecimal "62" y su símbolo "b".

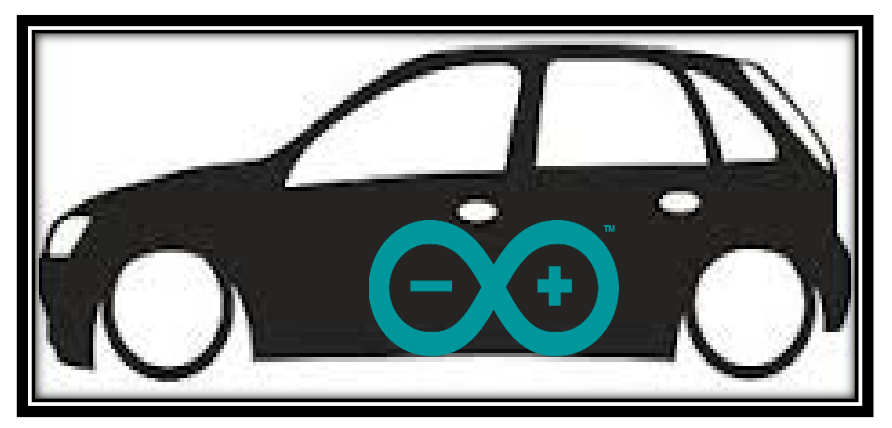

**Figura 4.30 Chevrolet Corsa Evolution equipado con Arduino Fuente:** Israel Cevallos

## **4.3.3. Comparación Arduino UNO original vs genérico.**

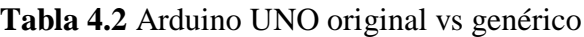

| <b>CARACTERÍSTICAS</b>                | <b>ARDUINO ORIGINAL</b>      | <b>ARDUINO</b><br><b>GENÉRICO</b> |
|---------------------------------------|------------------------------|-----------------------------------|
|                                       | Caja diseñada exclusivamente | Funda plástica                    |
| <b>EMPAQUE</b>                        | para Arduino UNO             | sellada                           |
| <b>MANUAL DE USUARIO</b>              | Incluye                      | No incluye                        |
| <b>CABLE USB</b>                      | No incluye                   | Incluye                           |
| <b>GRÁFICOS</b><br><b>IMPREGNADOS</b> | Calidad superior             | Calidad baja                      |
| <b>ORIGEN</b>                         | Made in Italy                | Design in Italy                   |
| <b>PRECIO</b>                         | \$50                         | \$20                              |

**Fuente:** Israel Cevallos

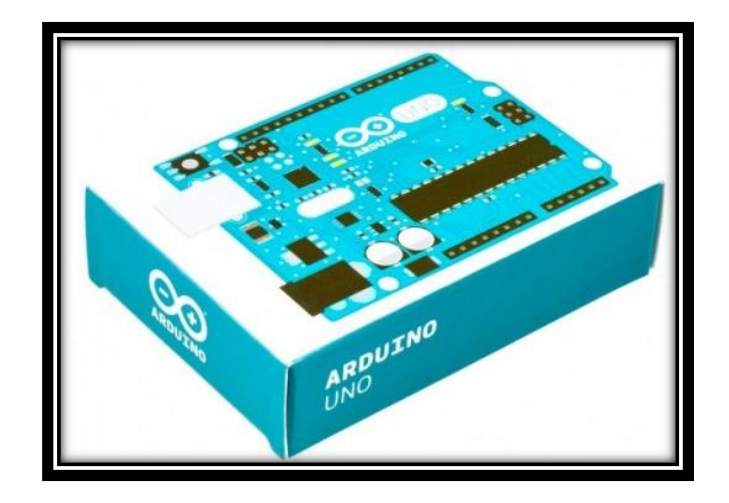

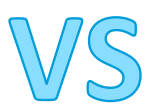

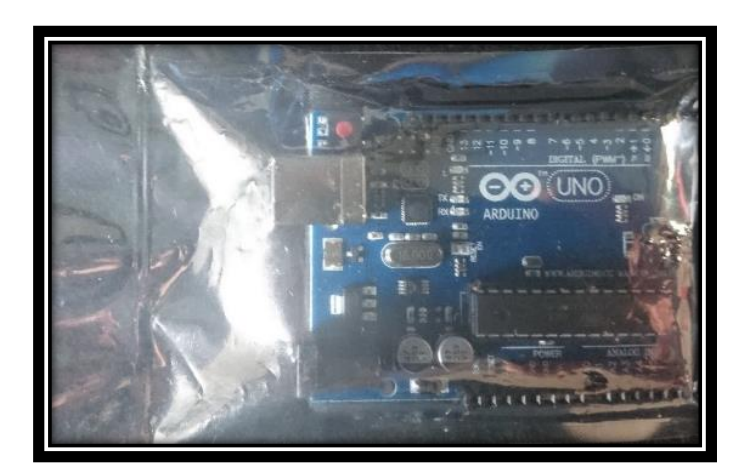

**Figura 4.31 Arduino UNO original vs genérico Fuente:** Israel Cevallos

#### **4.3.4. Bluetooth HC-05**

#### **4.3.4.1. Introducción.**

El mando Bluetooth HC-05, es un módulo maestro-esclavo, es decir que puede recibir conexiones desde un computador, y otros dispositivos que dispongan de conexión Bluetooth.

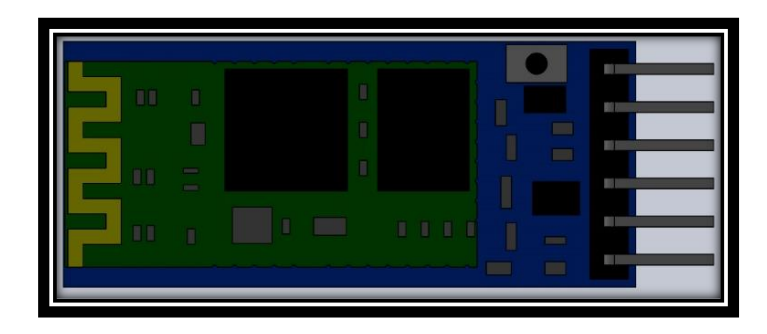

**Figura 4.32 Módulo Bluetooth HC-05 diseñado en SolidWorks Fuente:** Israel Cevallos

### **4.3.4.2. Módulo Bluetooth HC-05 como maestro.**

En el instante en que está en modo maestro, éste se conecta con un dispositivo que es esclavo, es decir se puede conectar con otro Bluetooth similar.

### **4.3.4.3. Módulo Bluetooth HC-05 como esclavo.**

El Bluetooth está en esta modalidad, en el momento en que espera a que un dispositivo maestro se conecte a este, en este caso con un Smartphone Sony Xperia Z5.

### **4.3.4.4. Configuración inicial.**

El módulo Bluetooth por defecto viene como esclavo con el nombre de HC-05 y un código de emparejamiento de "1234" o "0000".

Para realizar el cambio de estos valores por defecto se puede programar el cambio de nombre o calve de acceso por medio de los siguientes códigos:

# **Tabla 4.3** Comando AT

| <b>LISTA DE COMANDOS AT</b> |                                                |  |  |
|-----------------------------|------------------------------------------------|--|--|
| <b>COMANDO</b>              | <b>FUNCIÓN</b>                                 |  |  |
| AT                          | <b>Test UART Connection</b>                    |  |  |
| AT+RESET                    | <b>Reset Device</b>                            |  |  |
| AT+VERSION                  | Query firmware version                         |  |  |
| $AT+ORGL$                   | Restore settings to Factory<br><b>Defaults</b> |  |  |
| $AT+ADDR$                   | <b>Query Device Bluetooth Address</b>          |  |  |
| AT+NAME                     | Query/Set Device Name                          |  |  |
| AT+RNAME                    | Query Remote Bluetooth Device's                |  |  |
| $AT+ROLE$                   | Query/Set Device Role                          |  |  |
| AT+CLASS                    | Query/Set Class of Device CoD                  |  |  |
| $AT+IAC$                    | Query/Set Inquire Access Code                  |  |  |
| AT+INQM                     | Query/Set Inquire Access Mode                  |  |  |
| $AT+PSWDAT+PIN$             | <b>Query/Set Pairing Passkey</b>               |  |  |
| AT+UART                     | Query/Set UART parameter                       |  |  |
| AT+CMODE                    | Query/Set Connection Mode                      |  |  |
| $AT + BIND$                 | Query/Set Binding Bluetooth<br><b>Address</b>  |  |  |
| AT+POLAR                    | Query/Set LED Output Polarity                  |  |  |
| AT+PIO                      | Set/Reset a User I/O pin                       |  |  |

**Fuente:** Modificado por Israel Cevallos **Obtenido de:** http://www.prometec.net/bt-hc05/

De esta manera se aplica el cambio de HC-05 por CORSA\_C y la clave por defecto se cambia a EVOLUTION

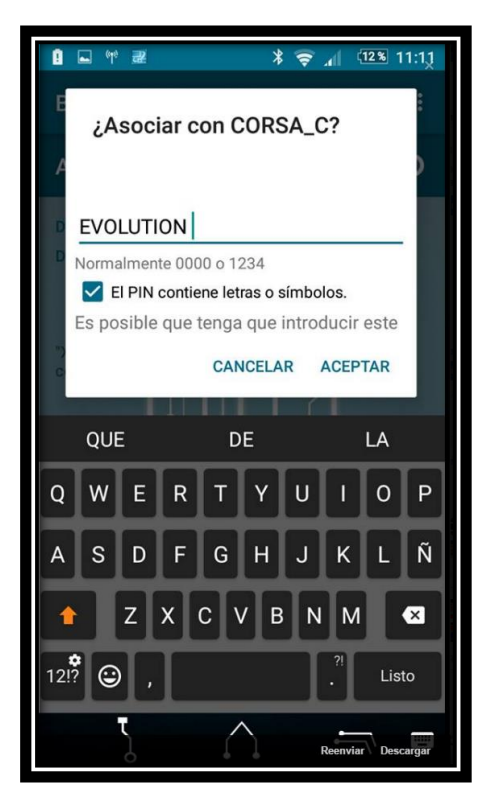

**Figura 4.33 Emparejamiento al Bluetooth CORSA\_C desde dispositivo móvil Fuente:** Israel Cevallos

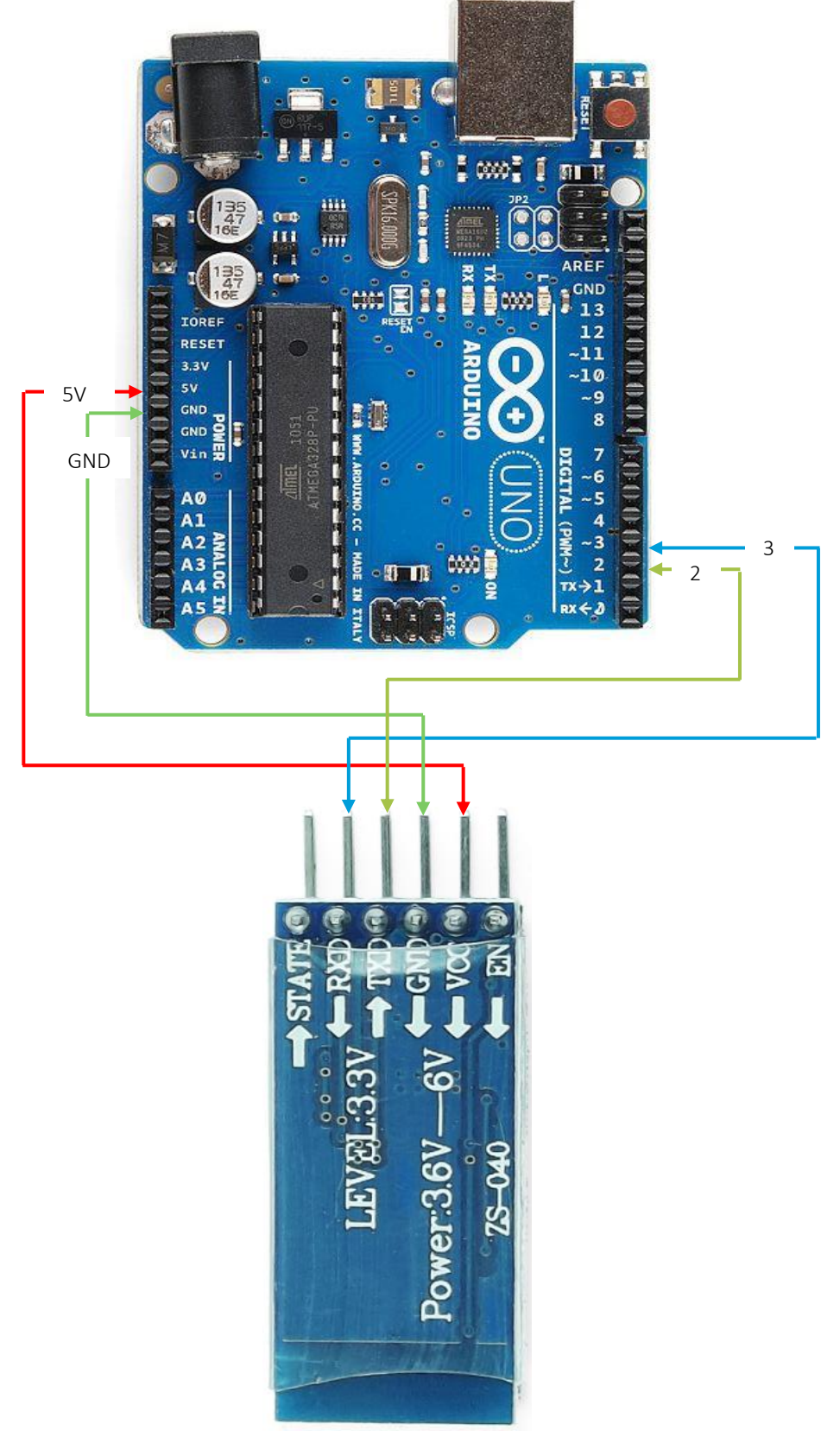

**4.3.4.5. Diagrama de conexión Bluetooth HC-05 con Arduino UNO.**

**Figura 4.34 Diagrama de conexión Bluetooth HC-05 con Arduino UNO Fuente:** Israel Cevallos

Se trata de una tecnología inalámbrica que funciona en la banda de los 13.56 MHz, es una plataforma abierta pensada desde el inicio para teléfonos y dispositivos móviles.

Cada dispositivo NFC necesita de una antena que permite el envío y recepción de datos.

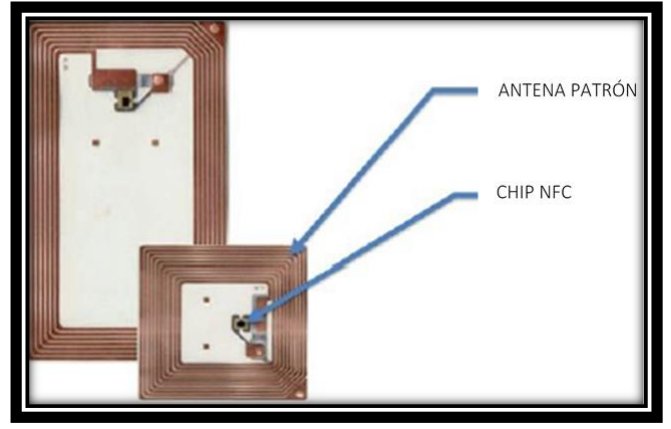

**Figura 4.35 Partes internas de un dispositivo NFC Fuente:** Israel Cevallos

### **4.3.5.1. Modo de envío y recepción de datos.**

Los Smartphone con tecnología NFC usan un bucle inductor llamado antena, que utiliza la corriente alterna para producir un campo magnético continuo y de esta manera se crea un lazo y acoplamiento entre otra antena receptora.

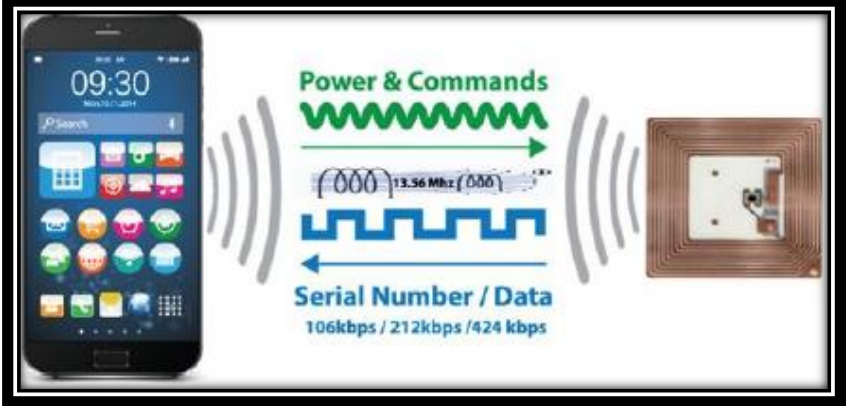

**Figura 4.36 Modo de envío y recepción de datos Fuente:** (Sabella, NFC FOR DUMMIES, 2016)

El mecanismo funciona inicialmente con el bucle o antena del dispositivo móvil y la unión de un bucle que recibirá los datos, por lo tanto, se forma un transformador de núcleo de aire, en el caso de que haya interrupción de corriente los lazos de campo magnético desaparecerán por completo y no habrá comunicación.

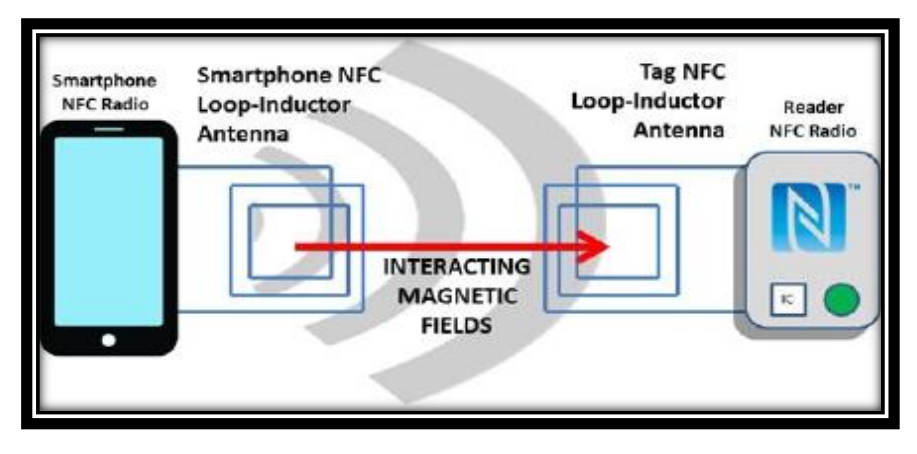

**Figura 4.37 Tecnología inalámbrica Fuente:** (Sabella, NFC FOR DUMMIES, 2016)

### **4.3.6. RFID**

Este sistema funciona por medio de radio frecuencia, en donde RFID puede almacenar información única y responde a la acción de una tarjeta o tag previamente configurados.

RFID trabaja mediante ondas de radio frecuencia, lo que permite el reconocimiento de un elemento en particular que posea este sistema.

**4.3.6.1. Diagrama tarjeta RFID.**

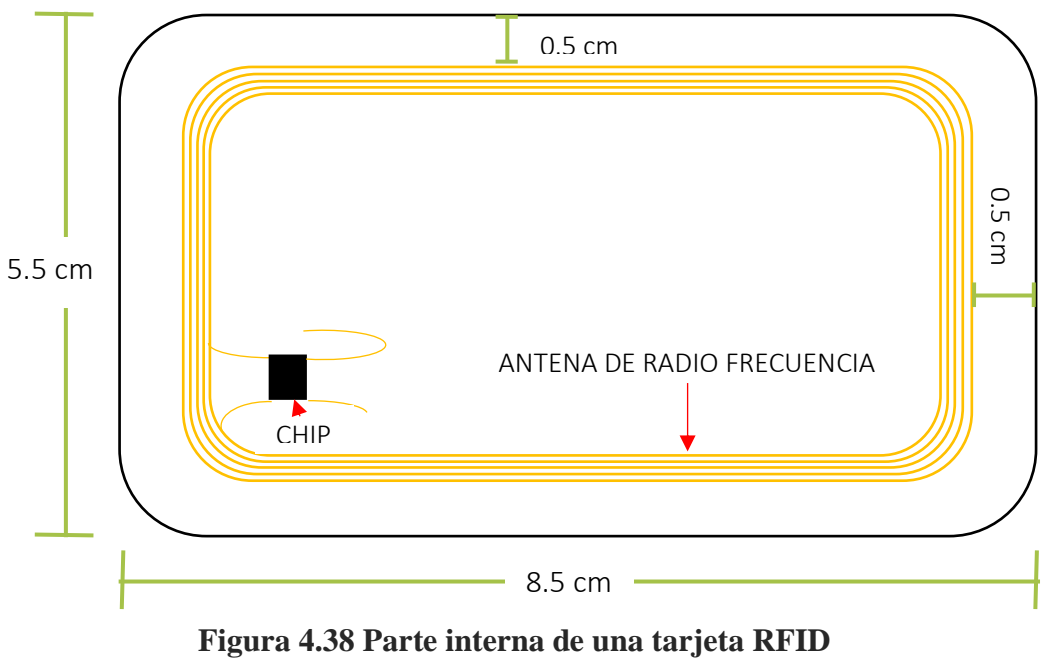

**Fuente:** [Israel](http://www.nxp.com/documents/data_sheet/MFRC522.pdf) Cevallos

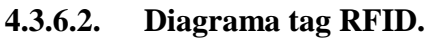

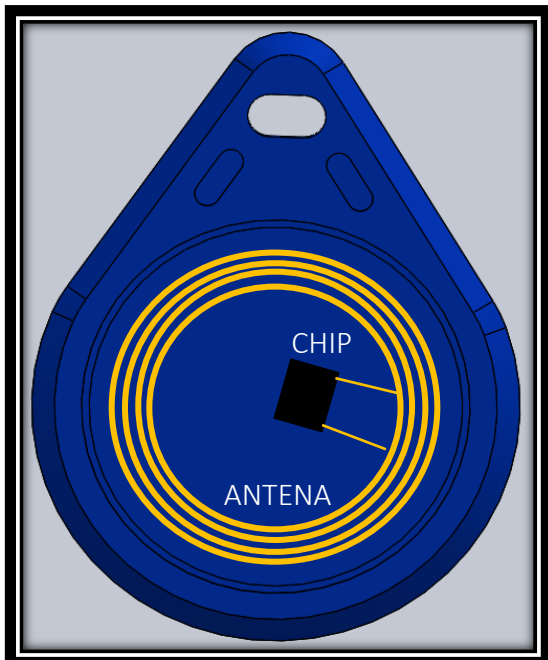

**Figura 4.39 Parte interna de un Tag RFID Fuente:** [Israel](http://www.nxp.com/documents/data_sheet/MFRC522.pdf) Cevallos

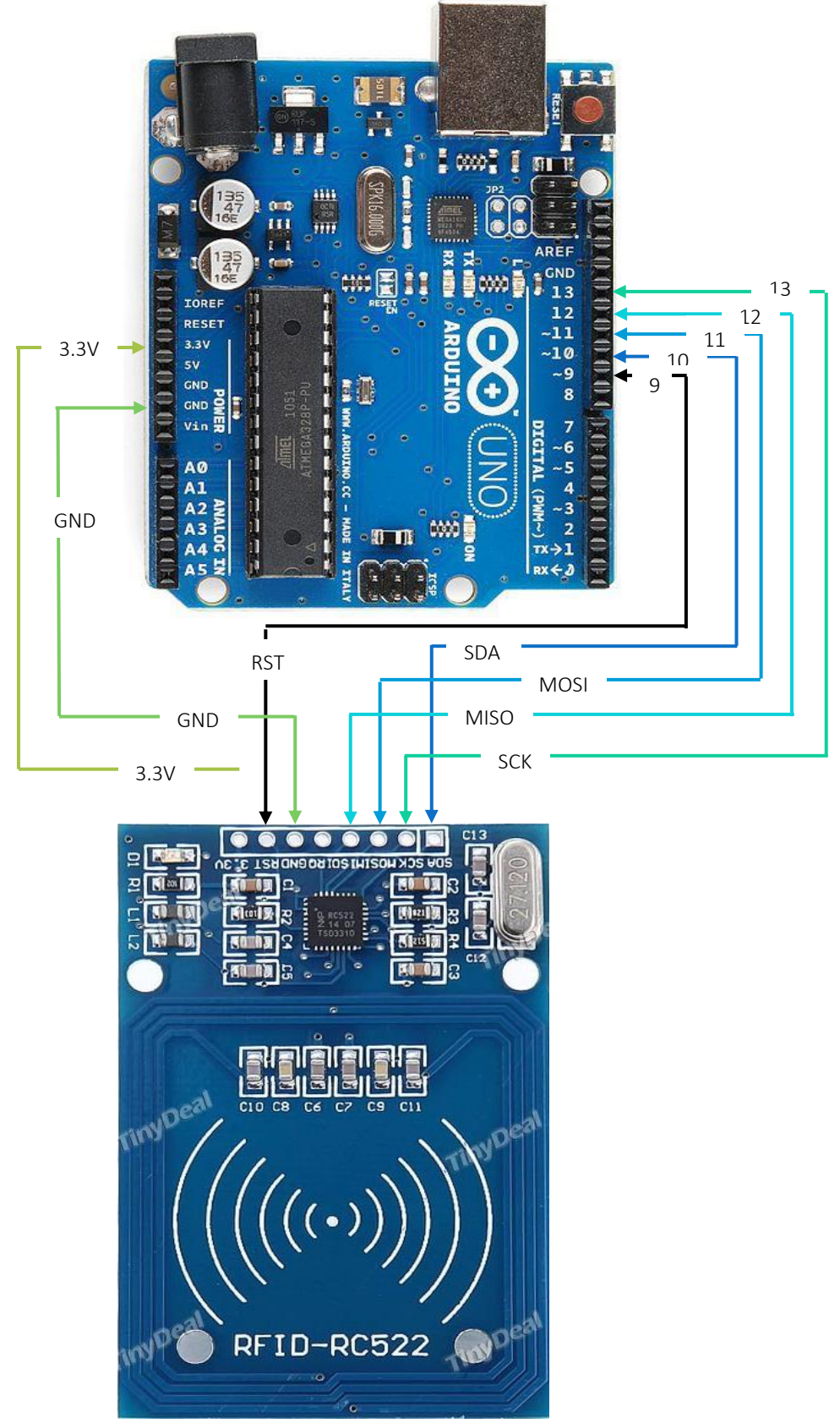

**4.3.6.3. Diagrama de conexión módulo RFID con Arduino UNO.**

**Figura 4.40 Diagrama de conexión módulo RFID con Arduino UNO Fuente:** [Israel](http://www.nxp.com/documents/data_sheet/MFRC522.pdf) Cevallos

# **4.3.7. Características necesarias de los dispositivos móviles.**

**Tabla 4.4** Características de los Smartphone.

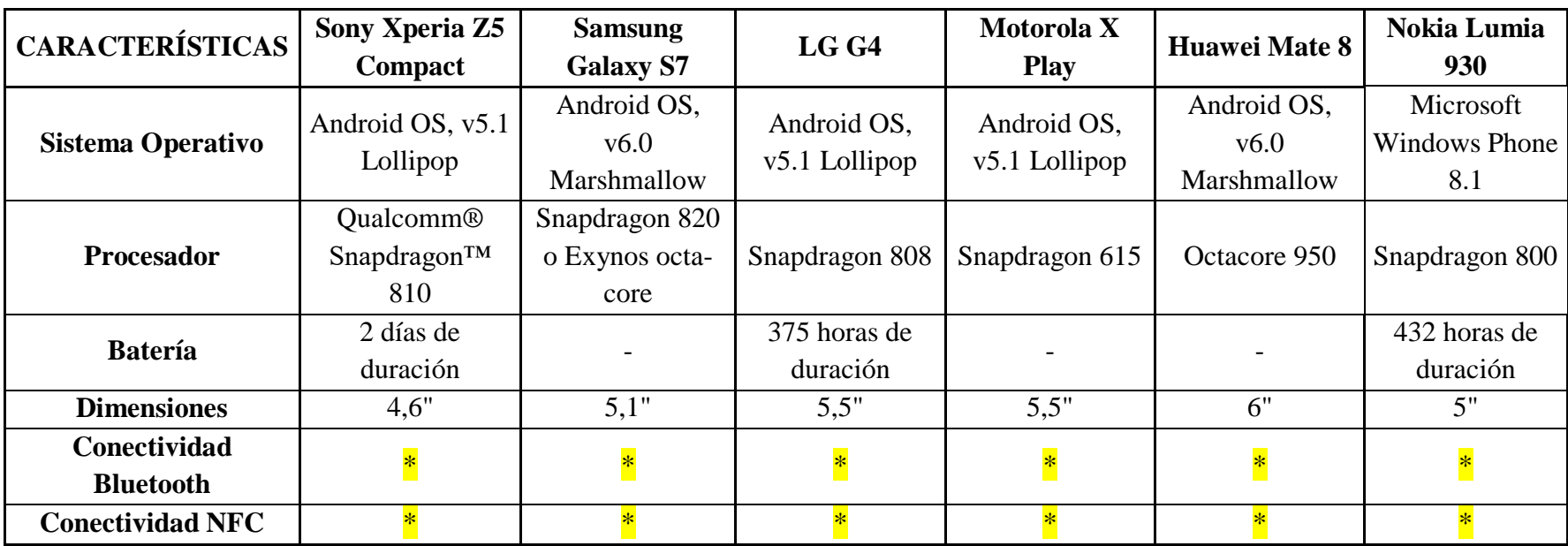

**Fuente:** Israel Cevallos

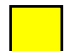

Cumplimiento de conectividad NFC y Bluetooth

#### **4.4. Sistema de arranque, apertura y cierre de puertas.**

#### **4.4.1. Bloque del volante Chevrolet Corsa Evolution,**

El sistema de bloqueo del volante del Chevrolet Corsa Evolution, fue eliminado por completo, debido a que el vehículo poseía un sistema mecánico/manual que permitía este proceso; consecuentemente como se reemplazó el Switch de encendido por un botón, ya no hay manera de desactivar el mecanismo del bloqueo.

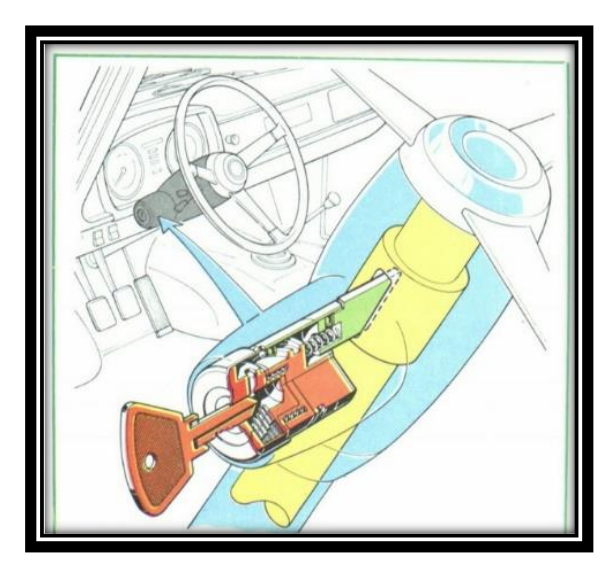

**Figura 4.41 Bloqueo mecánico/manual del volante Fuente:** https://motorgiga.com/fotos-de-coches/foto-anti-roboantiguo-bloqueo-volante-tecnica-infografias-y-curiosidades/gmxniv186-con347657.htm

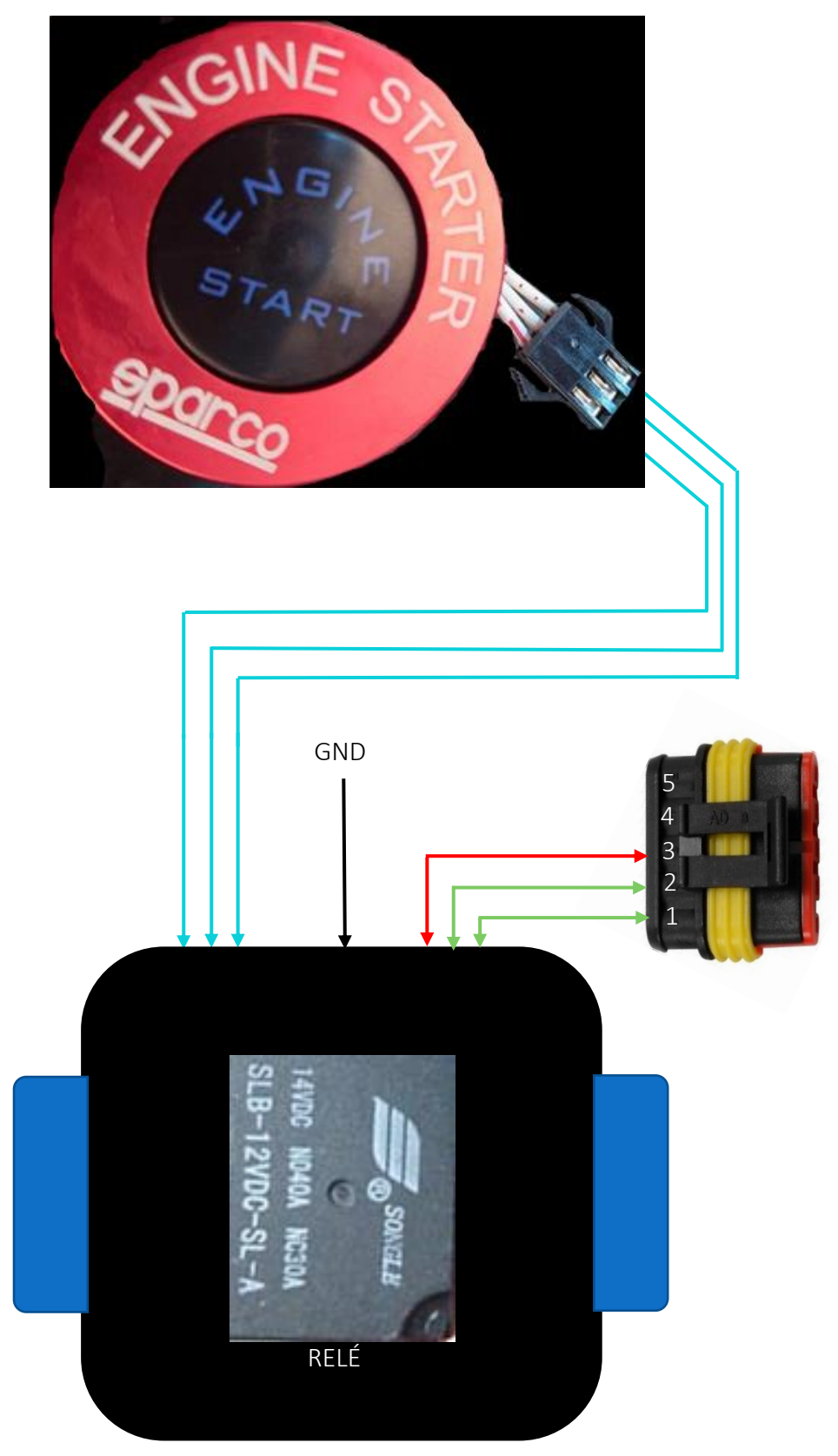

**4.4.2. Diagrama de conexión botón de encendido.**

**Figura 4.42 Diagrama de conexión botón de encendido Fuente:** [Israel](http://www.nxp.com/documents/data_sheet/MFRC522.pdf) Cevallos

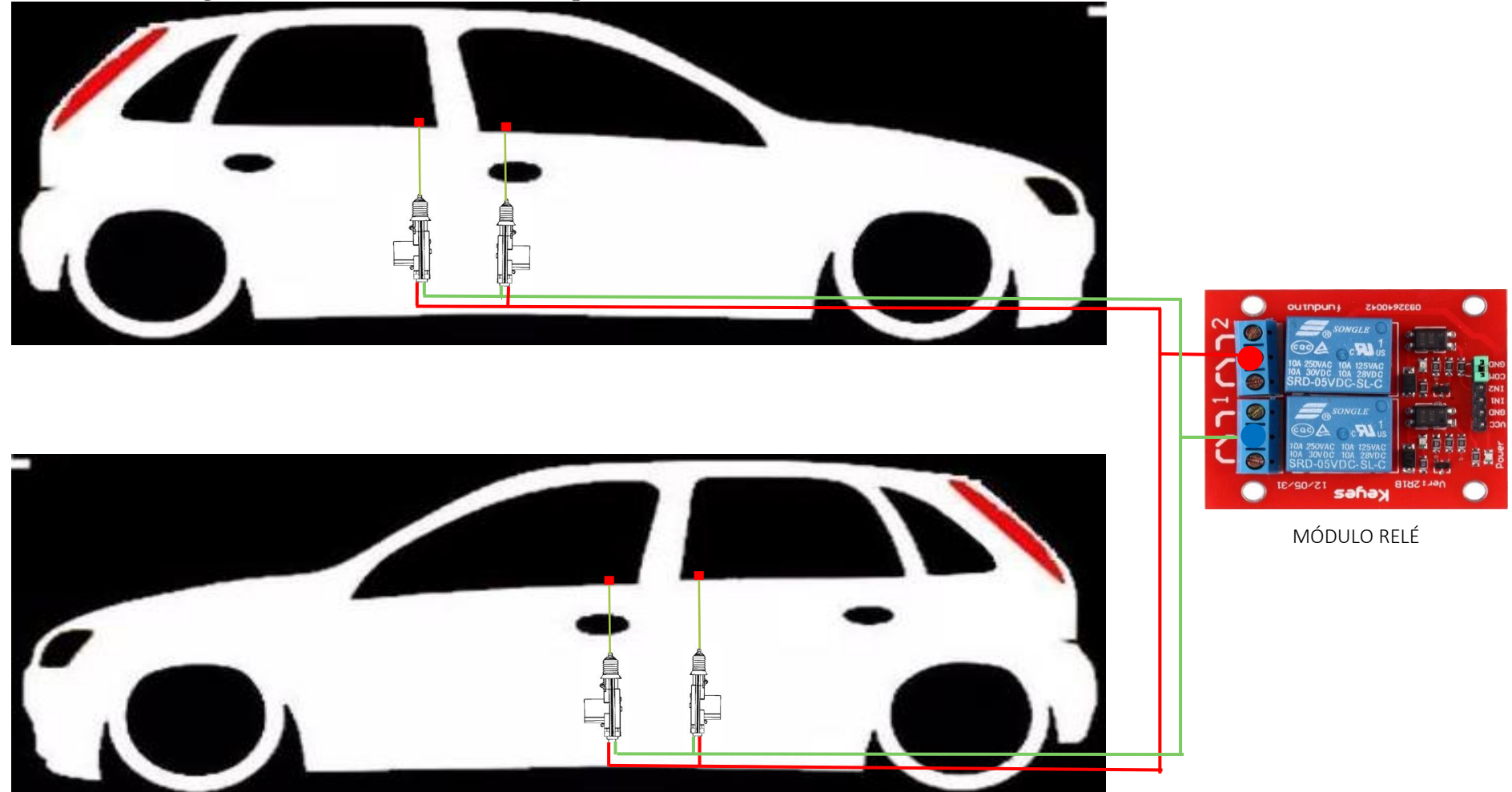

**4.4.3. Diagrama de conexión actuadores de puertas con un módulo relé.**

74

**Figura 4.43 Diagrama de conexión actuadores de puertas con un módulo relé Fuente:** [Israel](http://www.nxp.com/documents/data_sheet/MFRC522.pdf) Cevallos

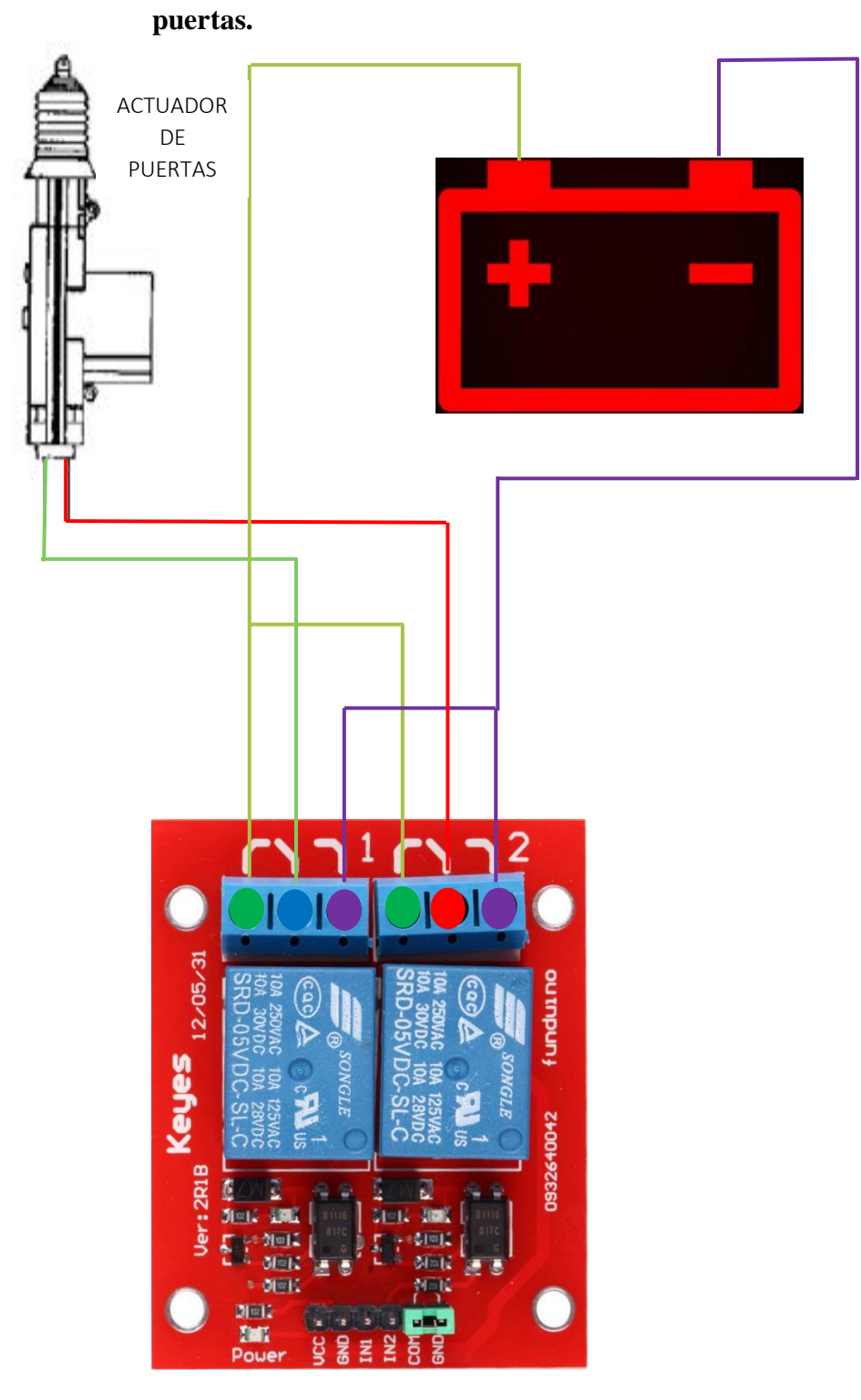

# **4.4.4. Diagrama de alimentación del módulo relé y los actuadores de**

MÓDULO RELÉ

**Figura 4.44 Diagrama de alimentación del módulo relé y los actuadores de puertas Fuente:** [Israel](http://www.nxp.com/documents/data_sheet/MFRC522.pdf) Cevallos

**4.4.5. Diagrama de conexión del módulo relé con el Arduino UNO del contacto del vehículo.**

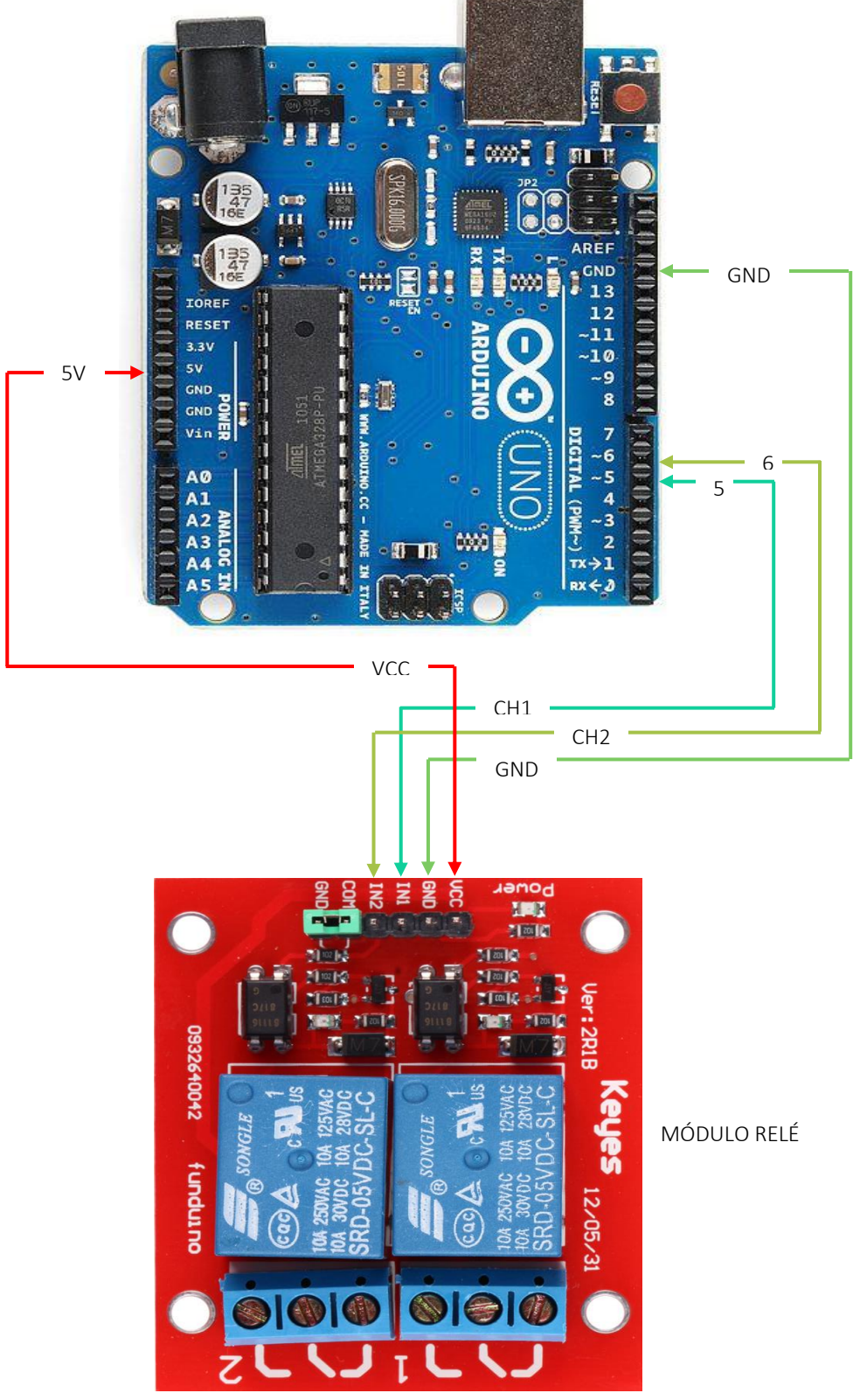

**Figura 4.45 Diagrama de conexión del módulo relé con Arduino UNO del contacto del vehículo Fuente:** [Israel](http://www.nxp.com/documents/data_sheet/MFRC522.pdf) Cevallos

**4.4.6. Diagrama de conexión del contacto del vehículo con el módulo relé y la bocina.**

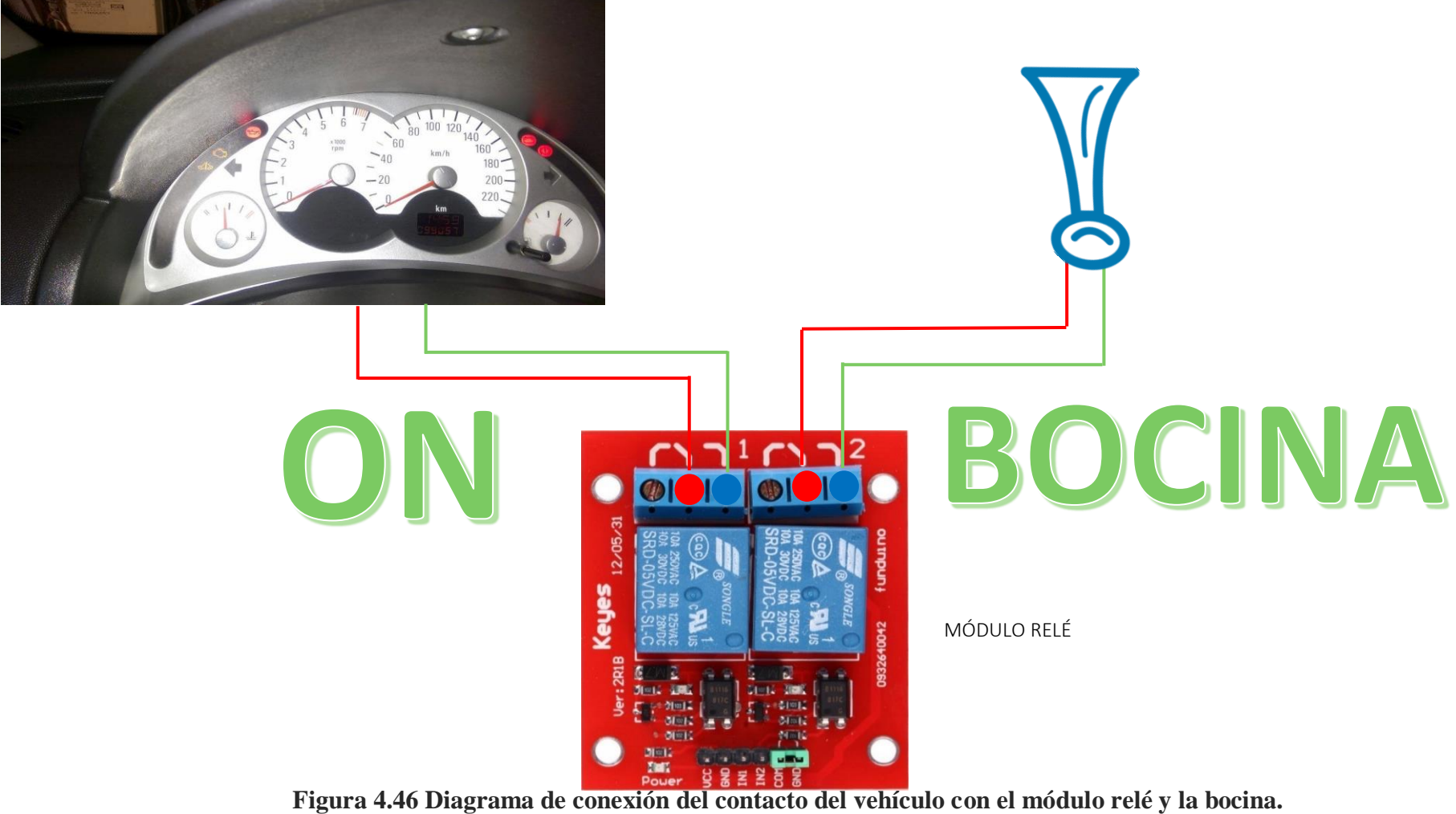

**Fuente:** [Israel](http://www.nxp.com/documents/data_sheet/MFRC522.pdf) Cevallos

**4.4.7. Diagrama de conexión y alimentación de la cajuela del vehículo con el** 

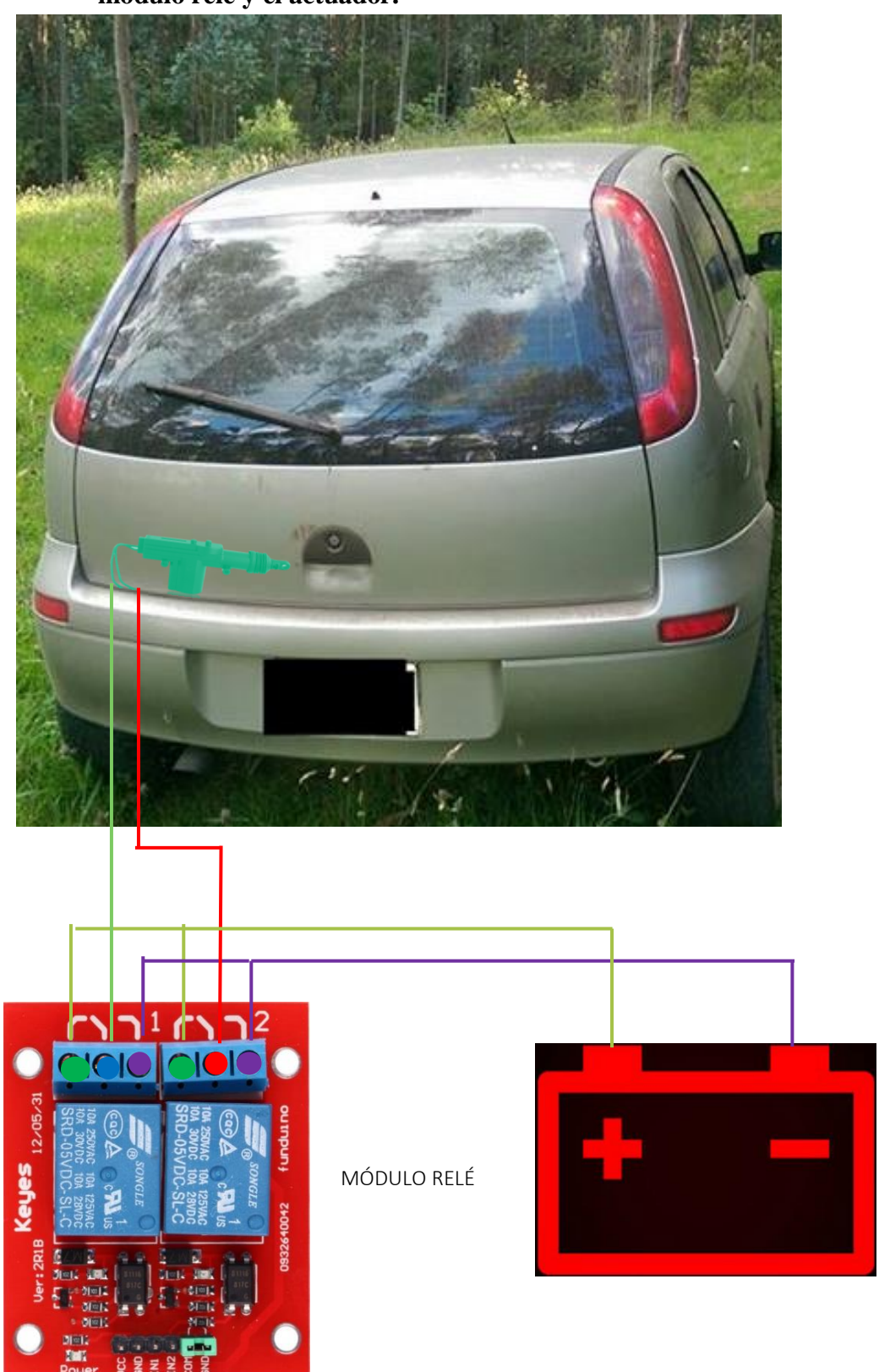

**módulo relé y el actuador.**

**Figura 4.47 Diagrama de conexión y alimentación de la cajuela del vehículo con el módulo relé y el actuador. Fuente:** [Israel](http://www.nxp.com/documents/data_sheet/MFRC522.pdf) Cevallos

P A **OOOOOO** 7D. ğ U  $\mathbb R$ DIGITAL **TING** ÷ D E **ARDUINO** Â U  $\mathbb R$ 图画版 SPK16.0006 T  $\mathbb T$ INEOV3284-60  $\overline{z}$  $\mathbb N$ A **ANALOG IN POWER** Ř GND<br>Vin 22222 GND  $\mathbf{O}$  $\mathbf S$ **AS 100000000 DOUGLA** A4 A5 BLUETOOTH A4 BOCINAE A3 N **TETRIT OF EDOMITION** Ŕ ä  $\overline{\mathbb{C}}$ A  $$353$ 前升品 **Jack** E  $\mathbb{R}$ Ξ î  $\mathbb{R}$  $\Delta$ met  $\mathbb N$ D E SE 广 SPK16.0006 D U 阿良 **BETTH ARDUINO IS YH** Π I D  $\mathbb N$  $r \rightarrow \text{real}$ ¤. မိုကိ  $\alpha$  $\odot$  $\bullet$ 1000000000000

**4.4.8. Diagrama de comunicación entre el Arduino UNO de las puertas con** 

**el Arduino UNO del contacto del vehículo.**

**Figura 4.48 Diagrama de comunicación entre Arduino UNO de las puertas con el Arduino UNO del contacto del vehículo Fuente:** [Israel](http://www.nxp.com/documents/data_sheet/MFRC522.pdf) Cevallos

**el Arduino UNO de la cajuela.**  $\mathsf{P}$ A a U  $\mathbb R$ **UNO** Ŧ D<sub>D</sub> E **ARDUINO** B a. U  $\mathbb R$ NM SPK16.000G HADE TH ſ  $\mathbb T$ **BET** 直  $\mathbb N$ A **ANALOG IN** g å 224 ś 륗  $\odot$  $\mathbf S$ **MILLION** в **TELEDIMINATIVE** A4 A5 BLUETOOTH A4 BOCINAA3  $\mathbb C$ **1000000000** A  $5|M$ HMMMM Ð A  $\geq$ 第4四  $940$  $\mathbb R$ J ĵ  $E_{\rm B}$ ш,  $\mathbf D$ U 事件  $\mathbf{R}$ U SPK16.000G **EN** E ä T **ARDUINO NA XH** L a  $\mathbb N$ A **WITSTO**  $\mathbf{r}$   $\rightarrow$   $\mathbf{r}$ I≮×u  $\sim$  $\bullet$ П 1000000000000

**4.4.9. Diagrama de comunicación entre el Arduino UNO de las puertas con** 

**Figura 4.49 Diagrama de comunicación entre Arduino UNO de las puertas con el Arduino UNO de la cajuela Fuente:** [Israel](http://www.nxp.com/documents/data_sheet/MFRC522.pdf) Cevallos

**4.4.10. Diagrama de comunicación entre el Arduino UNO de la cajuela con el** 

**Arduino UNO del contacto del vehículo.**

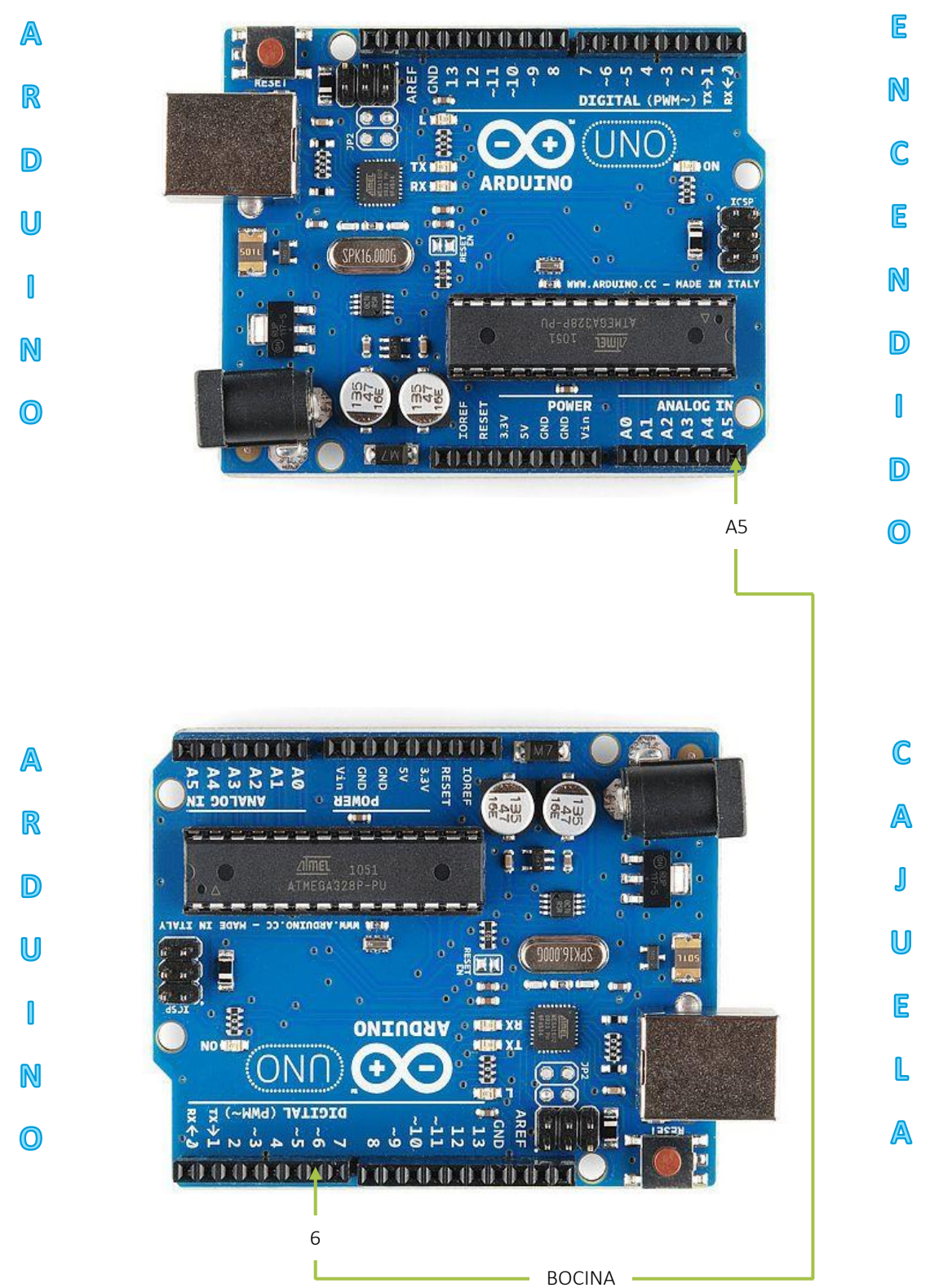

**Figura 4.50 Diagrama de comunicación entre Arduino UNO de la cajuela con el Arduino UNO del contacto del vehículo. Fuente:** [Israel](http://www.nxp.com/documents/data_sheet/MFRC522.pdf) Cevallos

#### **4.5. Diseño de la aplicación móvil en App Inventor.**

#### **4.5.1. Introducción.**

App Inventor es un entorno de programación en el cual se desarrollan aplicaciones móviles, para este proyecto, la aplicación desarrollada es CORSA\_C". App Inventor permite desarrollar Apps para dispositivos Android.

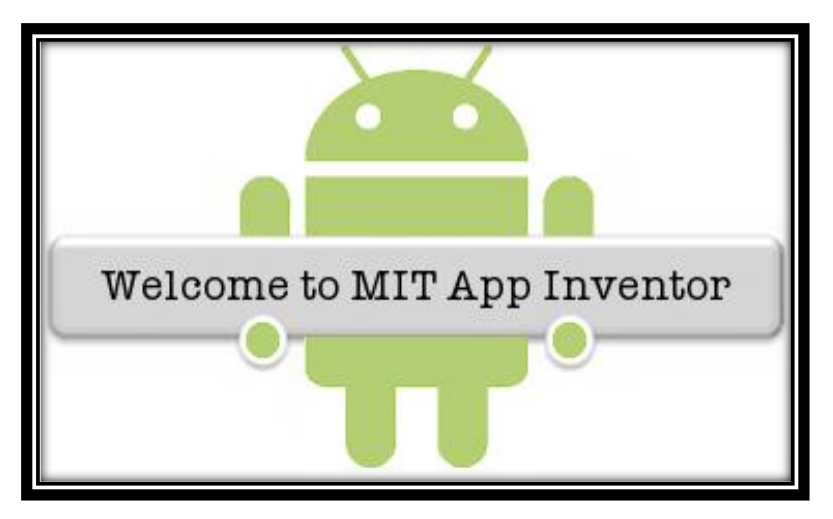

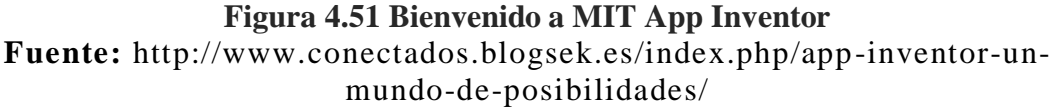

Es una innovadora herramienta para la creación de aplicaciones, que se encuentra en la nube y se puede ejecutar mediante cualquier navegador de internet, ya sea este Chrome, Firefox, Safari, que son los más comunes y recomendados; aquí se usa la construcción visual y ya no el lenguaje de programación estructurado como otras plataformas, mantiene una interfaz gráfica que facilita la navegación al usuario.

La principal característica de este entorno de creación de aplicaciones, es que se basa en un editor de bloques que maneja una librería Open Blocks de Java, y usa un lenguaje visual a partir de bloques; dichas librerías son distribuidas por Massachusetts Institute of Technology (MIT) de licencia libre.

App Inventor cuenta con un "Entorno de desarrollo integrado (IDE)", es decir que posee herramientas de diseño, desarrollo y una opción de prueba, que permite ejecutar la aplicación como si fuera un dispositivo Android.

Para iniciar la programación, lo primero que se debe hacer es entrar a la dirección Web de MIT App Inventor "[http://appinventor.mit.edu/explore/"](http://appinventor.mit.edu/explore/), tener una cuenta de Google ya que está sobre una plataforma de Google Labs, posterior al registro mostrará su página de inicio.

### **4.5.2. Inicio en App Inventor.**

 $\frac{1}{\sqrt{1-\frac{1}{\pi}}}$  Entrar a su dirección web:<http://appinventor.mit.edu/explore/>

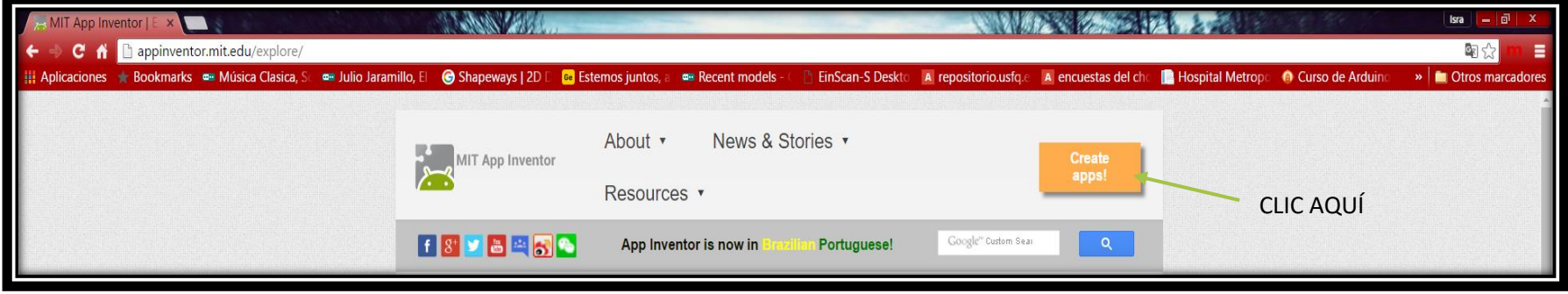

### **Figura 4.49 Página de inicio App Inventor Fuente:** Israel Cevallos

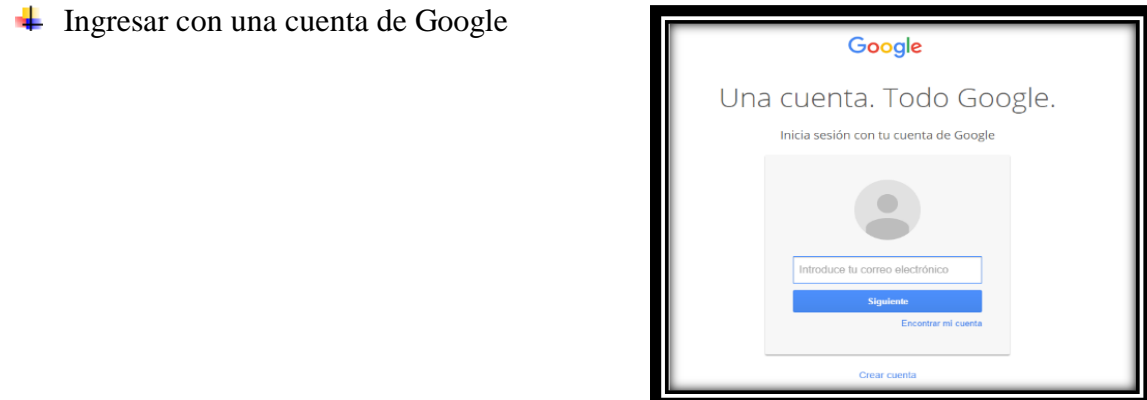

**Figura 4.52 Inicio de sesión o registro con una cuenta de Google Fuente:** Israel Cevallos

#### **←** Página de inicio

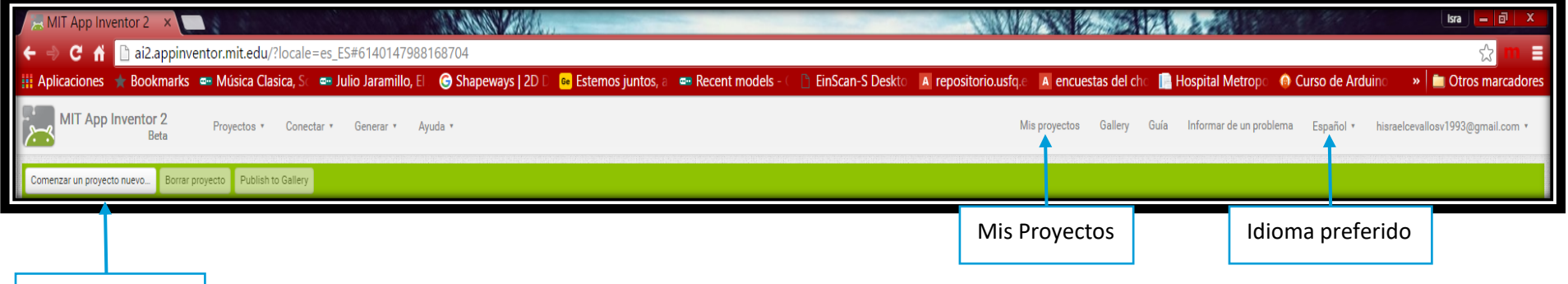

Comenzar un proyecto nuevo

## **Figura 4.51Barra de herramientas de la página de inicio de App Inventor Fuente:** Israel Cevallos

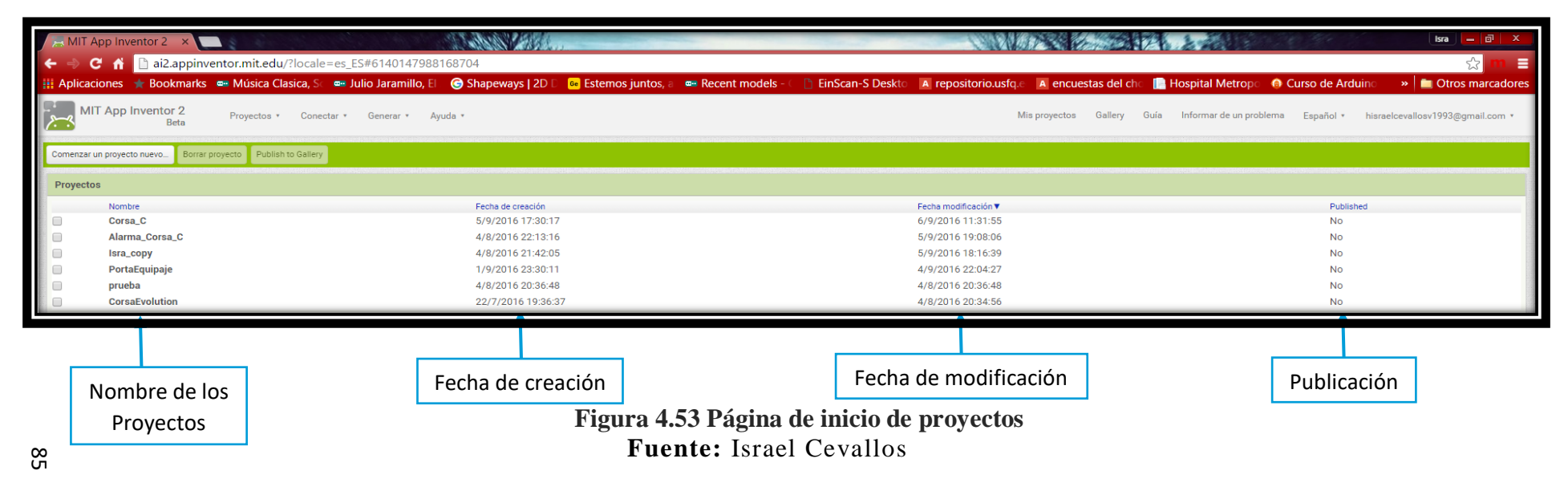
#### **4.5.3. Entorno de programación.**

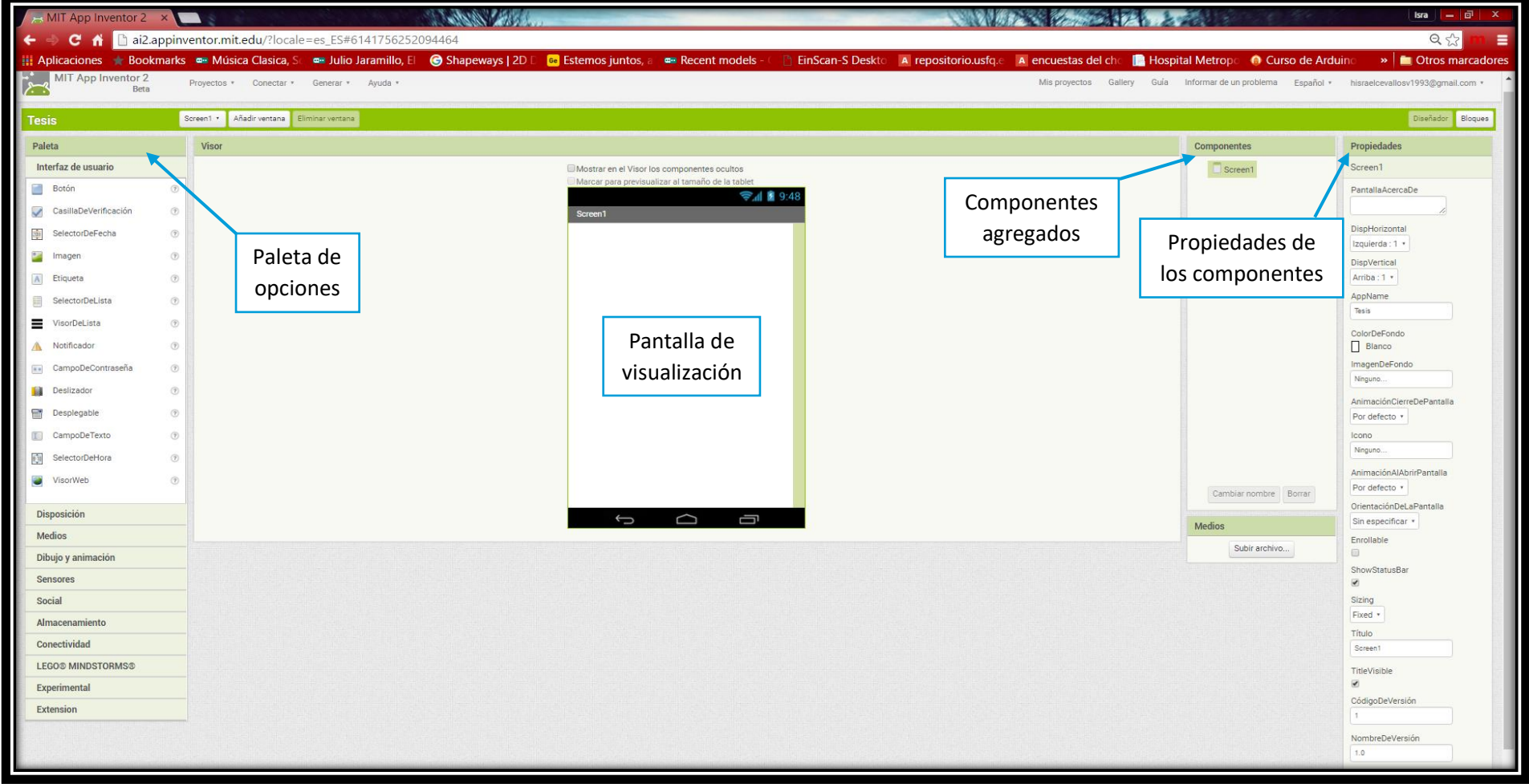

#### **Figura 4.54 Entorno de programación Fuente:** Israel Cevallos

#### **4.5.4. Programación visual.**

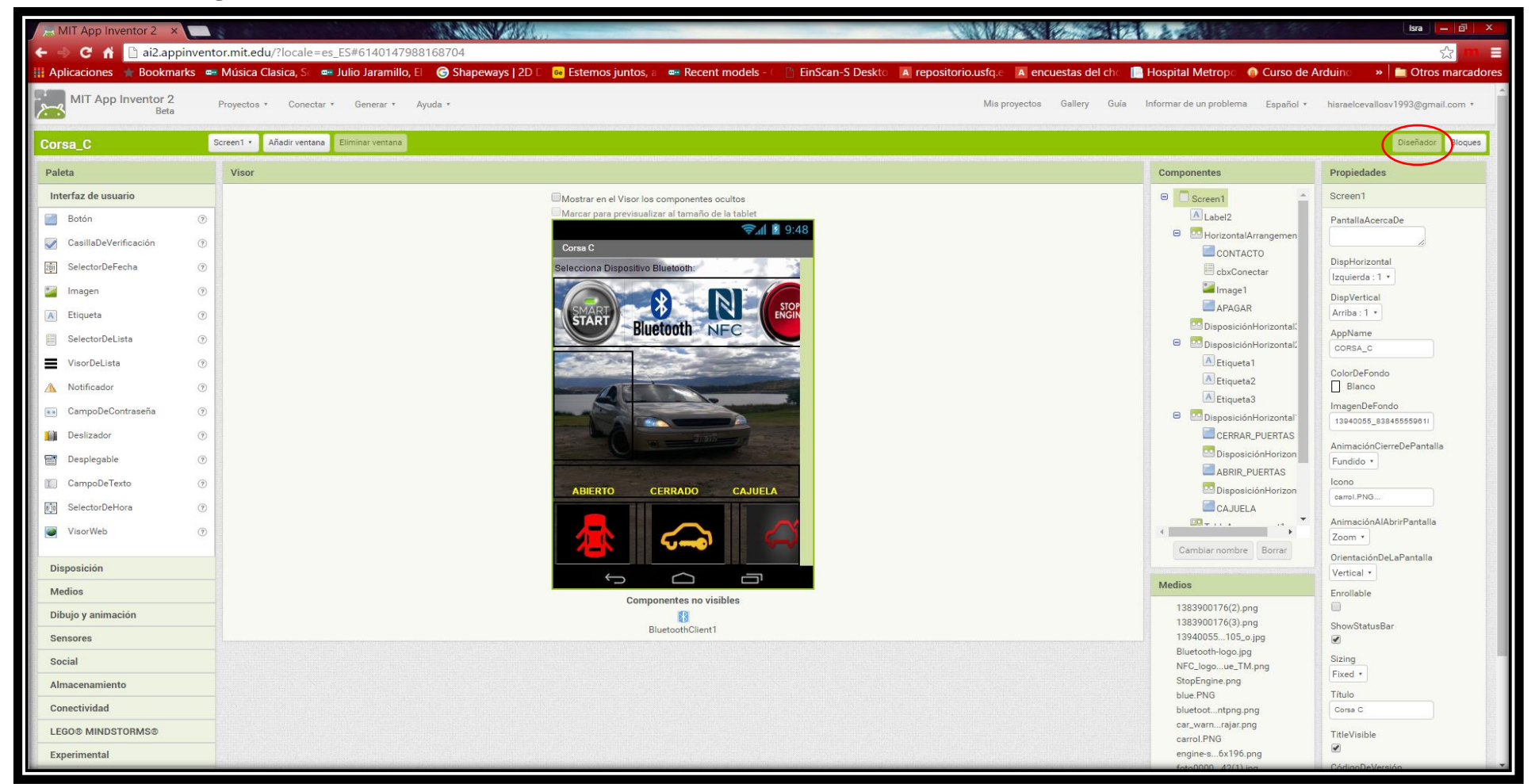

**Figura 4.55 Programación visual Fuente:** Israel Cevallos

#### **4.5.5. Programación en bloques.**

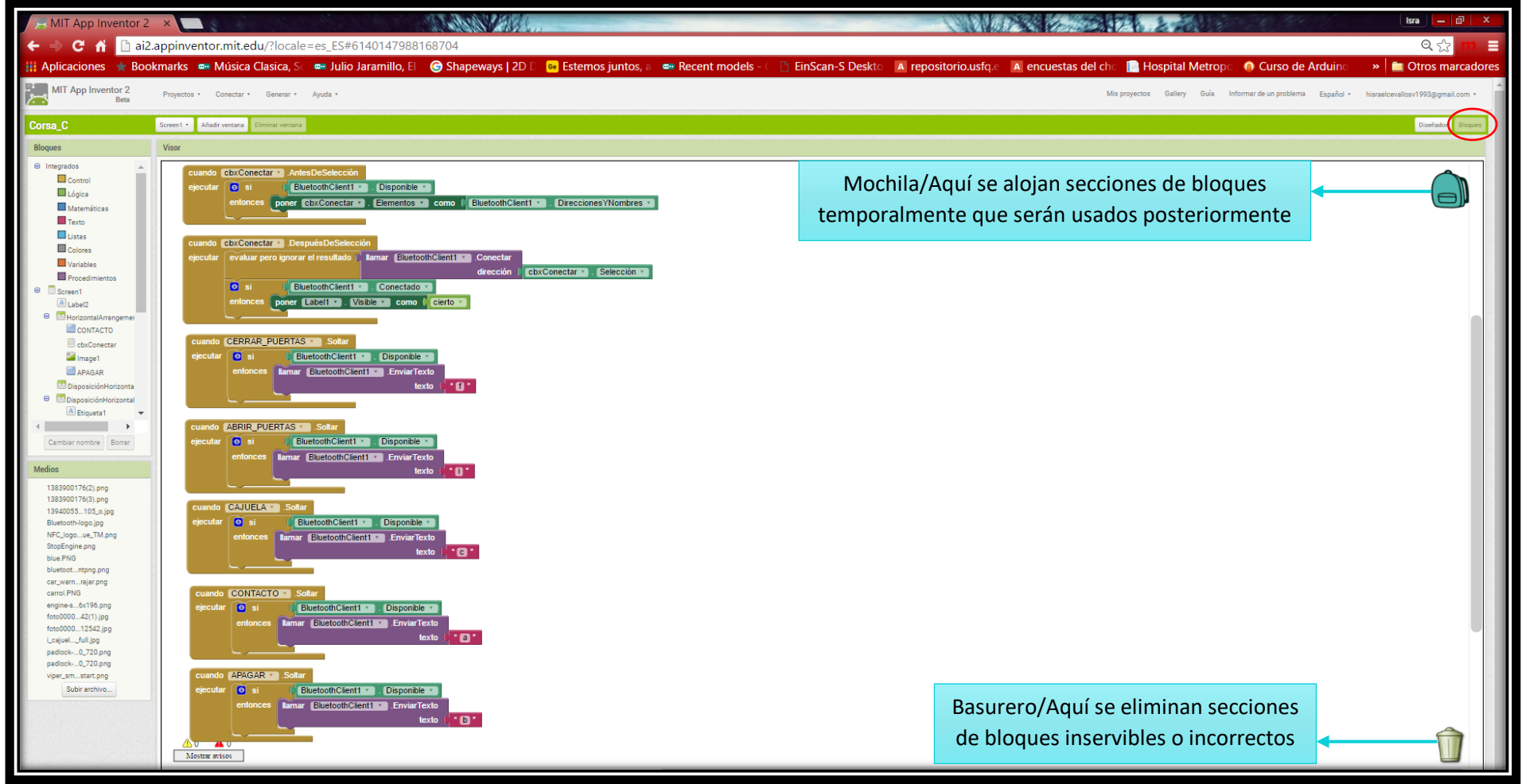

**Figura 4.56 Programación en bloques Fuente:** Israel Cevallos

#### **4.5.6. Diseño de la App.**

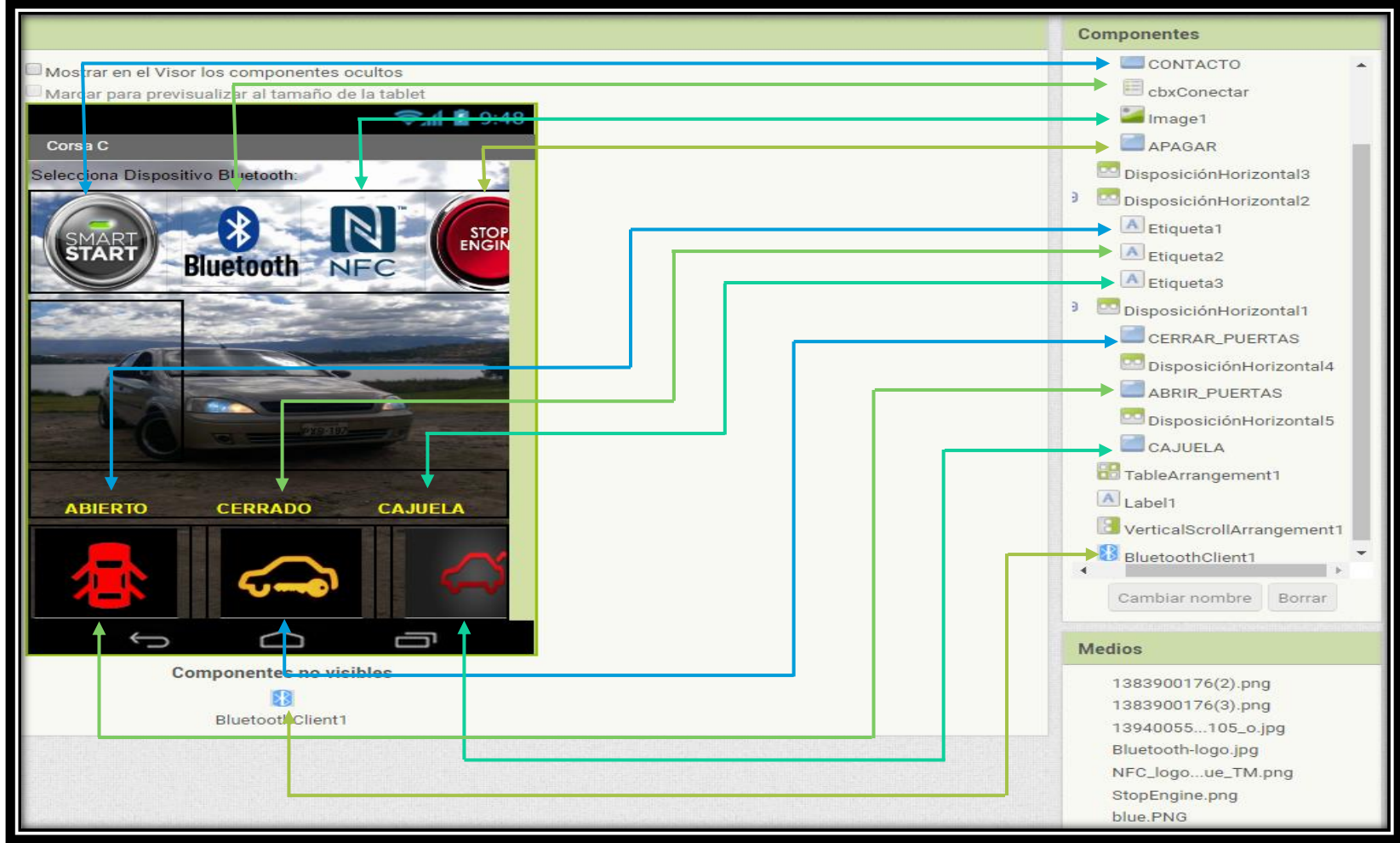

**Figura 4.57 Diseño de la App Fuente:** Israel Cevallos

#### **4.5.7. Pre-requisitos para el uso de la App "CORSA\_C".**

+ Pestaña Proyectos "Guardar proyecto como"

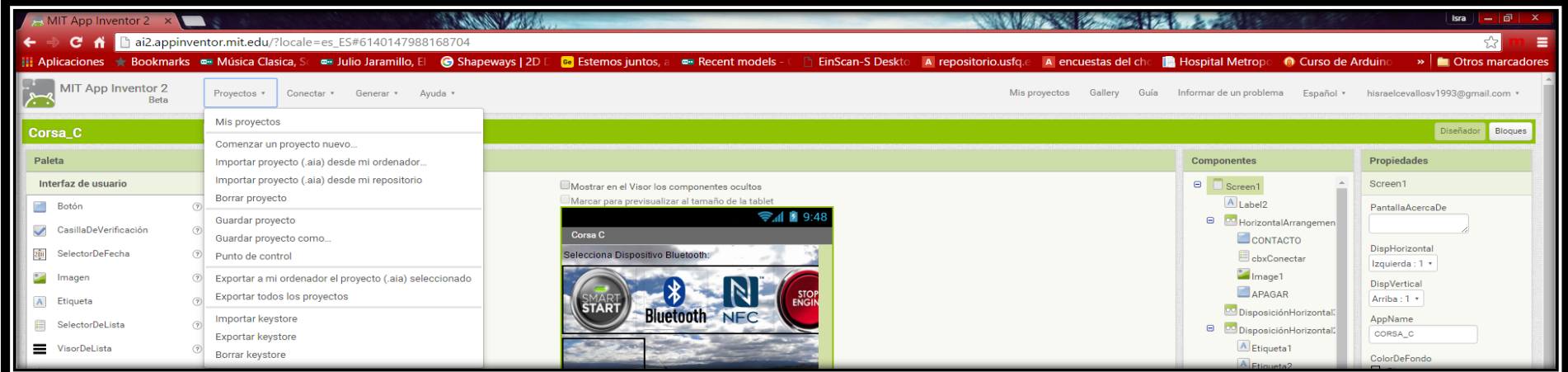

### **Figura 4.58 Guardar proyecto Fuente:** Israel Cevallos

Pestaña Conectar "Al Companion"

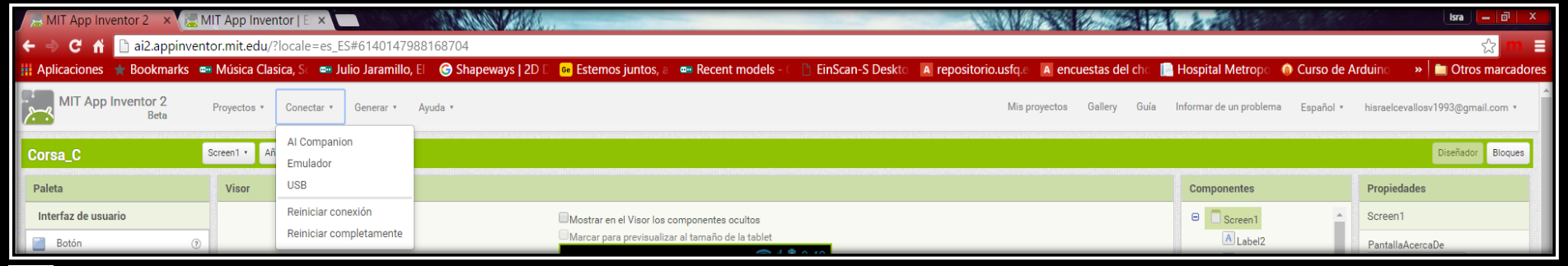

90

**Figura 4.59 Conectar AI Companion Fuente:** Israel Cevallos

Descargar en el Smartphone la app "MIT AI2 Companion" desde Play Store de forma gratuita.

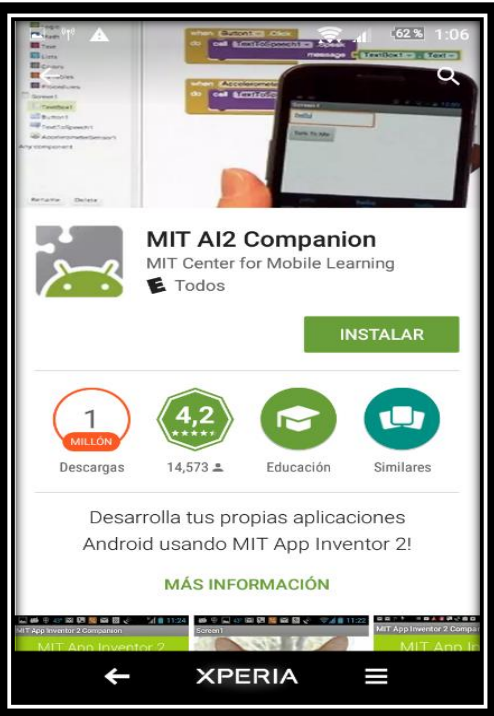

**Figura 4.60 Descargar MIT AI2 Companion en el Smartphone Fuente:** Israel Cevallos

Abrir MIT AI2 Companion y escanear el código QR o introducir el código emitido por AI Companion, para este proceso se requiere que ambos dispositivos, tanto el generador del código como el Smartphone estén conectados a la misma red.

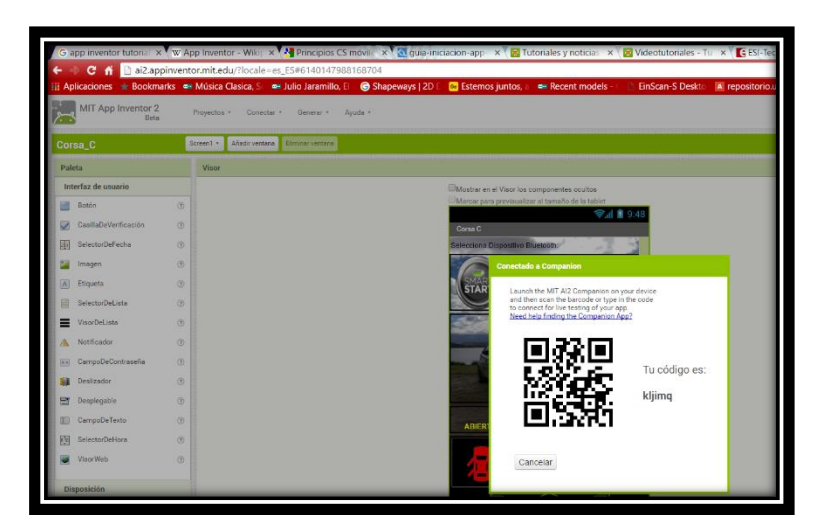

**Figura 4.61 Escanear código QR emitido por AI Compannion Fuente:** Israel Cevallos

En la pantalla del Smartphone se emulará la aplicación y se podrá verificar su funcionamiento.

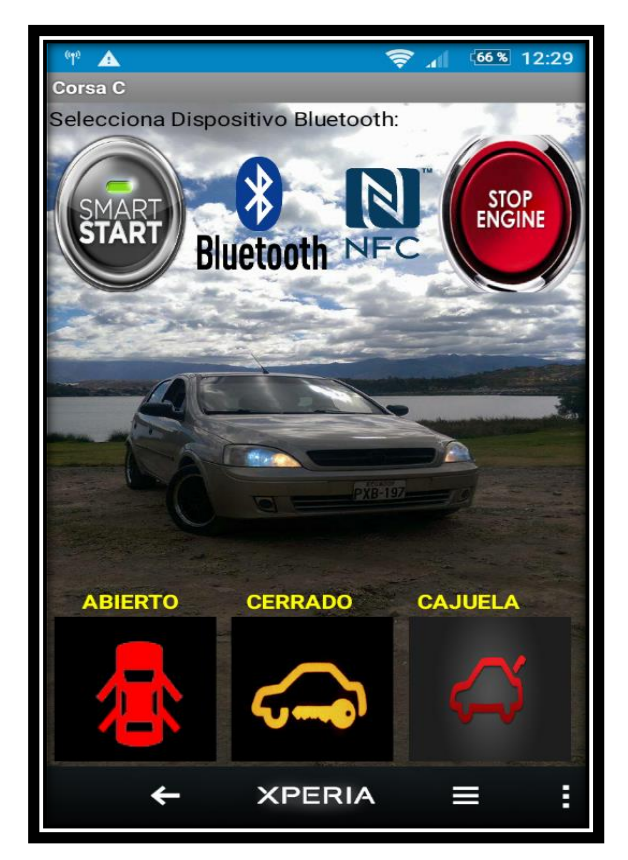

**Figura 4.62 Emulación de la App CORSA\_C Fuente:** Israel Cevallos

Pestaña Generar "App (guardar archivo. apk en mi ordenador)"

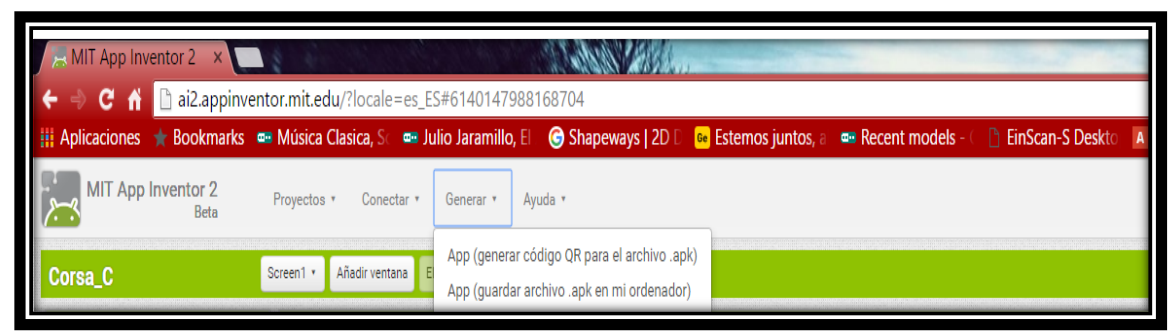

**Figura 4.63 Guardar App en formato. apk Fuente:** Israel Cevallos

#### **4.5.8. Aplicación "CORSA\_C".**

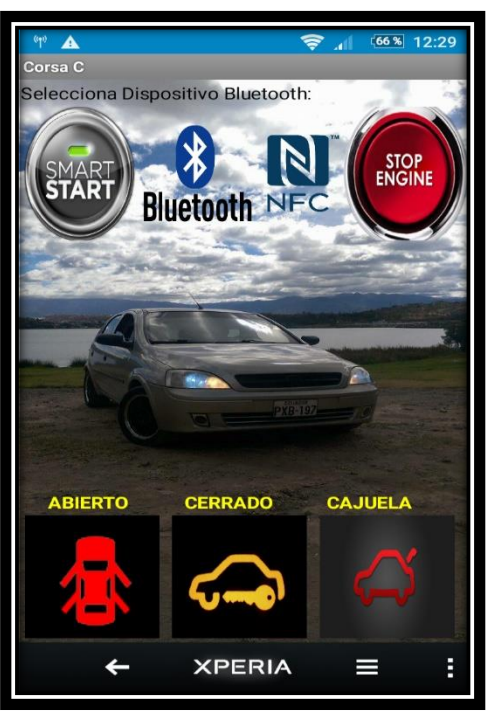

**Figura 4.64 Aplicación CORSA\_C Fuente:** Israel Cevallos

El primer paso para que la aplicación funcione es activar el Bluetooth en el menú de configuraciones del Smartphone Android y emparejar con la respectiva contraseña del módulo Bluetooth que posee el vehículo, posterior en la aplicación CORSA\_C, presionar el botón Bluetooth que lo que permite es buscar los dispositivos cercanos para conectarse.

La sección superior consta de un botón de START, que permite activar el contacto del vehículo y funcionamiento de los accesorios como el radio, calefacción, etc., el siguiente botón es el de STOP que apagará el vehículo por completo al igual que el funcionamiento de los accesorios.

En la sección inferior se encuentra tres botones los cuales, el primero que es el botón abierto permite abrir los seguros de las cuatro puertas del vehículo, el botón cerrado asegura las cuatro puertas y por último el tercero que abre el seguro de la cajuela.

**4.6. Diseño de las cajas de los módulos.**

#### **4.6.1. SolidWorks.**

SolidWorks es un software CAD (diseño asistido por computadora) para modelado mecánico en 3D, desarrollado en la actualidad por SolidWorks Corp.

SolidWorks nos permite desarrollar productos de mejor calidad y más perfectos, dejándonos observar hasta el más mínimo detalle, que trabaja de manera más rápida y productiva.

Las herramientas de diseño de SOLIDWORKS le pueden ayudar a conceptualizar, visualizar, probar y documentar sus diseños en 3D.

Las herramientas de simulación de SOLIDWORKS le proporcionan un mayor control y una mejor perspectiva para verificar el rendimiento de su diseño.

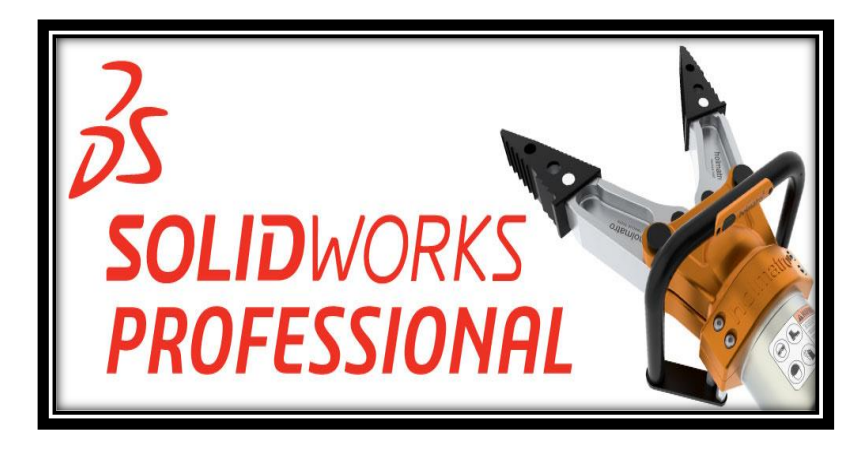

**Figura 4.65 SolidWorks Fuente:** http://www.hawkridgesys.com/products/solidworks

### **4.6.1.1. Diseño caja Arduino UNO.**

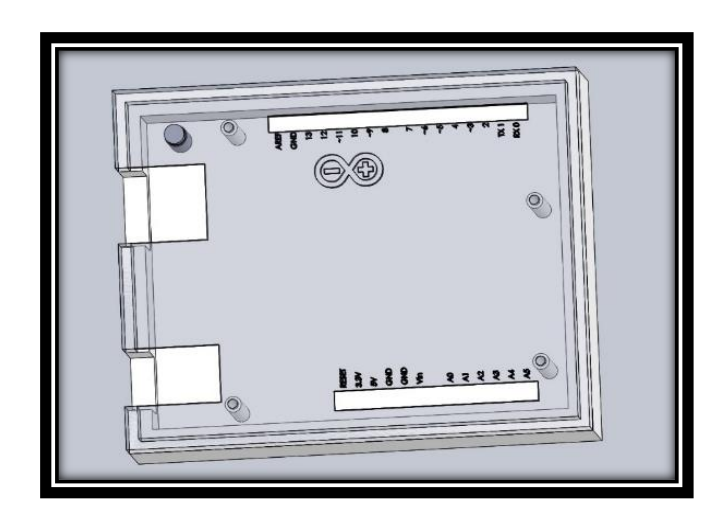

**Figura 4.66 Diseño caja de Arduino UNO en SolidWorks Fuente:** Israel Cevallos

# **4.6.1.2. Diseño caja módulo RFID.**

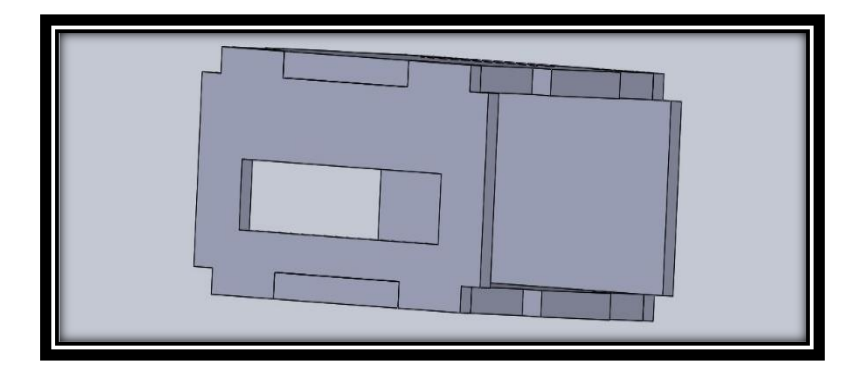

**Figura 4.67 Diseño caja de módulo RFID en SolidWorks Fuente:** Israel Cevallos

#### **4.6.1.3. Diseño caja módulo Bluetooth HC-05.**

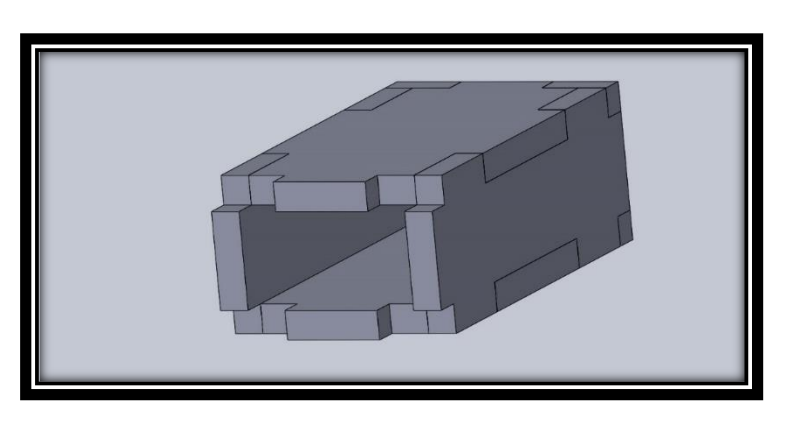

**Figura 4.68 Diseño caja de módulo Bluetooth HC-05 en SolidWorks Fuente:** Israel Cevallos

**4.6.1.4. Diseño caja módulo relé de 2 canales.**

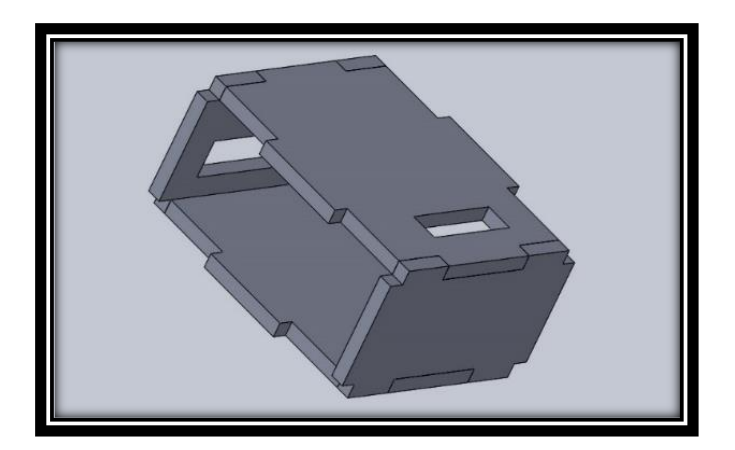

**Figura 4.69 Diseño caja de módulo relé de 2 canales Fuente:** Israel Cevallos

### **4.6.2. Corte Laser.**

La máquina de corte laser posee una estructura reforzada, tiene una potencia de aproximadamente 130 w, su tubo de CO2 de vidrio permite el corte preciso en materiales como acrílico, plástico y madera.

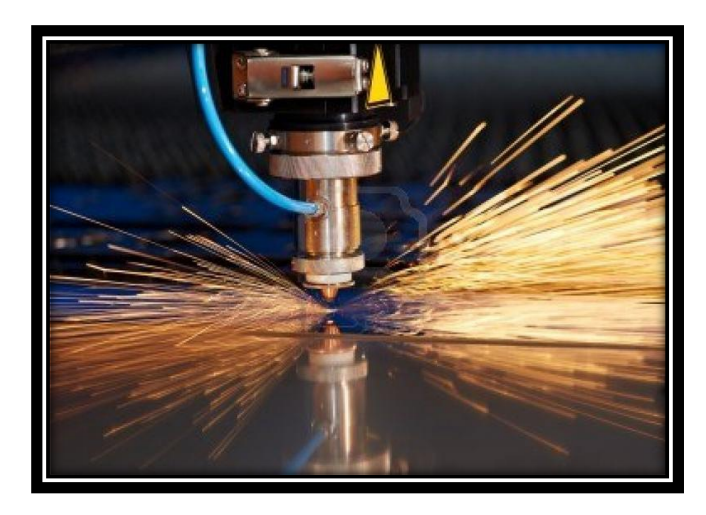

**Figura 4.70 Corte laser Fuente:** http://www.maquinadosymetalesserna.com/?opc=VGal&id=50

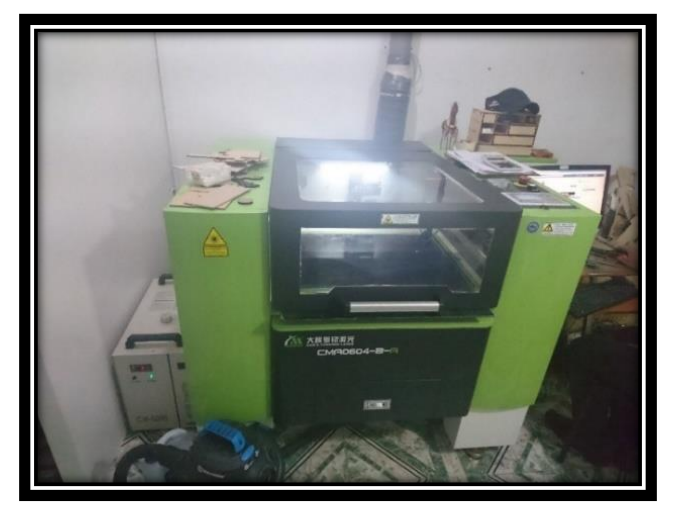

**Figura 4.71 Máquina de corte laser Fuente:** Israel Cevallos

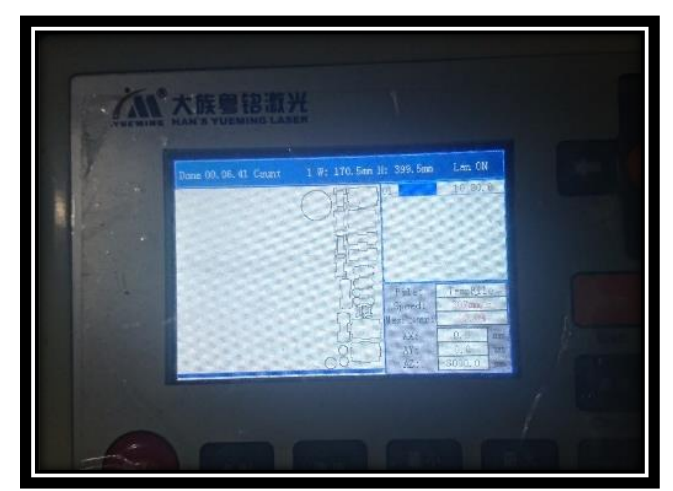

**Figura 4.72 Figuras listas en pantalla para la máquina de corte laser Fuente:** Israel Cevallos

**4.6.3. Diseños finales.**

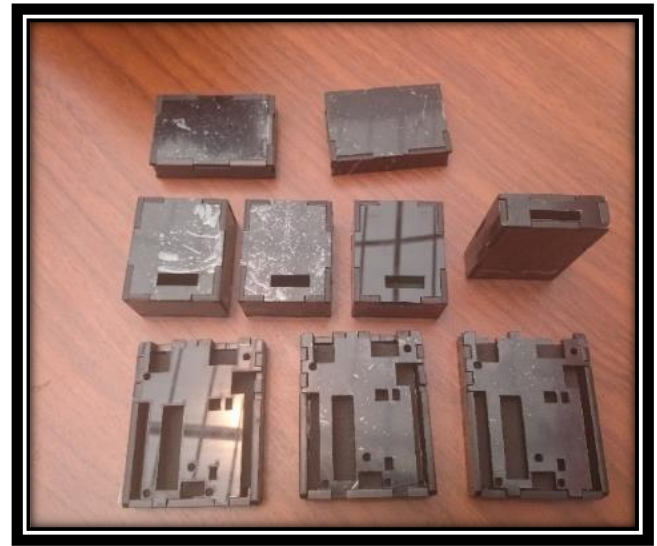

**Figura 4.73 Cajas cortadas en laser y ensambladas Fuente:** Israel Cevallos

# **CAPÍTULO 5**

### **5. Pruebas de funcionamiento.**

### **5.1. Pruebas de conexión mediante Bluetooth.**

#### **5.1.1. Conexión al Bluetooth**

El primer paso es encender el Bluetooth del dispositivo móvil, posteriormente en el ícono de Bluetooth de la App CORSA\_C buscará los dispositivos disponibles para establecer una conexión, finalmente se selecciona CORSA\_C que es el nombre con el cual está configurado el vehículo.

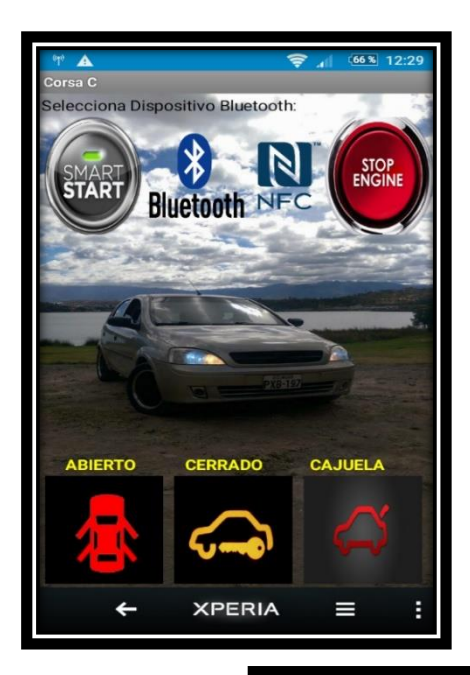

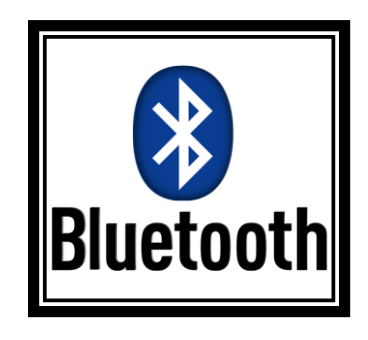

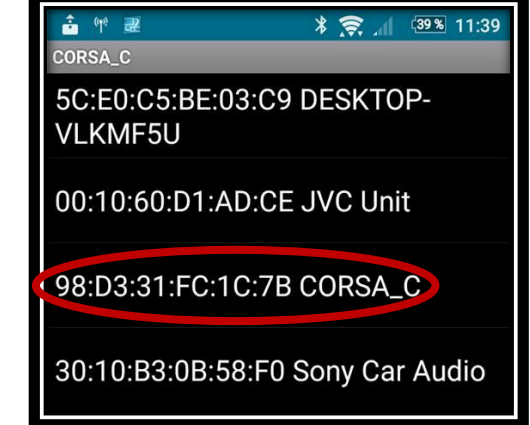

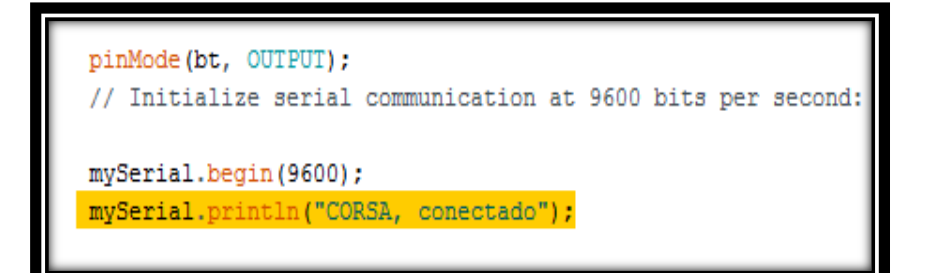

**Figura 5.1 Prueba de conexión con Bluetooth CORSA\_C**

**Fuente:** Israel Cevallos

### **5.1.2. Prueba del contacto y apagado del vehículo**

### **5.1.2.1. Vehículo en contacto**

El contacto del vehículo se activa oprimiendo el ícono de SMART START, lo que permite es el uso de los accesorios como el radio, aire acondicionado, etc.

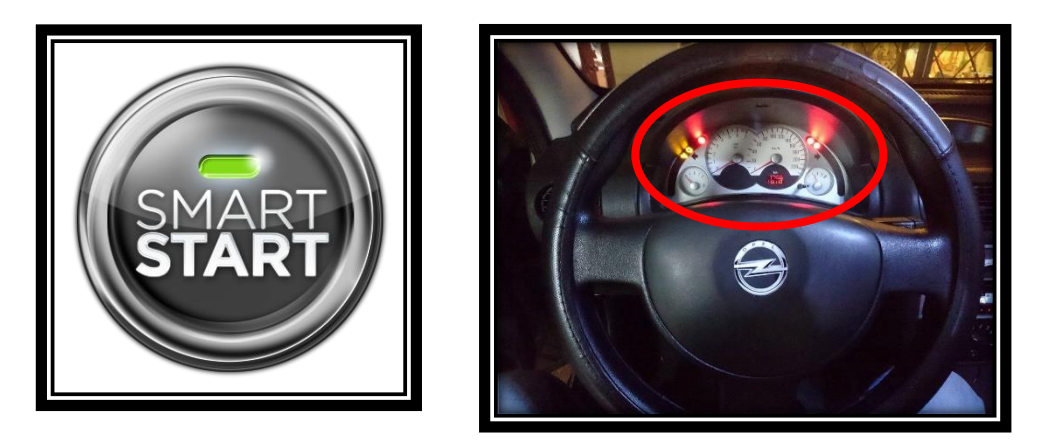

**Figura 5.2 Prueba del contacto del vehículo mediante Bluetooth**

### **5.1.2.2. Vehículo apagado**

En el momento en que el vehículo se encuentre encendido, y se desee apagarlo hay que presionar el ícono de STOP ENGINE.

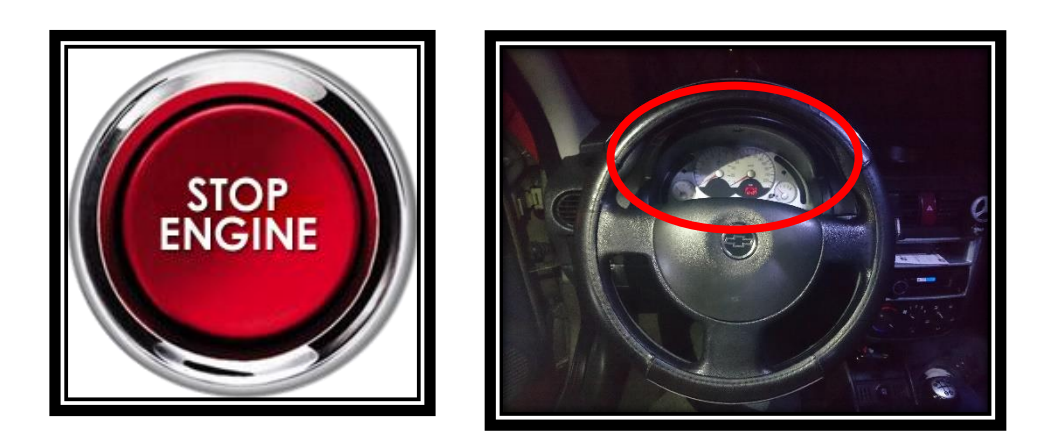

**Figura 5.3 Prueba apagado del vehículo mediante Bluetooth**

**Fuente:** Israel Cevallos

### **5.1.3. Prueba de la apertura y cierre de puertas**

### **5.1.3.1. Apertura de puertas**

Para abrir los seguros de las puertas, se oprime ícono de color rojo que indica seguro de puertas abiertas.

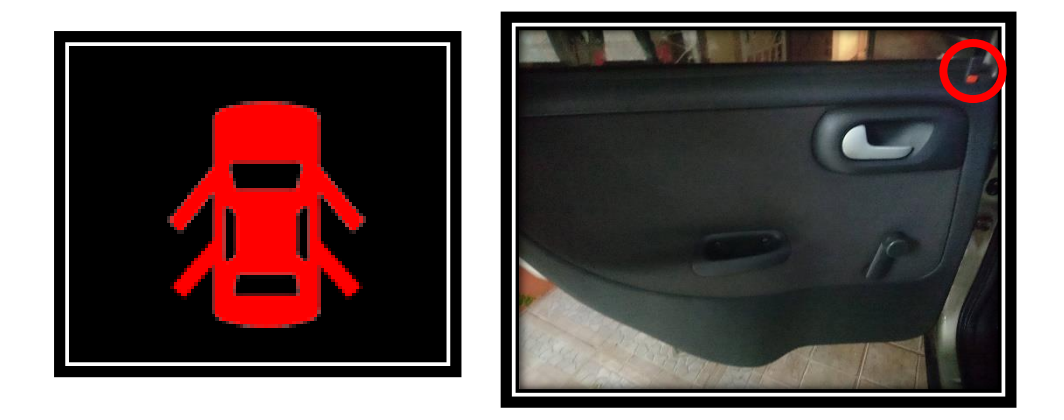

**Figura 5.4 Prueba de apertura de puertas mediante Bluetooth**

### **5.1.3.2. Cierre de puertas**

Para cerrar los seguros del Chevrolet Corsa Evolution, se oprime el ícono de color amarillo que indica que el vehículo está asegurado.

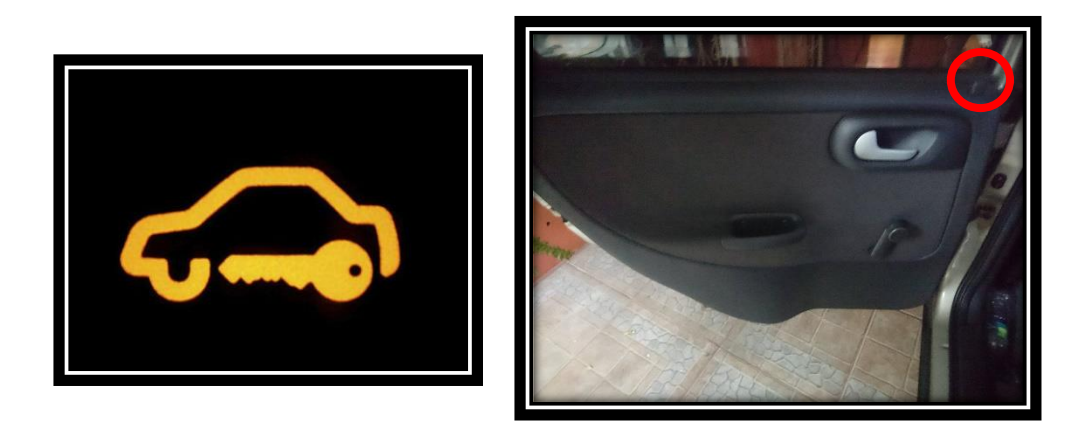

### **Figura 5.5 Prueba de cierre de puertas mediante Bluetooth**

**Fuente:** Israel Cevallos

#### **5.1.4. Prueba de la cajuela**

### **5.1.4.1. Apertura de la cajuela**

Para la apertura de la cajuela, se oprime el ícono de color rojo, que permite el desbloqueo del seguro del porta equipaje, de esta manera se alza de manera manual el compartimento trasero.

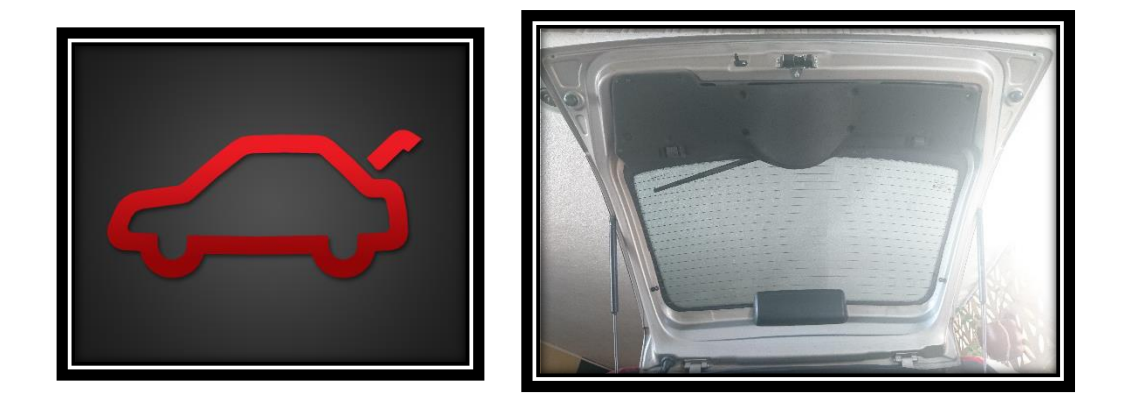

**Figura 5.6 Prueba de apertura de cajuela mediante Bluetooth**

### **5.2. Pruebas de conexión mediante NFC/RFID.**

#### **5.2.1. Prueba del contacto y apagado del vehículo**

El Chevrolet Corsa Evolution, consta con un lector RFID en la parte izquierda del tablero, que permite el contacto del y también el apagado del vehículo con tan solo acercar el dispositivo móvil con tecnología NFC o a su vez una Tarjeta o Tag RFID.

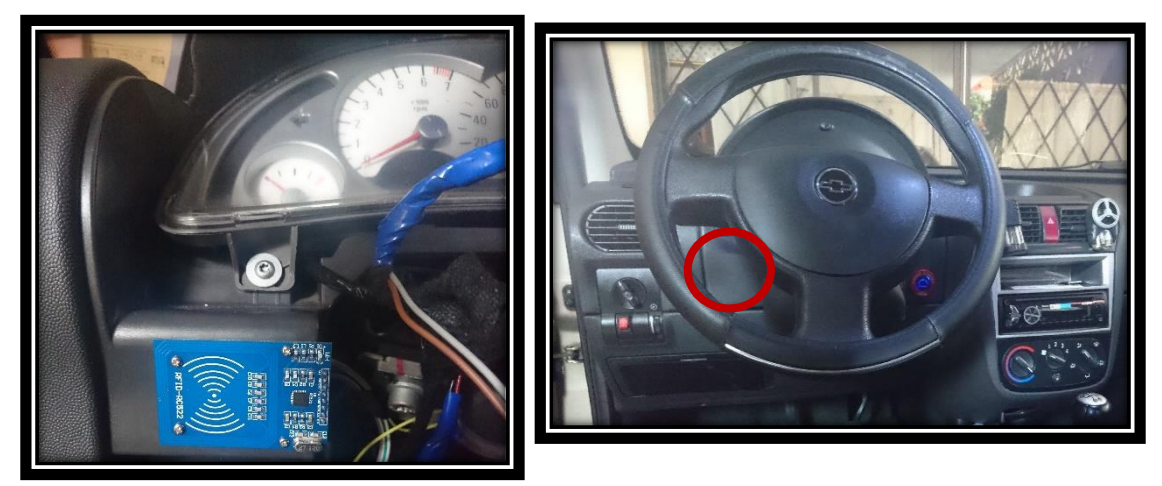

**Figura 5.7 Prueba de contacto y apagado del vehículo mediante NFC/RFID**

**Fuente:** Israel Cevallos

#### **5.2.1.1. Vehículo en contacto**

El contacto del vehículo está correcto, permite hacer uso de sus accesorios para posteriormente dar arranque por medio del botón de encendido, se puede verificar en el MONITOR SERIE de Arduino el mensaje que muestra, corroborando la funcionalidad del mecanismo.

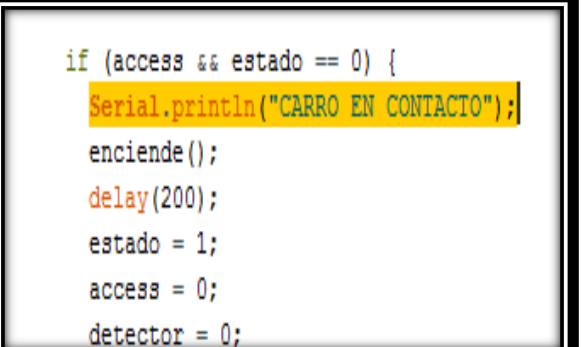

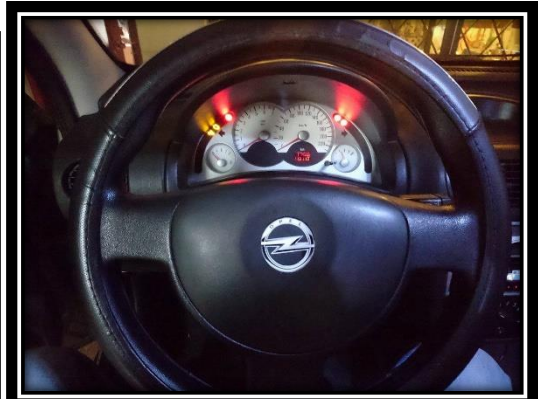

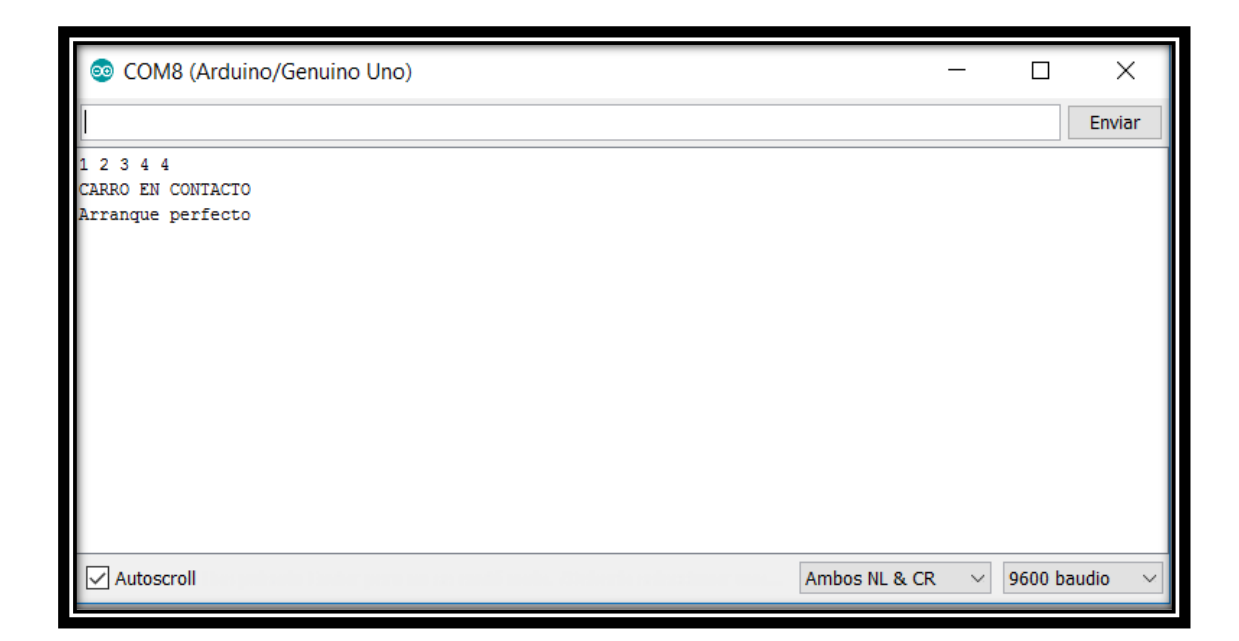

### **Figura 5.8 Prueba de vehículo en contacto mediante NFC/RFID**

**Fuente:** Israel Cevallos

#### **5.2.1.2. Vehículo apagado**

El lector RFID ubicado en la parte izquierda del volante antes descrito, detecta el dispositivo móvil con NFC o su Tarjeta o Tag RFID, antes codificados y permite que el vehículo se apague por completo, y el MONITOR SERIE informa que el carro esta OFF.

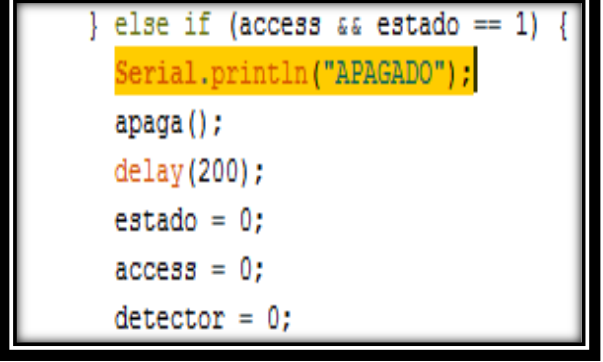

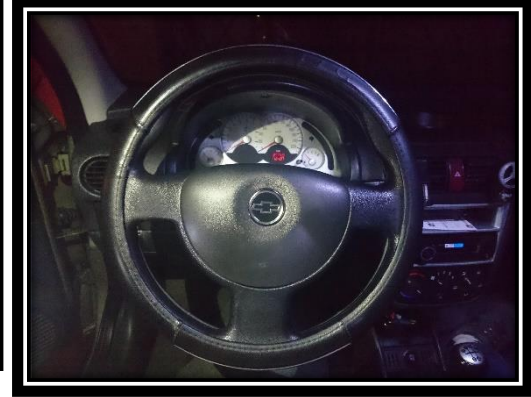

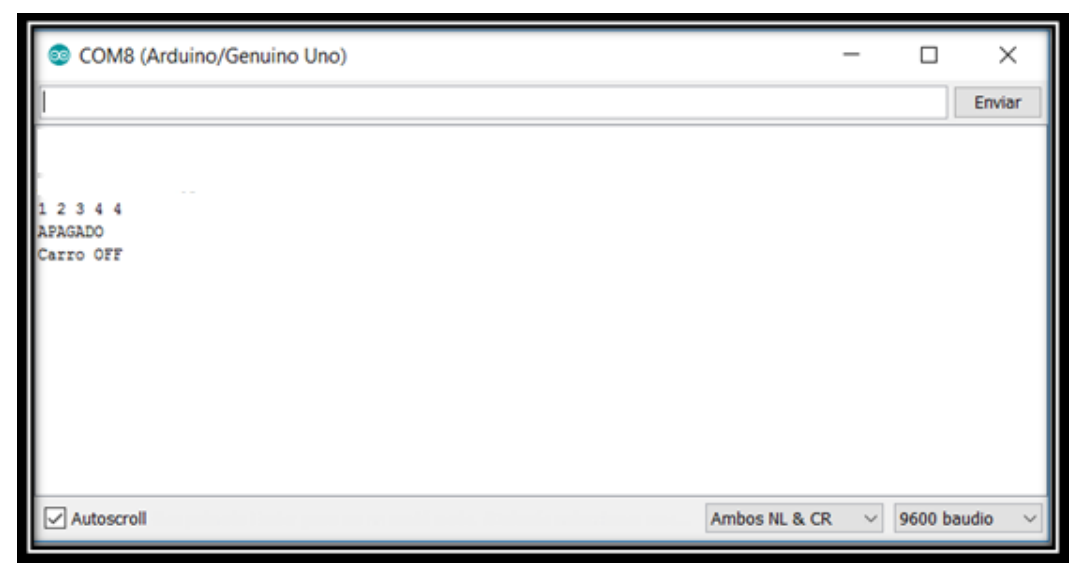

**Figura 5.9 Prueba de apagado del vehículo mediante NFC/RFID**

**Fuente:** Israel Cevallos

#### **5.2.1.3. Intruso**

Cuando el lector RFID implementado en el Chevrolet Corsa Evolution, detecta una Tarjeta, Tag o dispositivo móvil no registrado, la bocina del vehículo empieza a sonar, y da una alerta de intruso.

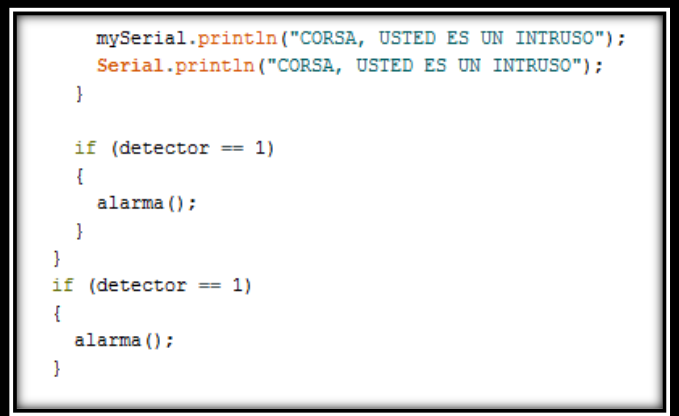

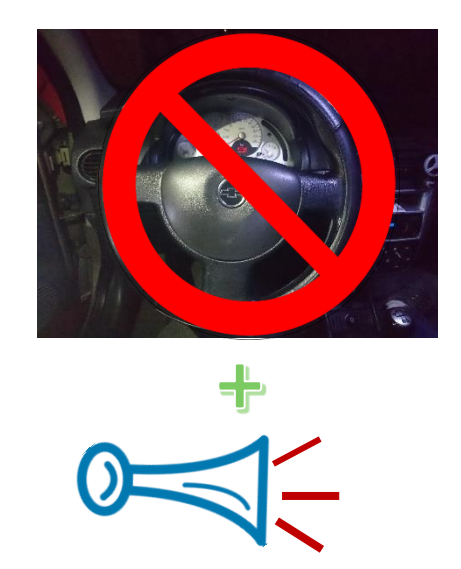

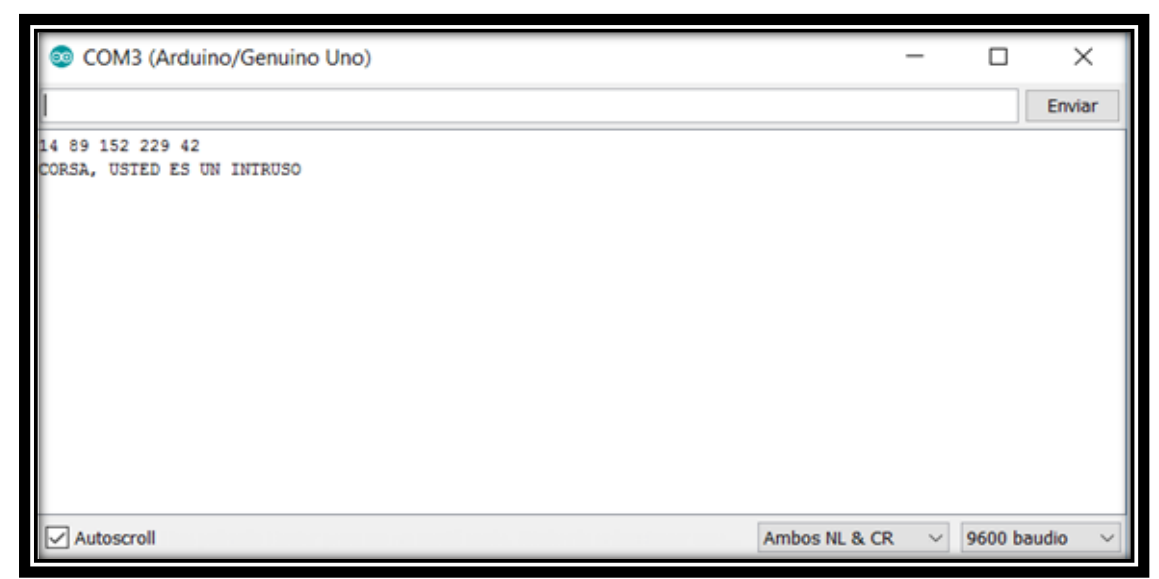

**Figura 5.10 Prueba de intruso en el contacto del vehículo mediante** 

# **NFC/RFID**

**Fuente:** Israel Cevallos

### **5.2.2. Prueba de apertura y cierre de puertas**

El vehículo cuenta con un lector RFID en el extremo superior del parabrisas delantero del lado del conductor, lo que permite la facilidad de acercamiento de la Tarjeta, Tag o dispositivo móvil previamente configurados para que de esta manera permita la apertura y cierre de puertas del Chevrolet Corsa Evolution.

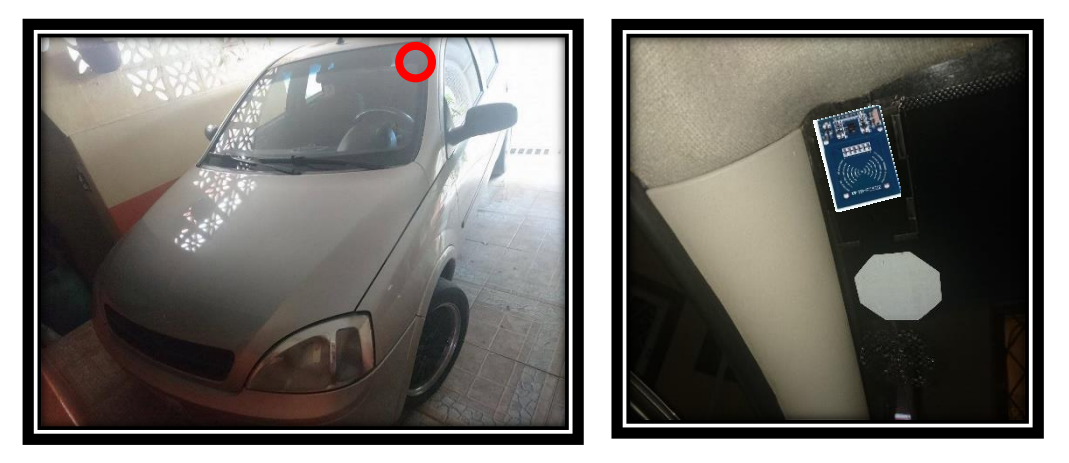

**Figura 5.11 Prueba de apertura y cierre de puertas mediante NFC/RFID**

**Fuente:** Israel Cevallos

#### **5.2.2.1. Apertura de puertas**

El lector RFID detecta el dispositivo correcto que permita la apertura de puertas, en el MONITOR SERIE de Arduino muestra un mensaje de CORSA, CARRO ABIERTO.

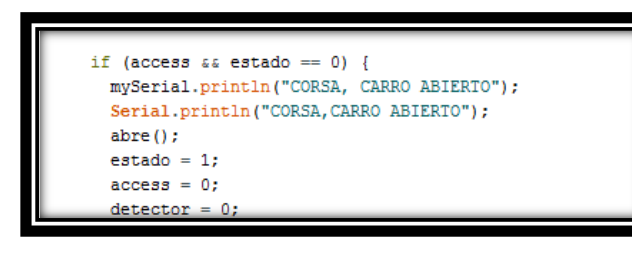

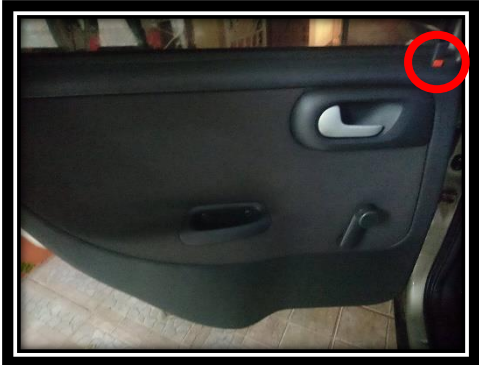

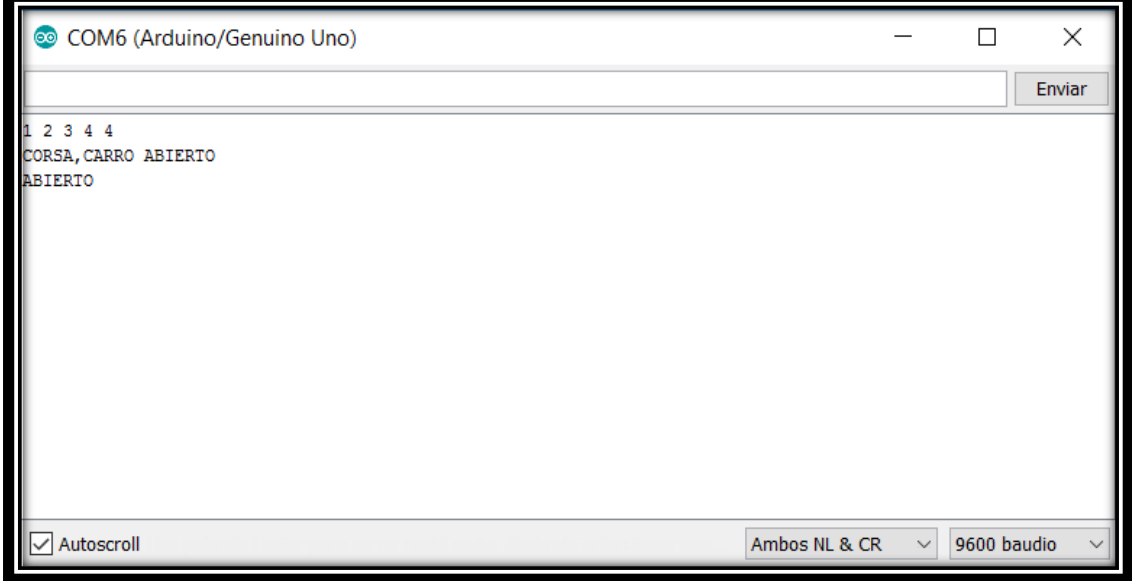

**Figura 5.12 Prueba de apertura puertas mediante NFC/RFID**

## **5.2.2.2. Cierre de puertas**

Con la Tarjeta, Tag y dispositivo móvil NFC se puede asegurar el Chevrolet Corsa Evolution.

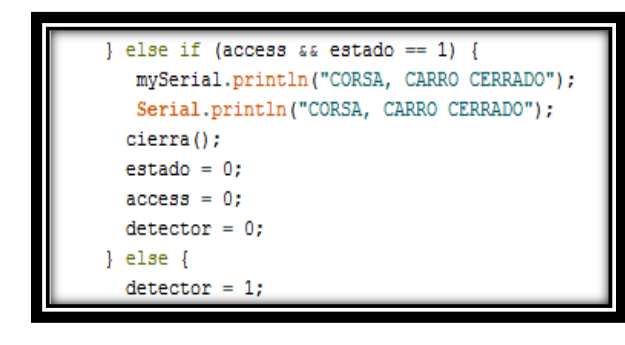

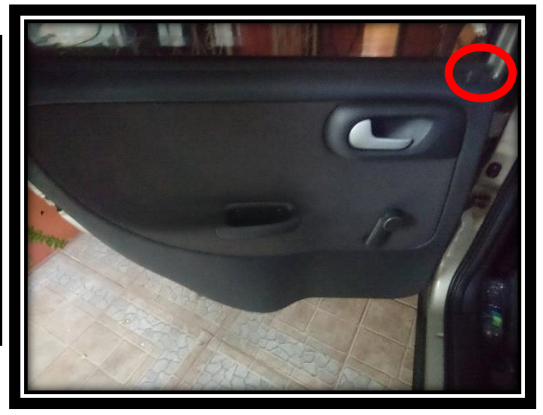

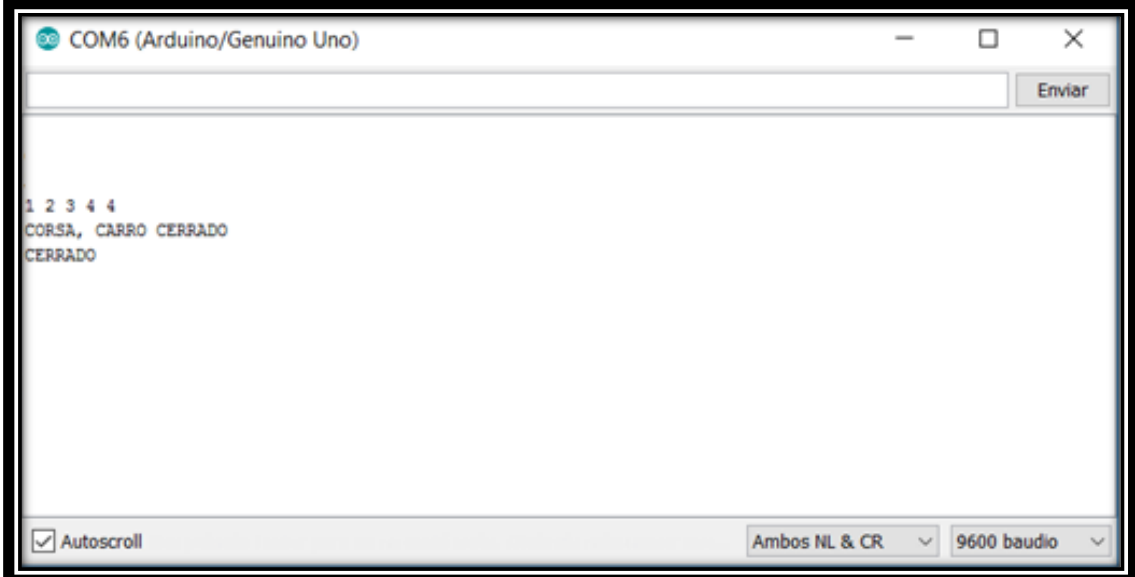

**Figura 5.13 Prueba de cierre puertas mediante NFC/RFID**

#### **5.2.2.3. Intruso**

Al momento que se detecte un dispositivo desconocido acercarse al lector RFID ubicado en el parabrisas delantero, la bocina del vehículo comienza a sonar, emitiendo un mensaje de CORSA, USTED ES UN INTRUSO.

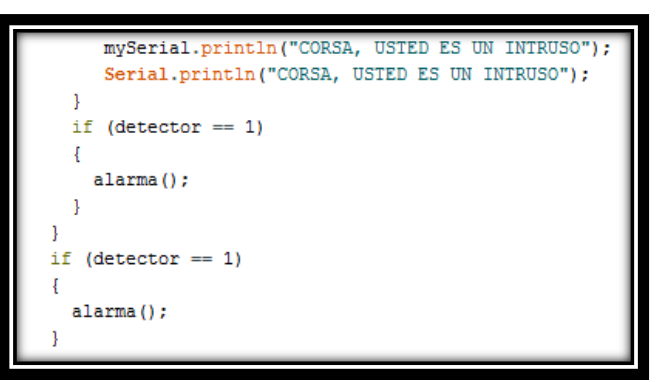

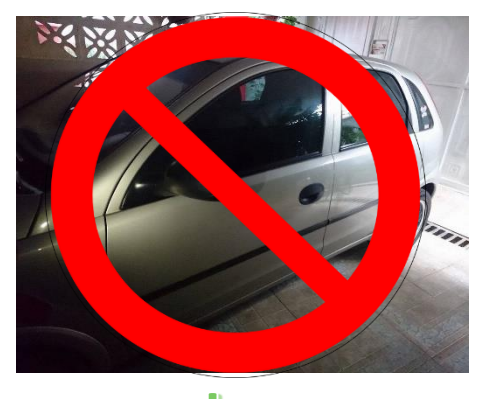

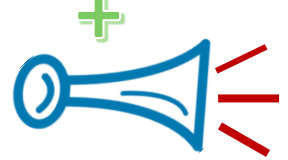

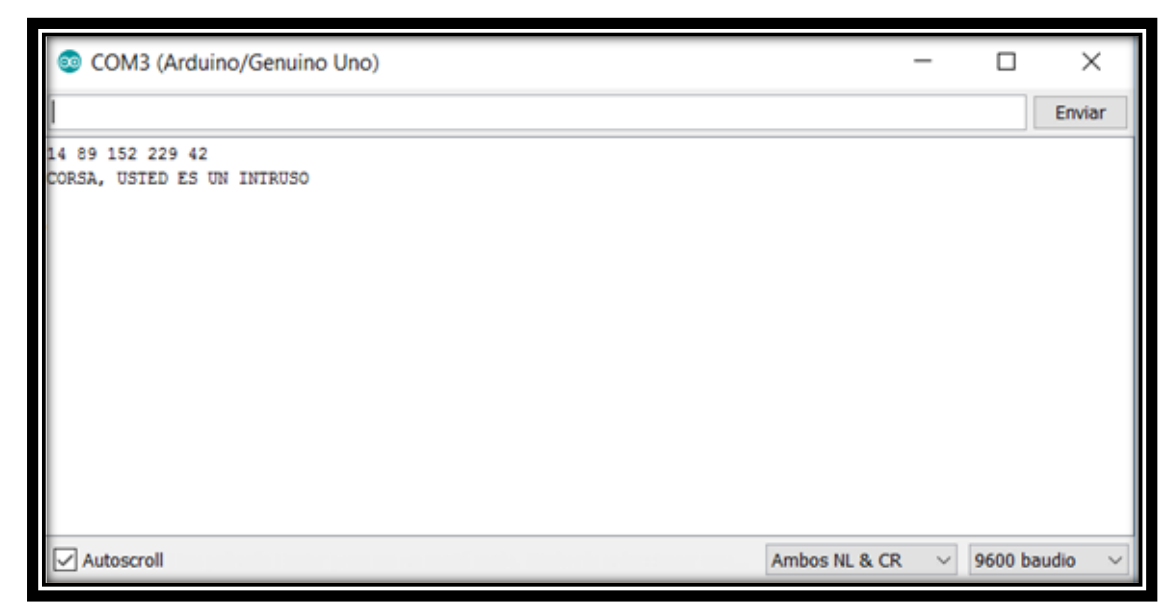

**Figura 5.14 Prueba de intruso en puertas mediante NFC/RFID**

#### **5.2.3. Prueba de la cajuela**

Al ser un vehículo Hatchback, el lector RFID está colocado en el parabrisas posterior, lo que permite la maniobrabilidad para acercar el dispositivo vinculado y abrir la cajuela de forma manual.

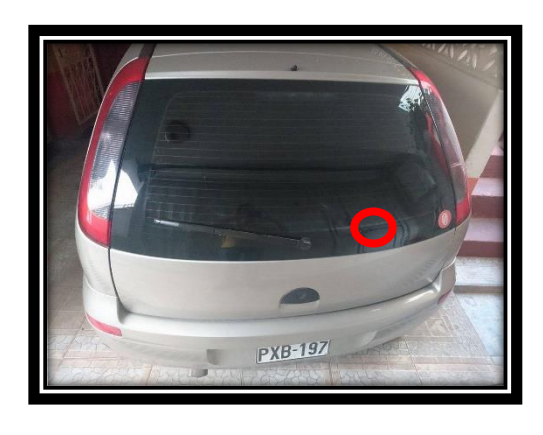

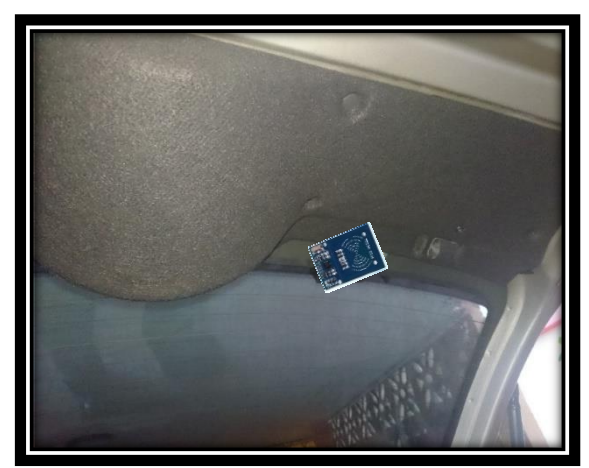

**Figura 5.15 Prueba de la cajuela mediante NFC/RFID**

**Fuente:** Israel Cevallos

### **5.2.3.1. Cajuela abierta**

La cajuela se abre, siempre y cuando el dispositivo de proximidad sea compatible con el lector RFID.

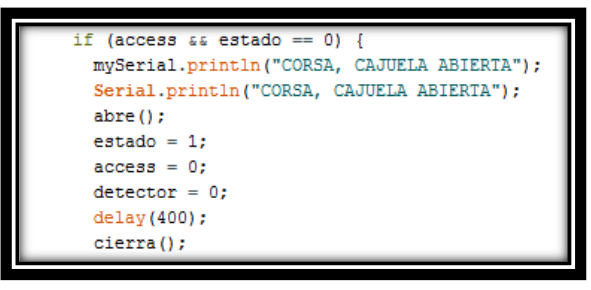

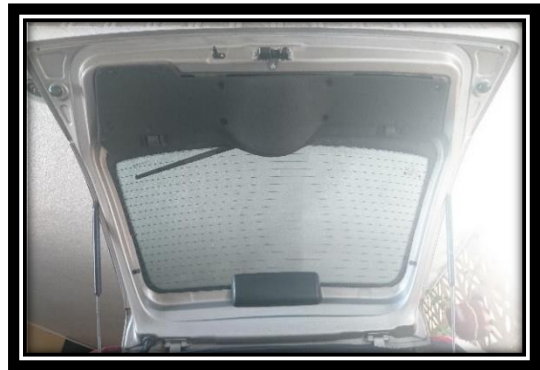

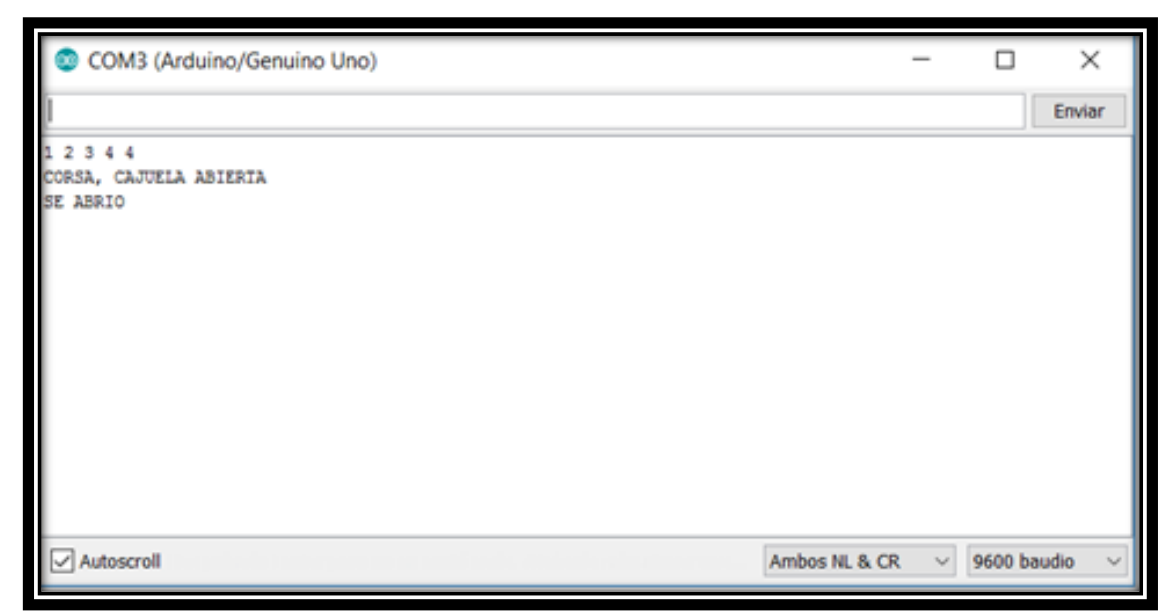

**Figura 5.16 Prueba de la cajuela abierta mediante NFC/RFID**

**Fuente:** Israel Cevallos

#### **5.2.3.2. Cajuela cerrada**

La cajuela se asegura de manera automática, ya que el actuador instalado regresa por la inercia del mecanismo de la chapa de la cajuela, y al momento emite un mensaje en su MONITOR SERIE de CORSA, CAJUELA CERRADA.

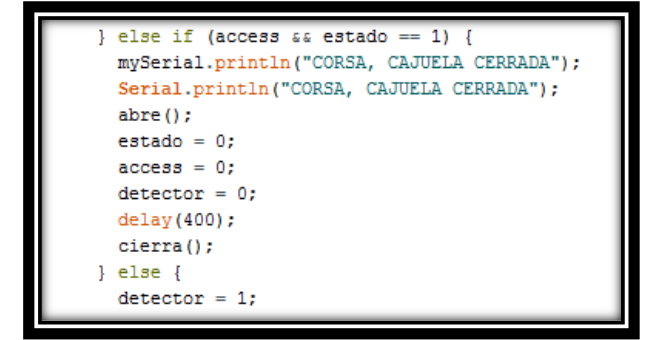

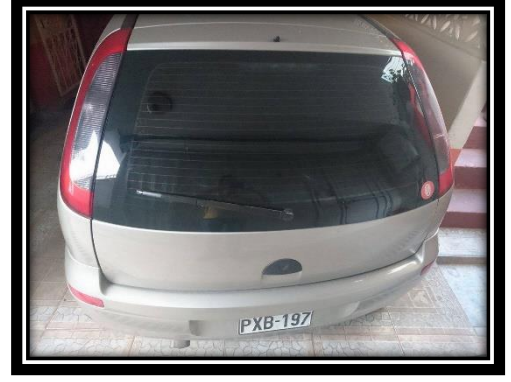

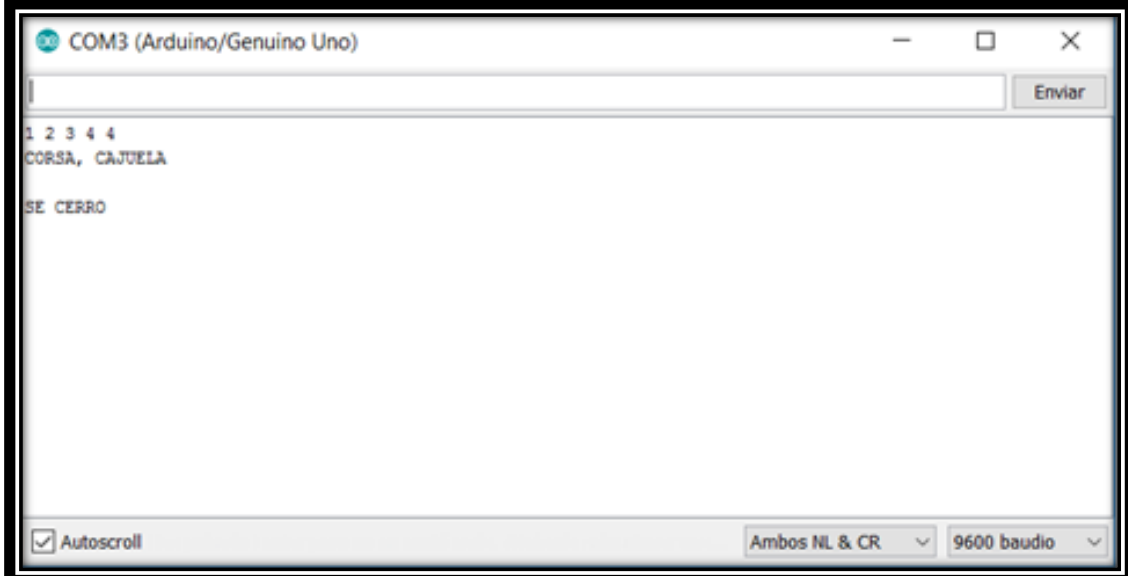

**Figura 5.17 Prueba de la cajuela cerrada**

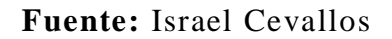

#### **5.2.3.3. Intruso**

La alerta sonora de intruso funciona igual que en los anteriores mecanismos antes descritos, al no detectar un dispositivo codificado con el lector RFID, la bocina del vehículo suena y alerta que un intruso intenta abrir la cajuela.

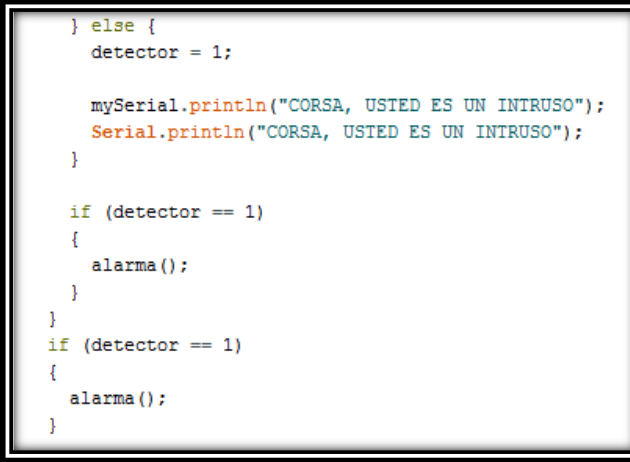

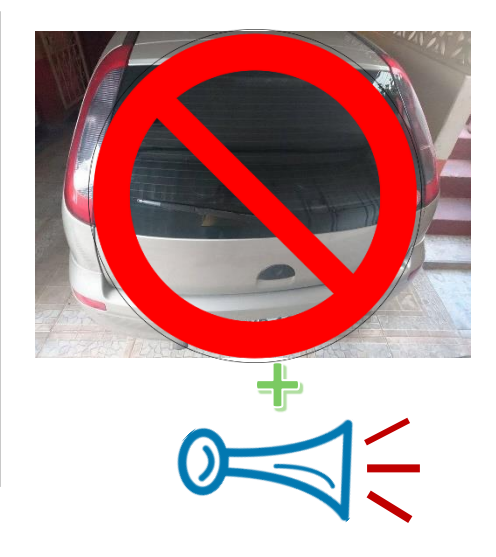

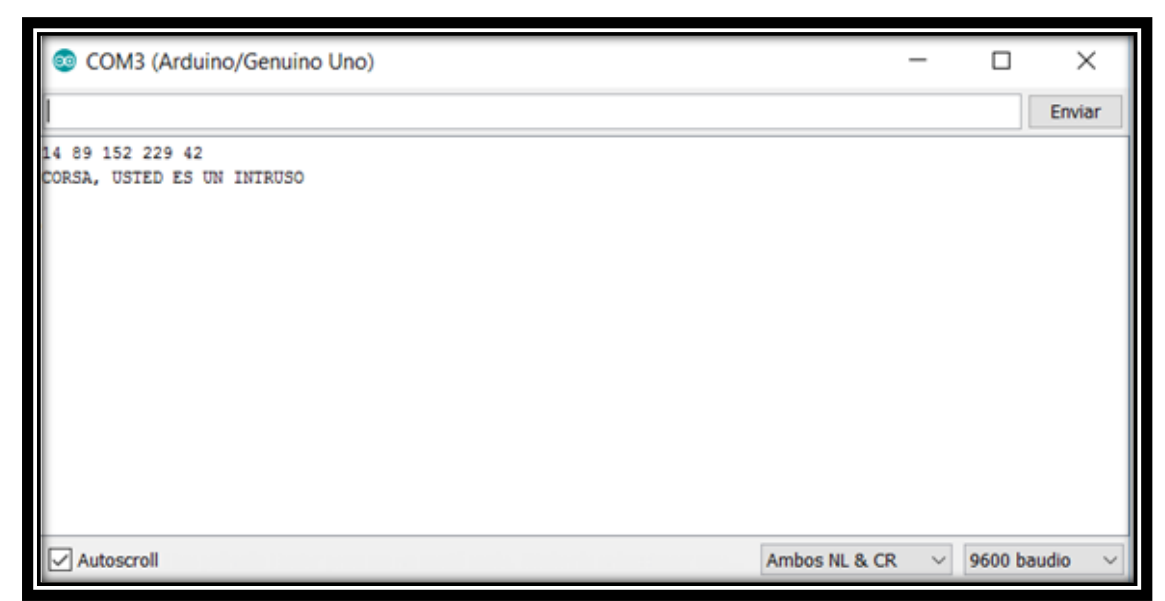

**Figura 5.18 Prueba de intruso en la cajuela mediante NFC/RFID**

#### **CONCLUSIONES**

- Arduino posee mayores beneficios y ventajas respecto a las demás placas programables, no solamente por su costo inferior, sino también, gracias a la multiplataforma en la cual se ejecuta como el 100% de compatibilidad con todos los sistemas operativos que se encuentran disponibles hoy en el mercado, del mismo modo su software de programación está disponible para descargarse gratuitamente desde la Página Web Oficial de Arduino.
- La correcta combinación de la programación en Arduino con el Código ASCII, permite crear accesos seguros para el modelo implementado de apertura y cierre de puertas, así como el contacto y apagado del Chevrolet Corsa Evolution.
- NFC es una rama de la tecnología de alta frecuencia de RFID y ambos operan en la misma frecuencia de 13.56MHz, que permite una conexión instantánea para facilitar la aplicación en dispositivos móviles o tarjetas y tags RFID; estos últimos programados para otorgar la misma funcionalidad del dispositivo móvil con tecnología NFC; que facilita la alternabilidad de uso.
- App inventor es una innovadora herramienta para la creación de aplicaciones móviles que usa la construcción visual y ya no el lenguaje de programación estructurado. Mantiene una interfaz gráfica que facilita la navegación dentro del desarrollo de la misma, para identificar oportunamente el dimensionamiento de los elementos que contiene.

#### **RECOMENDACIONES**

- $\pm$  En la actualidad, la era digital toma cada vez más espacio en aplicaciones para diferentes industrias, por lo que el sector automotriz, debería tomar ventaja de estas iniciativas para entregar a sus clientes productos y servicios que combinen la versatilidad, seguridad y facilidad de uso, como se ha mostrado en este proyecto, a través de la implementación de NFC/RFID y Bluetooth como medio de apertura y cierre de puertas, así como el contacto y apagado del vehículo Chevrolet Corsa Evolution.
- $\overline{\phantom{a}}$  A fin de que el dispositivo Bluetooth pueda ser asociado únicamente con usuarios específicos, se recomienda sustituir el nombre y contraseña pre-definidos de fábrica, por unos propios, para evitar la vulnerabilidad de emparejamiento con usuarios desconocidos.
- $\overline{\phantom{a}}$  Con la realización de este proyecto, se recomienda cada vez más la incorporación de llaves digitales que minimizan la vulnerabilidad de llaves convencionales para los vehículos.
- La era digital nos permite introducirnos en el mundo de la programación y de la diversidad de idiomas, para lo cual se recomienda que los centros de formación incorporen a su curricula este tipo de contenidos que facilita a la población el conocimiento y la aplicación temprana de los mismos.

# **BIBLIOGRAFÍA**

- Artero, O. T. (2013). ARDUINO curso práctico de formación. En O. T. Artero, *ARDUINO curso práctico de formación* (pág. 3). Madrid: RC Libros.
- Sabella, R. P. (2016). NFC FOR DUMMIES. En R. P. Sabella, *NFC FOR DUMMIES* (pág. 88). New Jersey: John Wiley & Sons, Inc.
- Sabella, R. P. (2016). NFC FOR DUMMIES. En R. P. Sabella, *NFC FOR DUMMIES* (pág. 90). New Jersey: John Wiley & Sons, Inc.
- Boylestad, R. L. (2011). Campo Magnético. En R. L. Boylestad, *INTRODUCCIÓN AL ANÁLISIS DE CIRCUITOS* (pág. 252). México: Pearson.
- $+$  http://www.uco.es/aulasoftwarelibre/wpcontent/uploads/2010/05/Arduino user [manual\\_es.pdf](http://www.uco.es/aulasoftwarelibre/wpcontent/uploads/2010/05/Arduino_user_manual_es.pdf)
- Bejarano, C. C. (Diciembre de 2014). Obtenido de http://docplayer.es/8807230- Desarrollo-de-un-prototipo-rfid-con-alarma-remota-para-monitorear-puertas-deacceso.html
- Cazorla, J. A. (Diciembre de 2015). *Mecánicos*. Obtenido de El blog del taller de reparación del automóvil: http://www.blogmecanicos.com/2015/12/fallo-en-elbloqueo-electrico-de-la.html
- Dani. (2014). *Aficionados a la Mecánica*. Obtenido de Curso rápido de electricidad del automóvil: http://www.aficionadosalamecanica.net/curso\_alternador.htm
- *ELECTRONICA ESTUDIO.COM*. (s.f.). Obtenido de Ingeniería Electrónica y Proyectos PICmicro: http://www.electronicaestudio.com/microcontrolador.htm
- *FQ Ingeniería Electrónica*. (s.f.). Obtenido de http://www.fqingenieria.com/es/conocimiento/estandares-y-regularizacionespara-rfid-36
- Marticorena, J. L. (2008). Obtenido de http://www.profesormolina.com.ar/mismaterias/instalaciones/miniproyectos/min ipro2/diodos.pdf
- *MASTER MAGAZINE*. (s.f.). Obtenido de http://www.mastermagazine.info/termino/4020.php
- *MCI Capacitación*. (2015). Obtenido de http://cursos.olimex.cl/rfid-vs-nfc-cuales-la-diferencia/
- *MIT App Inventor*. (2015). Obtenido de http://appinventor.mit.edu/explore/aboutus.html
- [http://www.forosdeelectronica.com/f24/significa-micocontrolador-sea-8-bits-16](http://www.forosdeelectronica.com/f24/significa-micocontrolador-sea-8-bits-16-bit-32-a-17930/) [bit-32-a-17930/](http://www.forosdeelectronica.com/f24/significa-micocontrolador-sea-8-bits-16-bit-32-a-17930/)
- http://electronicaprofacil.blogspot.com/2014/05/arduino-uno-atmega328psimulacion-con.html
- http://microcontroladores-mrelberni.com/temporizador-contador-pic/
- http://playground.arduino.cc/ArduinoNotebookTraduccion/Structure
- http://es.ccm.net/contents/55-codigo-ascii
- http://docplayer.es/8807230-Desarrollo-de-un-prototipo-rfid-con-alarma-remotapara-monitorear-puertas-de-acceso.html
- http://es.ccm.net/contents/55-codigo-ascii

#### **ANEXOS**

# **CÓDIGOS DE PROGRAMACIÓN DEL CHEVROLET CORSA EVOLUTION**

Anexo en medio magnético (CD)

# **IMPLEMENTACIÓN EN PROCESO**

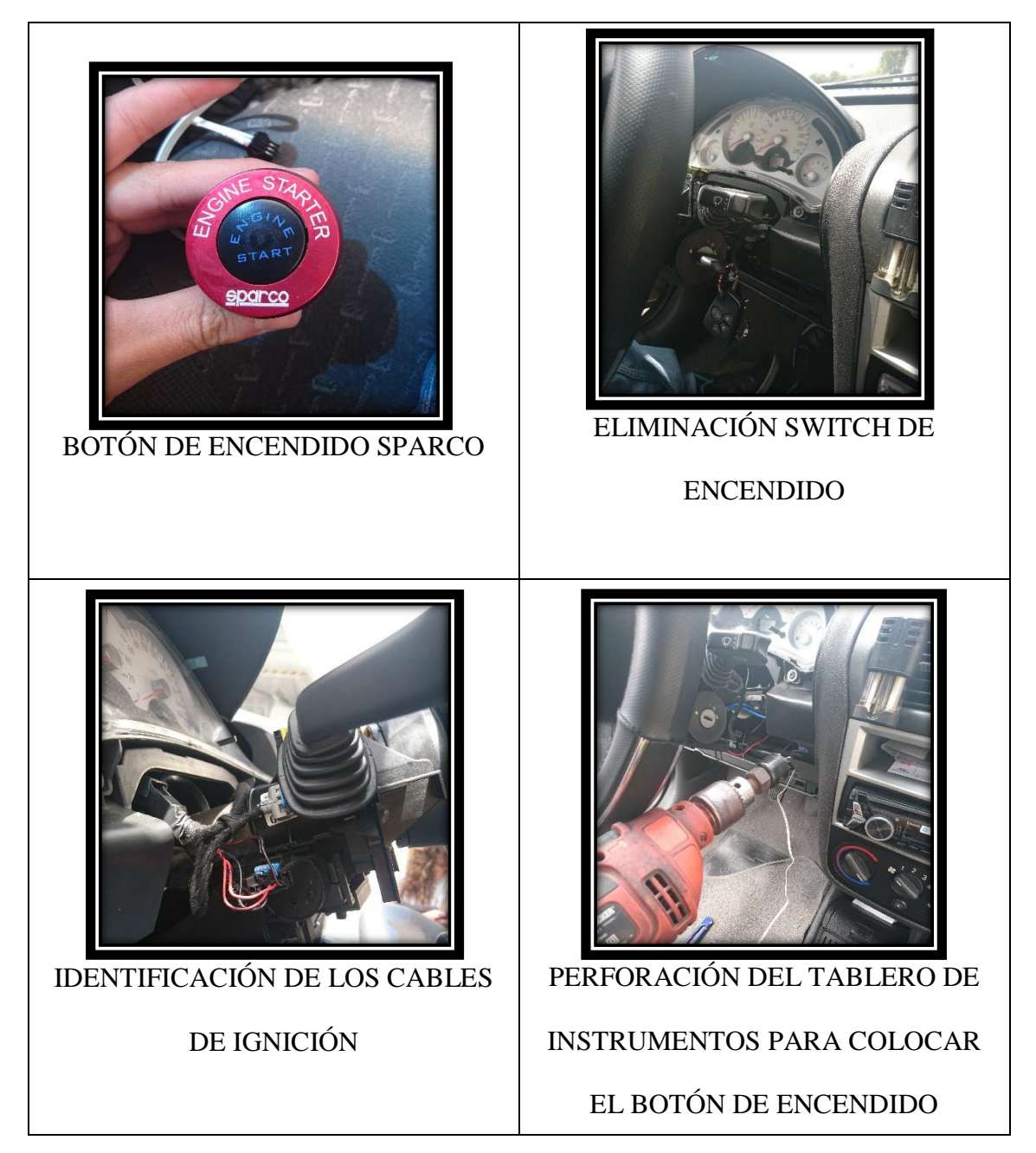

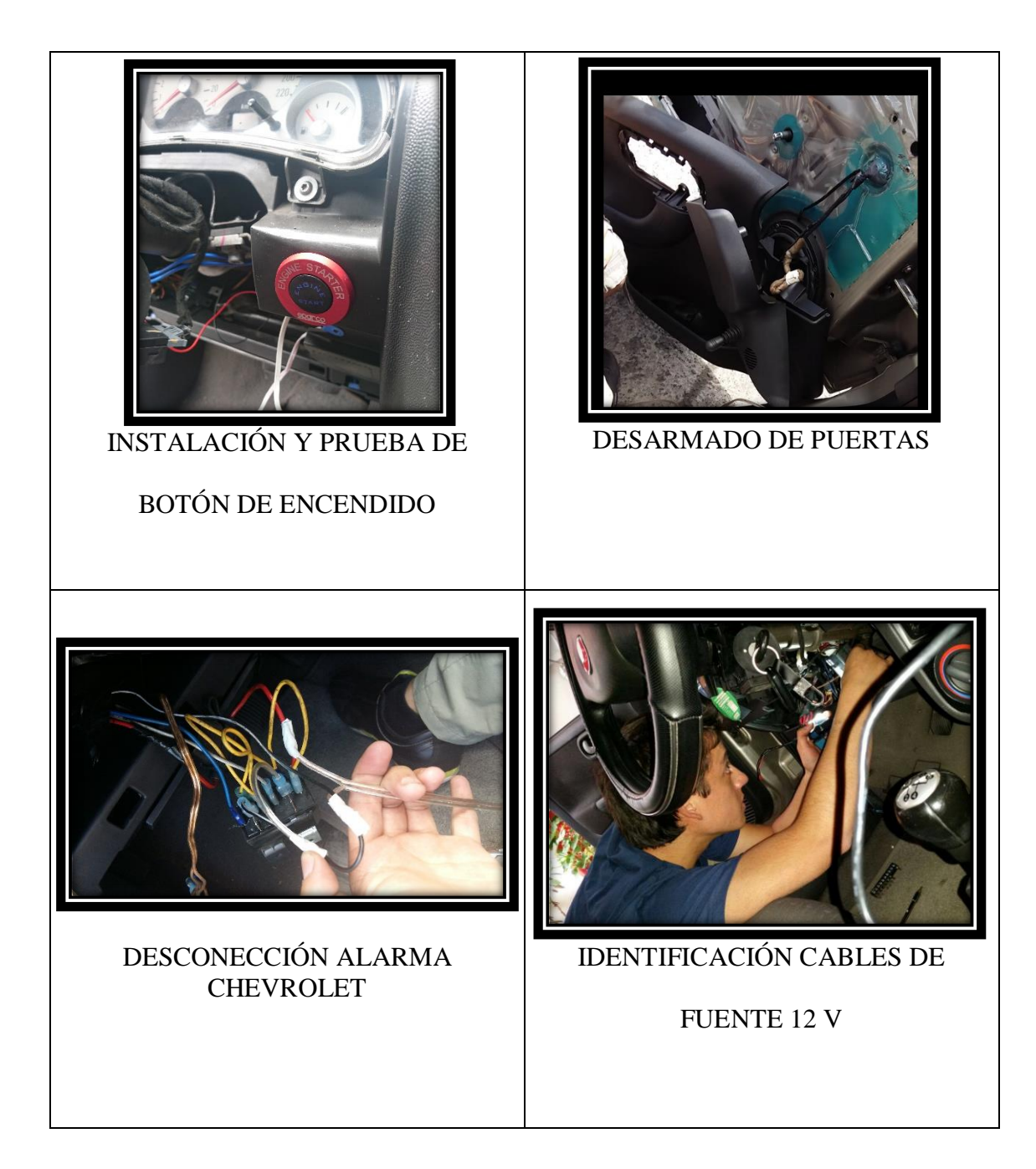

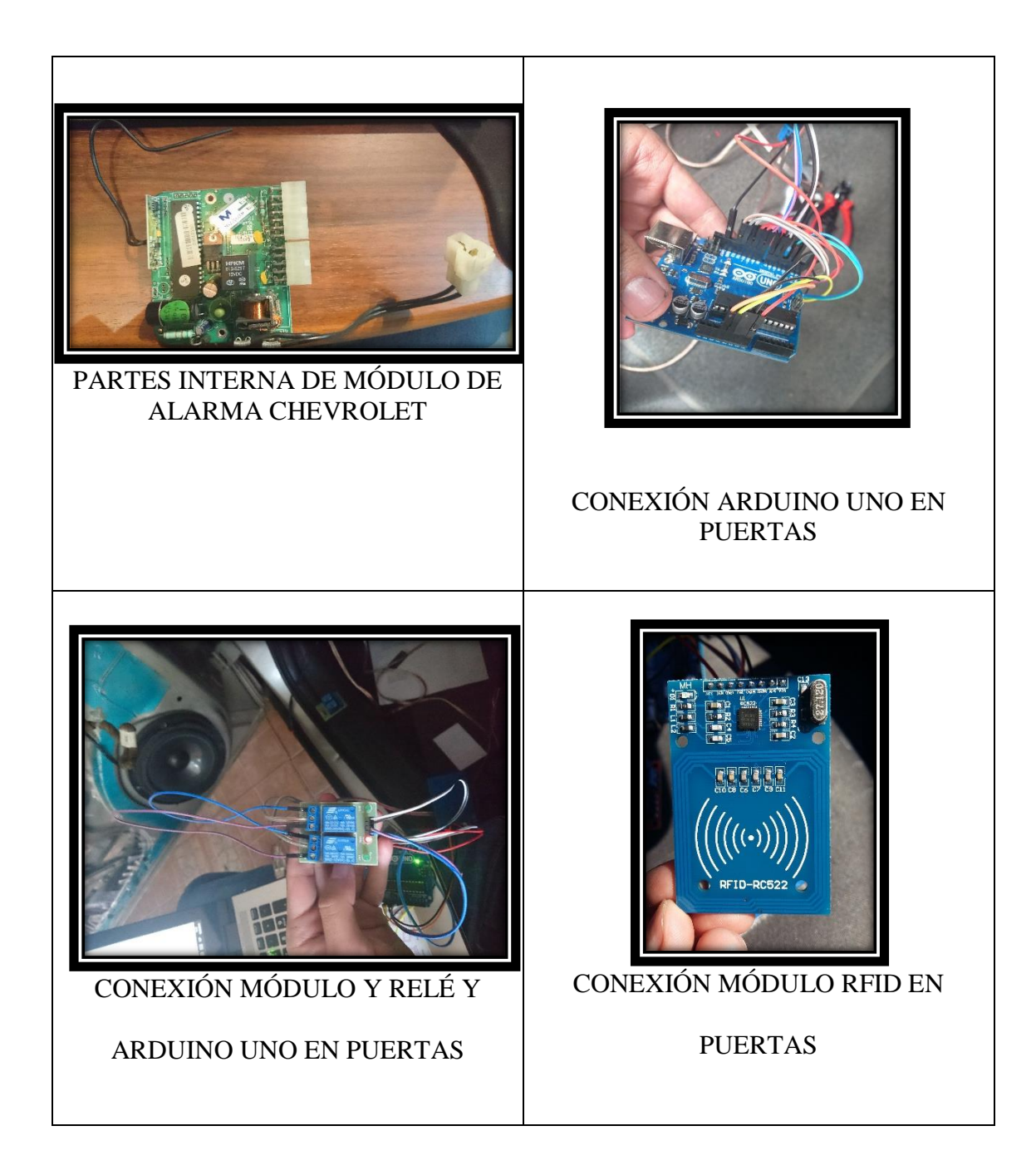

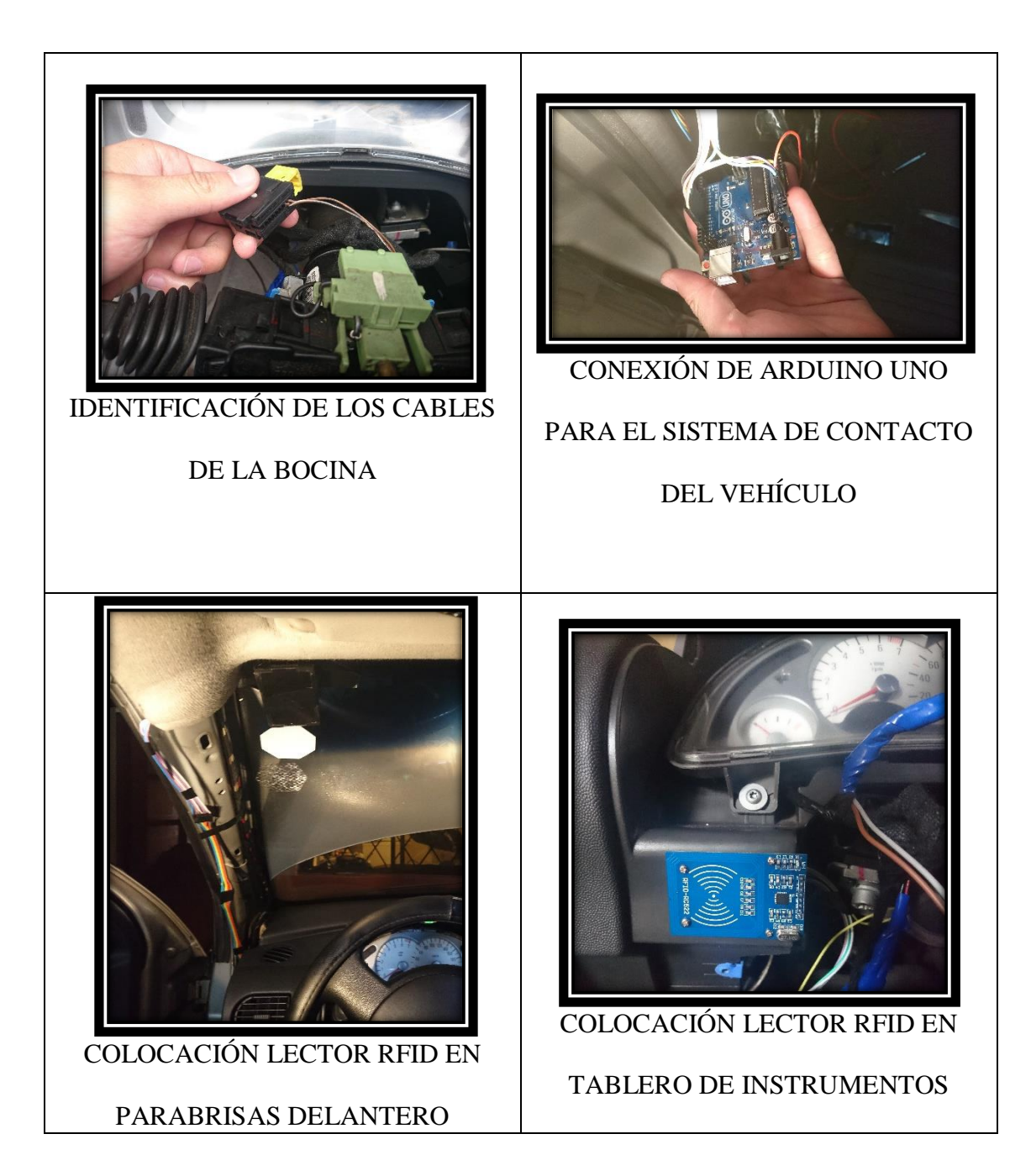

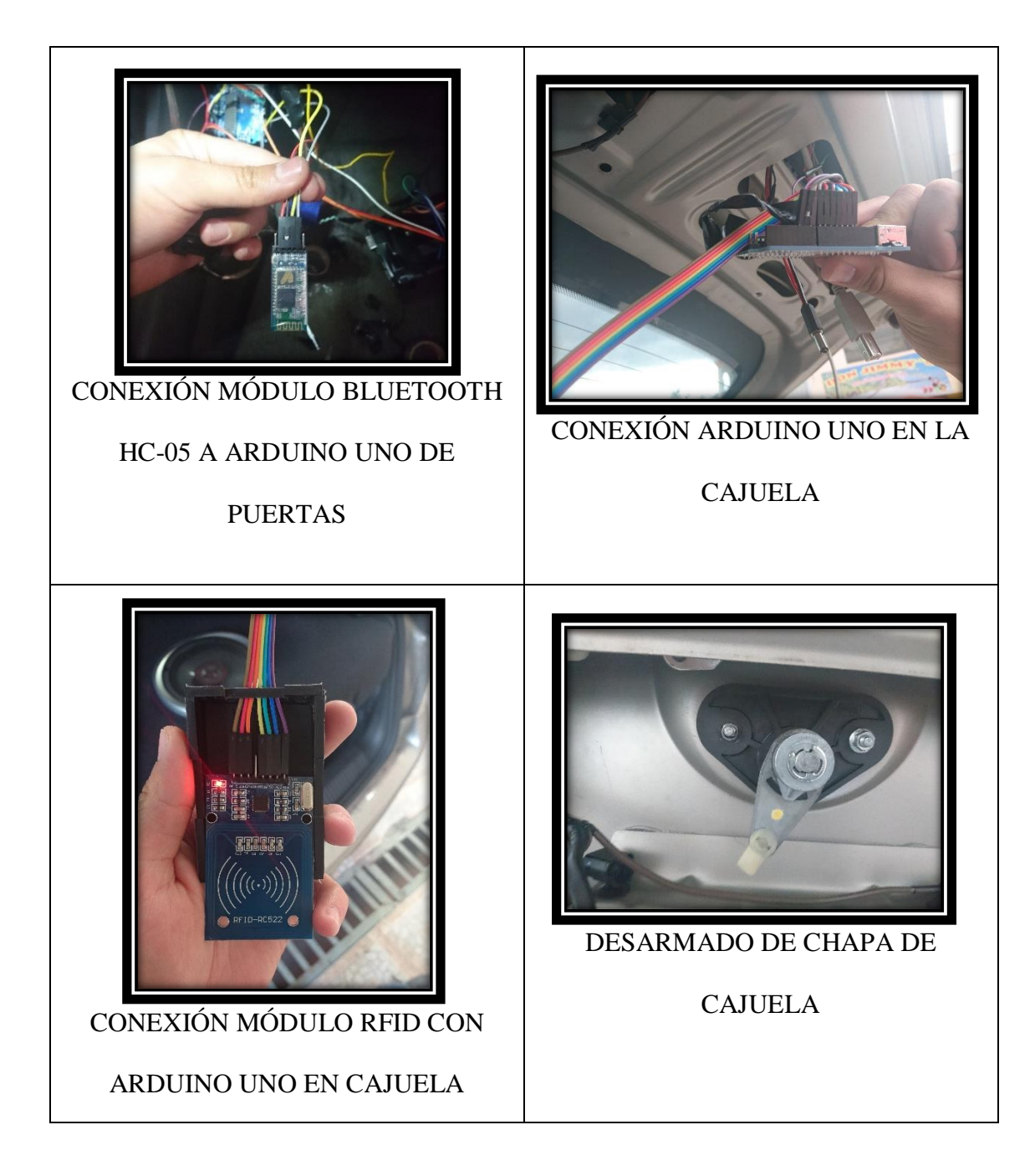
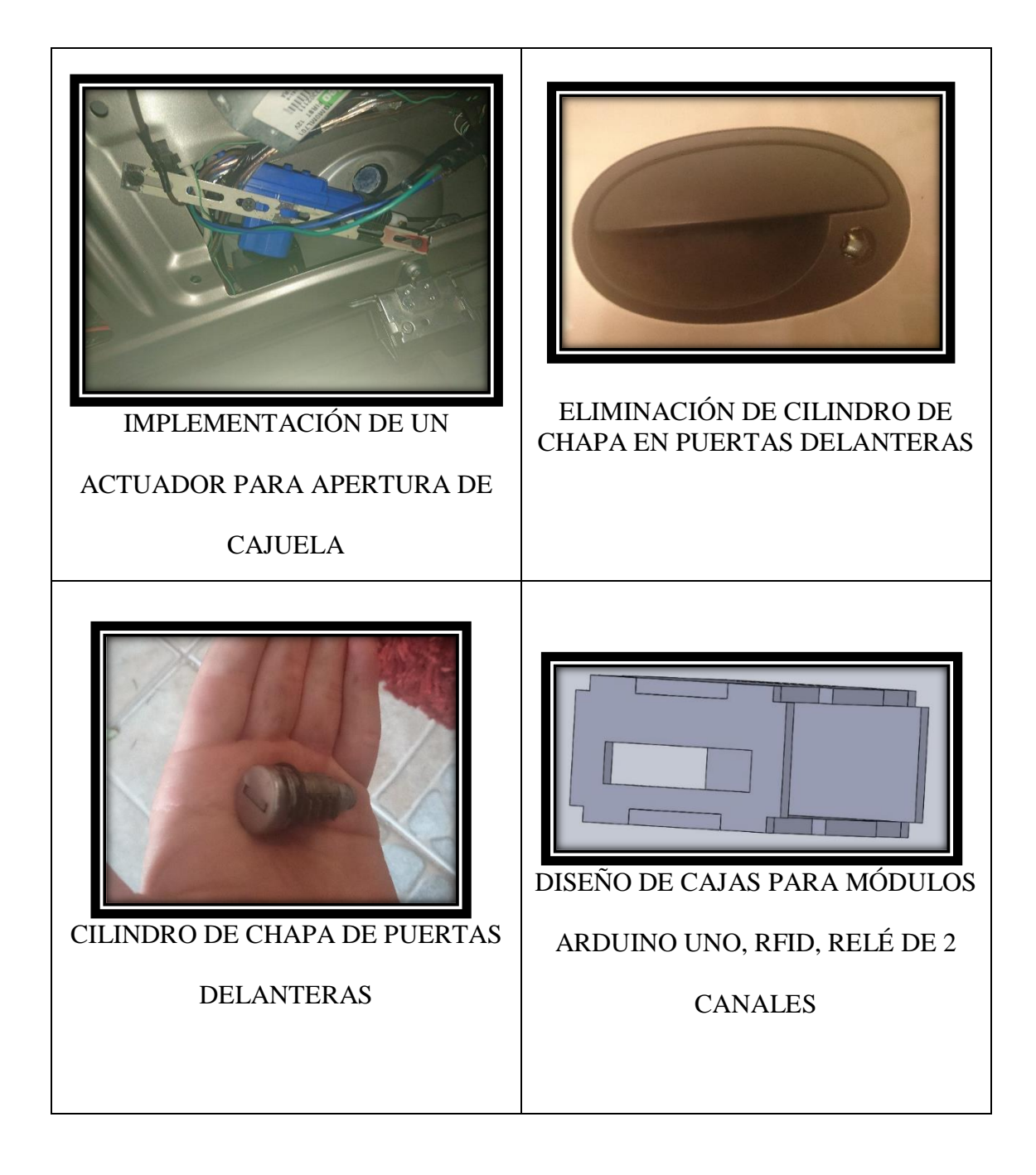

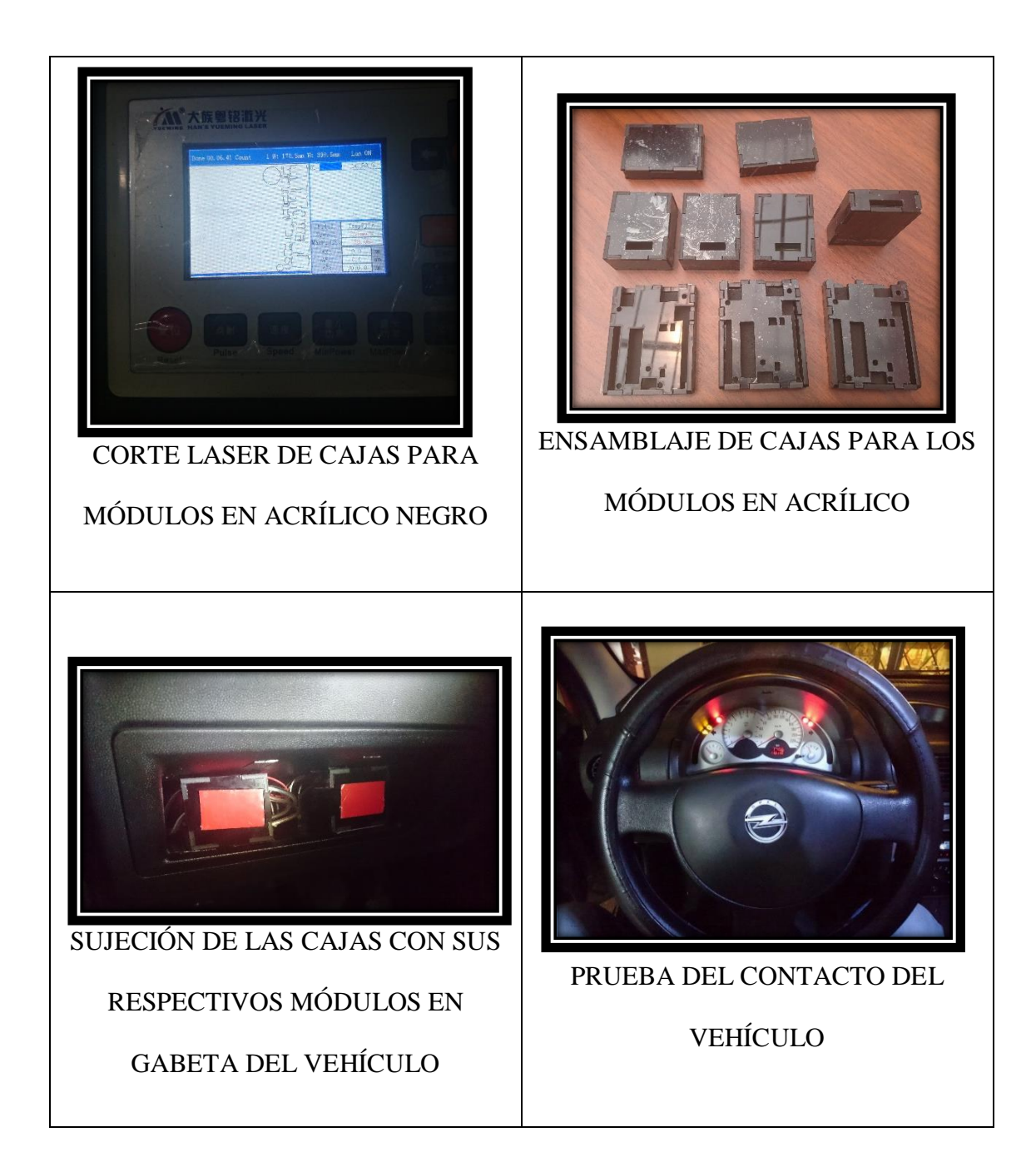

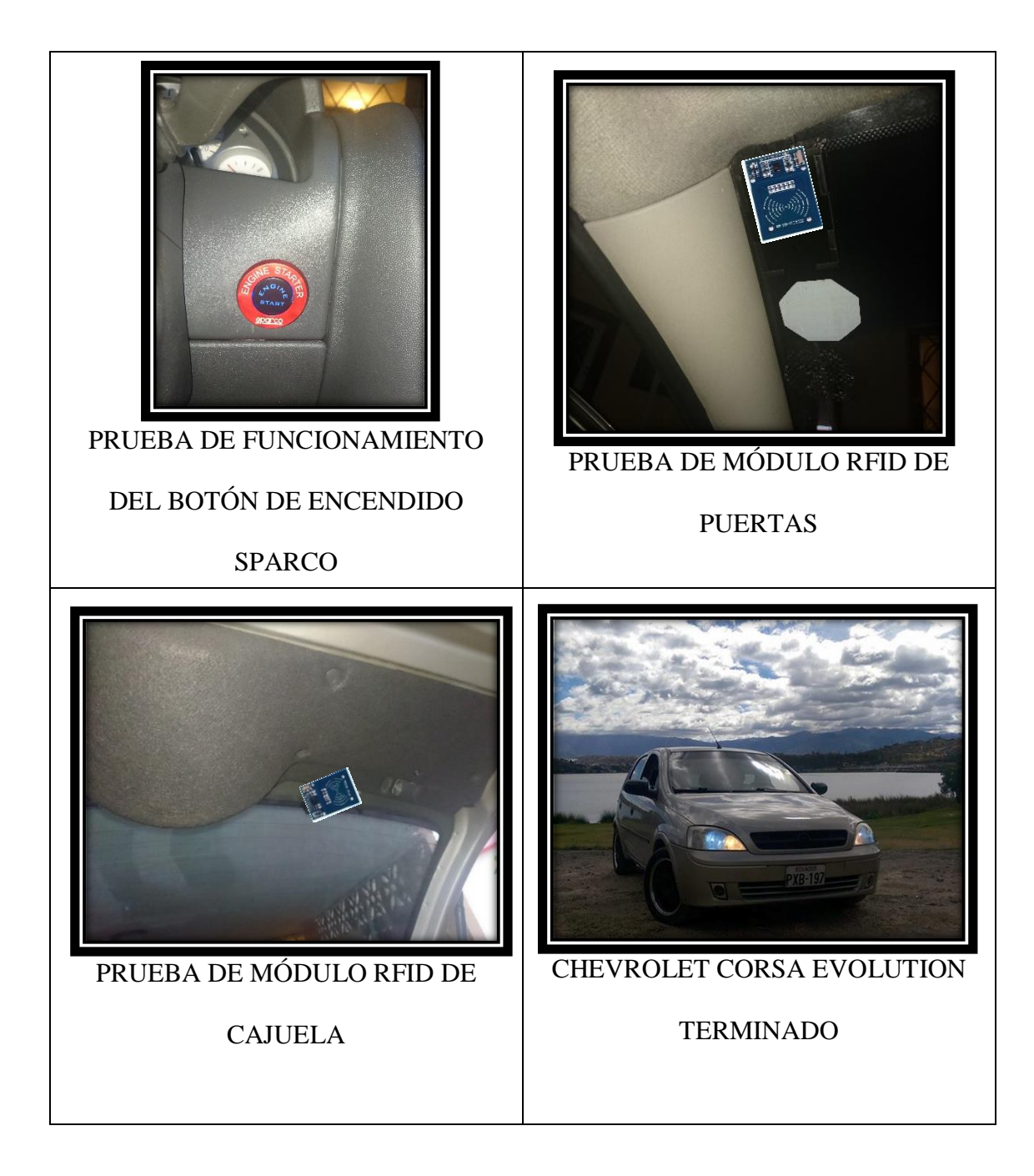

## **PRESUPUESTO.**

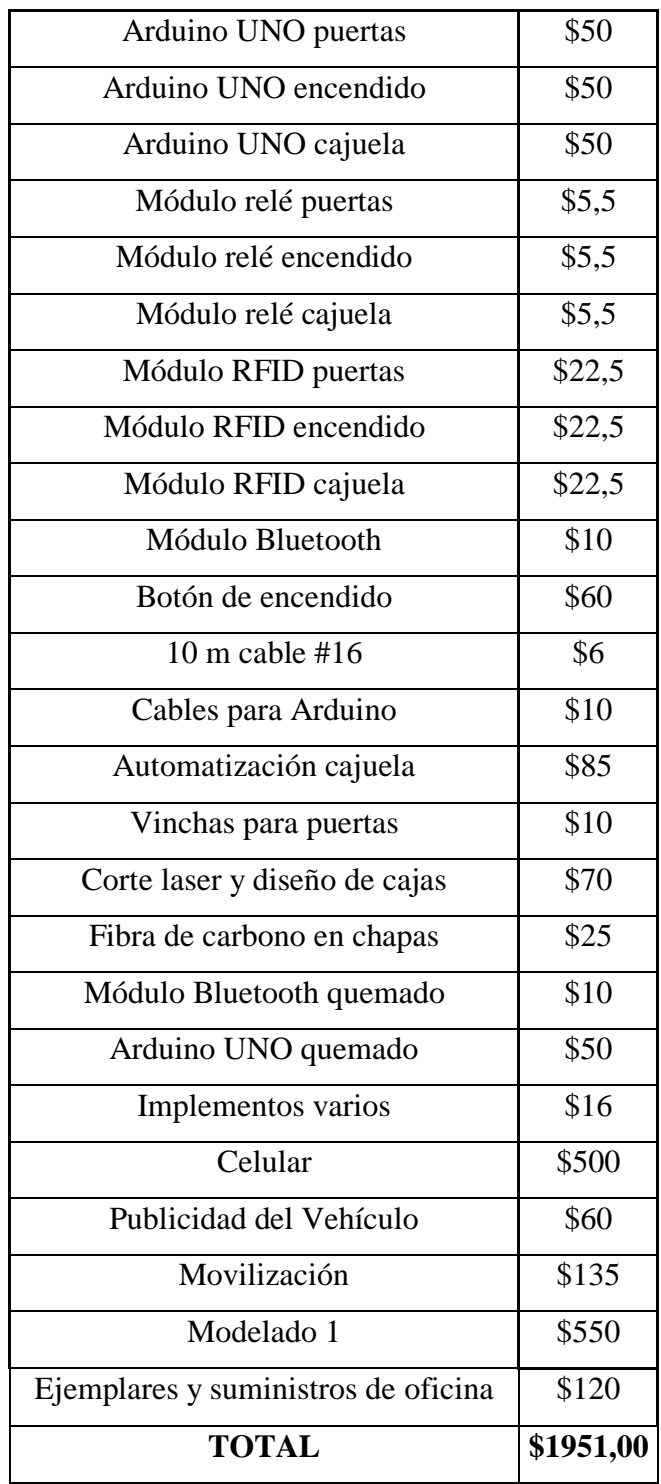